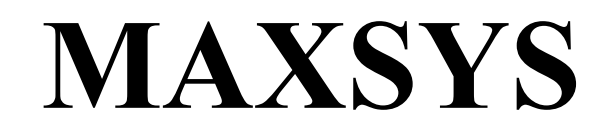

**PC4020 v3.5 Üzembe Helyezői Kézikönyv** DLS-3 v1.2

*FIGYELMEZTETÉS: Ez a kézikönyv információkat tartalmaz a készülék használatával és működésével kapcsolatos megkötésekről. Ezen információk a gyár garancia vállalásával kapcsolatosak, ezért gondosan tanulmányozza át ezt a kézikönyvet.*

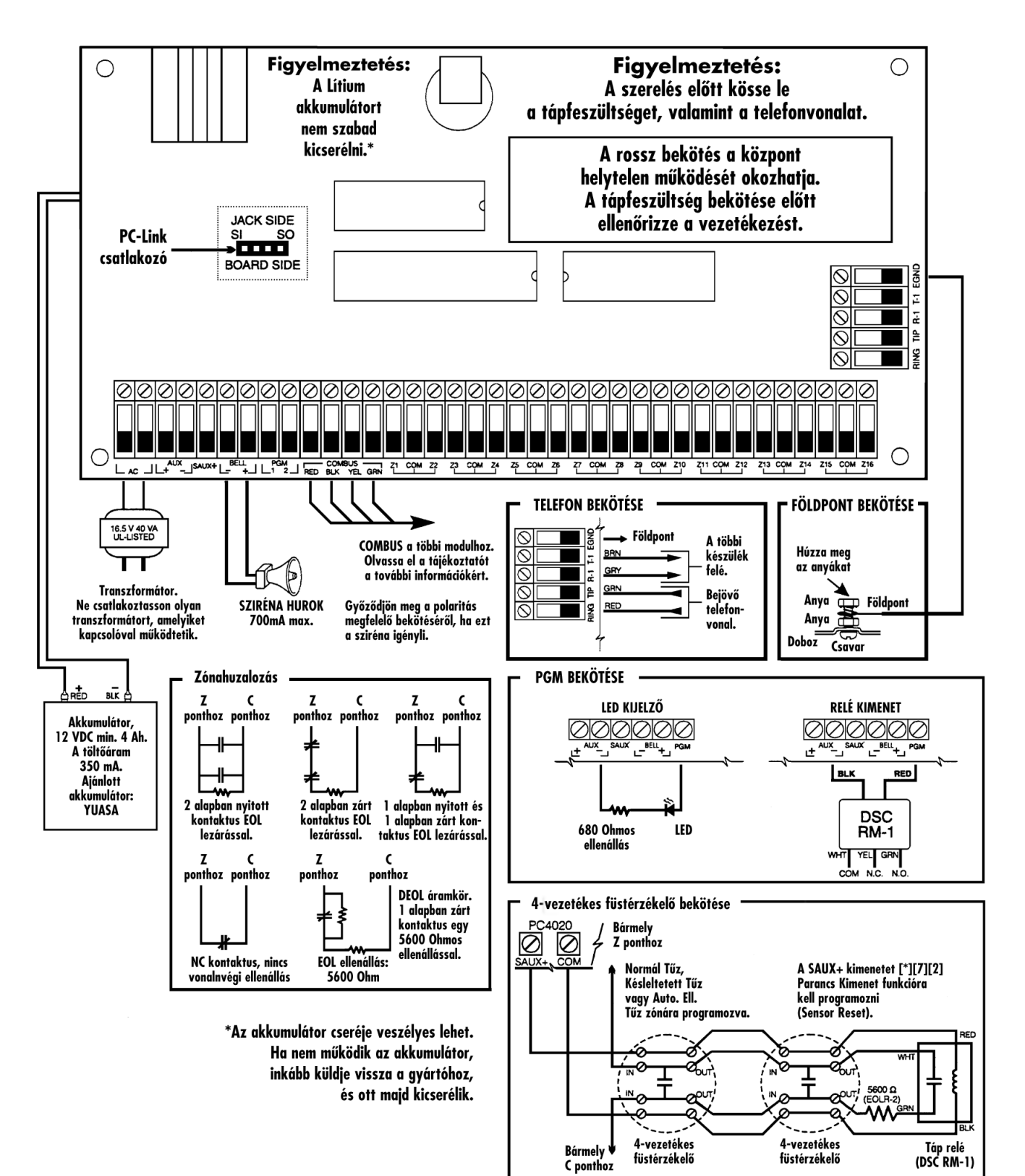

# **1. rész: Bemutatás**

#### **1.1 A dobozon kívüli elemek**

Kérjük ellenőrizze, hogy a következő elemek megtalálhatók-e a PC 4020 csomagban.

- $\Box$  1 PC 4050C vagy PC 4001C doboz
- 1 PC 4020Av3.2 vezérlőpanel
- Kiegészítők:
	- $\Box$  32 db EOL ellenállás (5600 $\Omega$ )
	- $\Box$  1 db aitódugó
	- 1 db zöld földelő vezeték
	- PCB műanyag tüskék
- $\Box$  1 dokumentumcsomag
	- <sup>1</sup> PC 4020 Üzembe Helyezői Kézikönyv
	- □ 1 PC 4020 Programozói Kézikönyv
	- 1 PC 4020 Kezelői Kézikönyv

### **1.2 Műszaki jellemzők és tulajdonságok**

Vezérlőpanel

- AC bemenet–16 V AC, 40 VA minimum
- Akkumulátortöltő-350mA a 12 VDC akkumulátorokhoz
- Szirénaáramkör-12 VDC, 700mA maximum
- Aux tápkimenet: 12 VDC, 500mA maximum
- Kapcsolt Aux kimenet: 12 V DC. 300mA maximum
- PGM 1&2-két opcióval:
	- 12 V DC, 50mA (max) normál esetben mindegyikre
	- 12 V DC, 170mA (max) Címezhető Hurkok használata esetén
- 4-vezetékes "Combus" táplálás-500mA maximum
- 16 Zónabemenet
- Csatlakozó a földpontnak

# **Bővíthetőség**

- Maximum 128 zóna
	- PC 4108A 8 zónás bemeneti modul
	- PC 4116 16 zónás bemeneti modul
	- PC 4164RS v2.0 WLS vevőegység
	- PGM kimenetre köthető címezhető eszközök
- 16 billentyűzet
	- LCD4500 billentyűzet-v2.02 (funkcióbillentyű 1-5)
	- LCD4501 billentyűzet funkcióbillentyűkkel-v2.0 vagy későbbi
- 144 alacsonyáramú kimenet
	- PC 4216 kimeneti modul
- 64 relékimenet
	- PC 4204 relé kimeneti modul, a "Combus" újra-megtáplálására is
- 32 kártyás beléptetővel ellátott ajtó vezérlése PC 4820 dupla kártyaolvasó (max 16)
- Rendszer nyomtató/DVACS kimenet használata
	- DataLink
	- PC440X nyomtató modul
- Háttérkommunikációs eszközök
	- LINKS1000/GSM1000 Cellarendszerű Kommunikátor
	- LINKS2150 Nagytávolságú adóegység
	- LINKS2450 Nagytávolságú adóegység
	- T-link/TCP/IP
- Telefonos kezelés & automatikus eszközök használata
	- ESCORT4580/4850 Hangsegéd eszköz
- Távkijelzési lehetőség
	- PC4632-32 zónás pont/grafikus kijelző
	- PC4664-64 zónás pont/grafikus kijelző

#### **Letöltési lehetőség**

- Letöltő szoftver: DLS2002
- PC-Link kábel-helyi fel-és letöltéshez
- Folyamatos kapcsolat PC4401-el
- T-Link / TCP/IP modul

# **2. rész: Telepítés és Huzalozás**

# **2.1 A Rendszer megtervezése**

A MAXSYS rendszer gyorsaságát és hatékonyságát növeli a rendszer pontos megtervezése. A következő lista a minimum, amelyeket ajánlatos betartani:

- Rajzoljon tervet és helyezze el a panelt, a billentyűzeteket, szirénákat, relékimenetet és kijelzőket.
- Jelöljön minden partíciót. Döntse el, hogy melyik zóna, sziréna, billentyűzet és kijelző tartozik egy-egy partícióhoz.
- Helyezze el a modulokat a megfelelő távolságra.
- Határozza meg a rendszer áramfelvételét úgy, hogy az értékek ne lépjék túl a megengedettet (lásd. 2.3 rész "Áramerősségek-Vezérlőpanel és modulok"). Nézze meg, hogy milyen huzalátmérőt lenne célszerű használni és hova kellene PC4204 es modult elhelyezni.
- A Címezhető eszközökkel kapcsolatban határozza meg az egyes eszközök helyét és a szükséges huzaljellemzőket (Lásd. 2.8 rész "AML eszközök huzalozása).

# **2.2 A kapocssor leírása**

A következő kapcsolódási lehetőségek vannak a PC4020 Riasztóközpont Vezérlőpanelján:

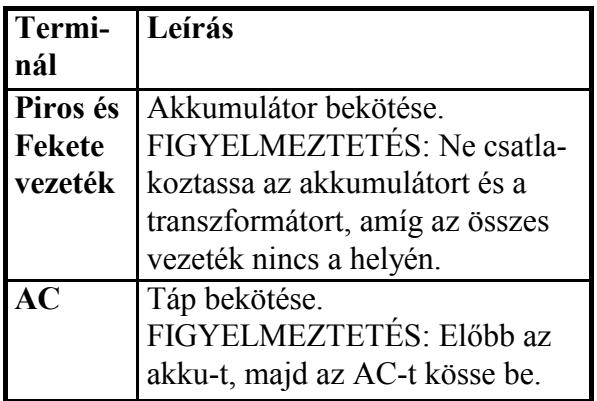

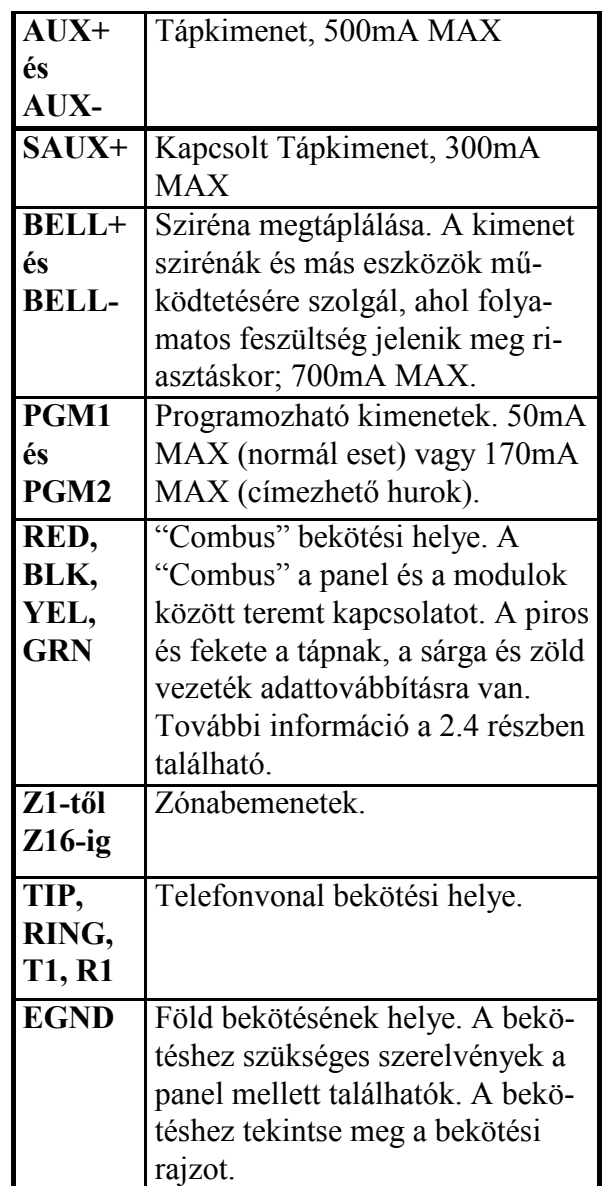

# **2.3 Áramerősségek-Vezérlőpanel és Modulok**

A rendszer helyes működéséhez nem szabad túllépni a megengedett áramerősségértékeket. Használja az alábbi számolási sémát és adatokat az ellenőrzéshez.

# **PC4020 Vezérlőpanel**

AUX-500mA áll rendelkezésre azon eszközöknek, amelyek az AUX, SAUX+, és PGM kimenetekre kötnek.

A "Combus" számára minimum 100mA szükséges. A számításhoz tekintse meg a következő ábrát:

# **Alaplap Áramerősség Kalkuláció**

*Maximum (Készenlét és Riasztás)*

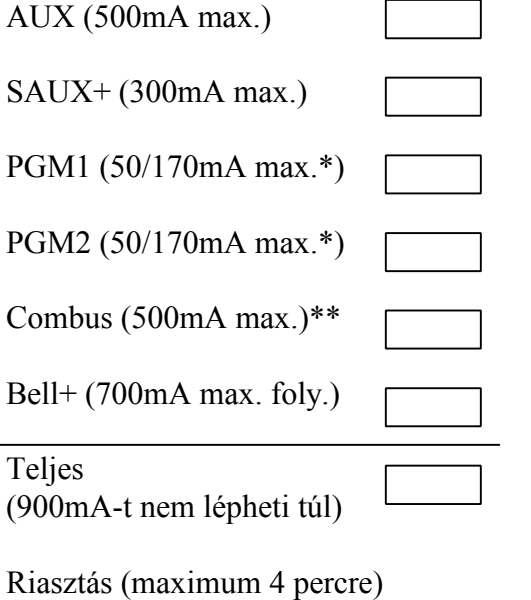

Sziréna (2A max.)

*\*PGM1/PGM2 (normál kimenet)=50mA PGM1/PGM2(Címezhető)=170mA*

*A címezhető hurok számolásához tekintse meg a 2.7 részt "AML eszközök huzalozása". \*\*Tekintse meg a "Combus" áramerősség számítást.*

Megjegyzés: UL és ULC szabvány szerint a teljes nyugalmi és riasztási áramfelvétel nem lépheti túl a 900mA-t.

#### **PC4020 Moduljellemzők**

A PC4020 kompatíbilis eszközök áramfelvételei a következők:

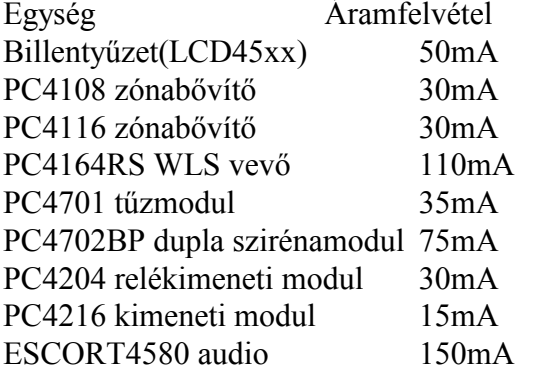

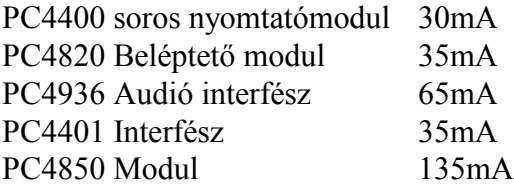

A teljes áramerősség számítása:

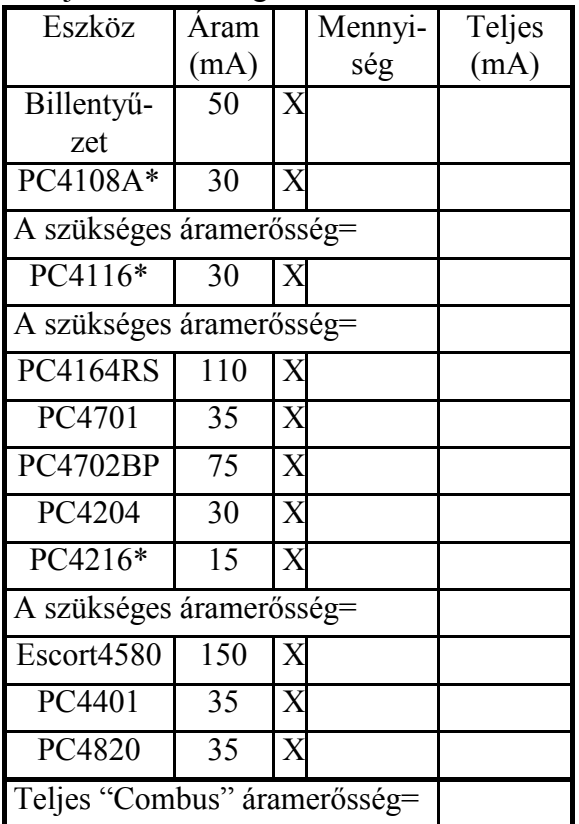

\*Ezek az eszközök további külső eszközöket látnak el, és a "Combus"-ról veszik fel a szükséges áramot. A teljes áramerősséghez ezt is hozzá kell adni. Tekintse meg a gyári értékeket a leírásokban. Minden LED egység max. 20mA-t vehet fel.

#### **2.4 "Combus" működése és huzalozása**

A "Combus" a panel és a modulok közötti kommunikációra szolgál. A csatlakozás négy vezetéken történik. A bekötés lehet közvetlen, T-elágazás vagy lánc kialakítású.

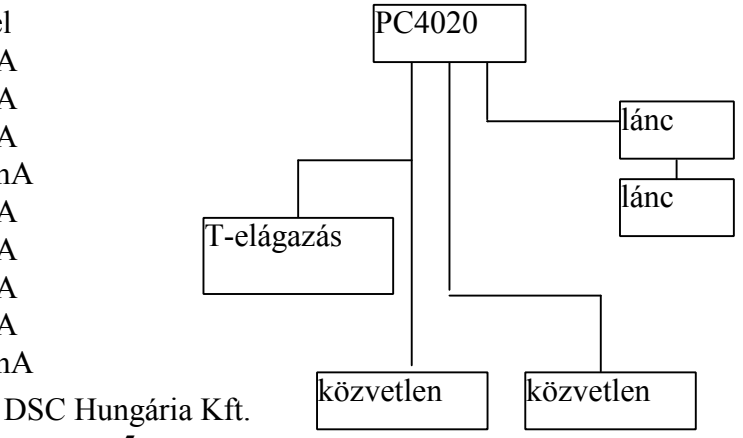

A "Combus" vezetékezés közben a következő szabályokat kell betartani:

- 1. A vezeték minimum 22 AWG legyen.
- 2. A modul max. 305 m-re vihető a paneltől.
- 3. Az árnyékolt kábeleket csak olyan helyen lehet használni, ahol erős RF vagy elektromágneses zavarok várhatók. Ilyen esetben a huzalozás max. értéke is csökken. Nézze meg a kapacitásértékeket, majd határozza meg a távolságot.
- 4. A vezeték teljes kapacitása nem lépheti túl a 80nF-ot.

# **Vonali veszteség**

A vezetéken továbbított feszültség az ellenállás miatt csökken. Ezt a csökkenést ellenőrizni kell minden alkalommal.

A rendszer megfelelő működéséhez a moduloknál szükséges a minimum 12.5 V DC megléte (ha az AC rendben és az akkumulátor töltött). Ha nincs meg a kellő feszültség, a rendszer bizonytalanul működik.

Ennek elkerülése következő módokon történhet:

- 1 Csatoljon egy PC4204 tápegységet közel a modulhoz, hogy ellássa azt a szükséges energiával.
- 2 Csökkentse a huzal távolságát.
- 3 Növelje a huzal méretét.

# **Kapacitáshatárok**

A kapacitás növekedése a rendszer lelassulását, valamint az adatok elvesztését eredményezi. A kapacitás minden egyes méterrel növekszik, amelyet a "Combus"-hoz csatolnak. A huzal kapacitásjellemzője meghatározza a max. huzalozási távolságot.

Például egy 22-es (AWG), nem árnyékolt, 4 vezetékes huzal tipikus kapacitásjellemzője 20 pF/ft (azaz 20nF/1000 ft). Minden újabb 1000 "láb" hozzáadott vezeték-függetlenül attól, hogy merre megy - 20nF-al növeli a "Combus" kapacitását.

A következő ábra a teljes huzalhosszt mutatja a jellemző huzalkapacitások függvényében.

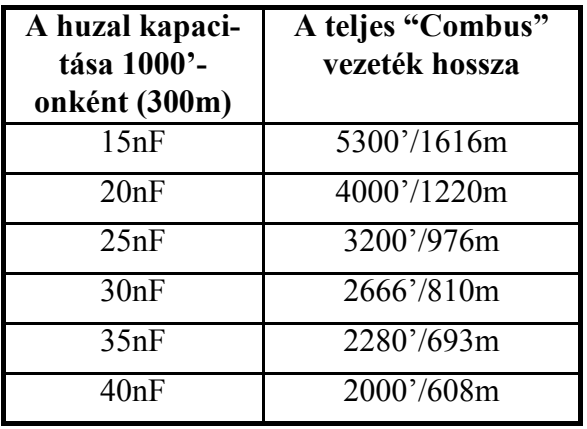

A párhuzamosan futó vezetékek ugyancsak növelik a kapacitás értékét. Például egy 20nF-os vezeték használatakor a következő lehetőségek vannak:

- Négy vezeték fut 1000'/305 m –en
- Hat vezeték fut 666'/203 m-en
- Nyolc vezeték fut 500'/152 m-en
- Tíz vezeték fut 400'/122 m-en stb…

**Megjegyzés:** Keresse fel a huzal gyártóját a jellemző kapacitás értékek ügyében.

#### **PC4204CX Tápegység**

A PC4204-es tápegység modult a távolabbi modulok és eszközök energiaellátásához használják akkor, amikor a feszültség veszélyesen lecsökken.

# *PC4204 Követelmények*

AUX-1.0A áll rendelkezésre azon eszközök számára, amelyeket az AUX kimenetre kötnek. Ide tartoznak a relékimenetekre kötött eszközök és a modulok is (lásd. 2.4 fejezet).

#### *"Combus" megtáplálása*

A PC4204-en található 1-es relé használható csak a "Combus" megtáplálására. A bekötés a következő ábrán látható:<br>**PC4204CX** 

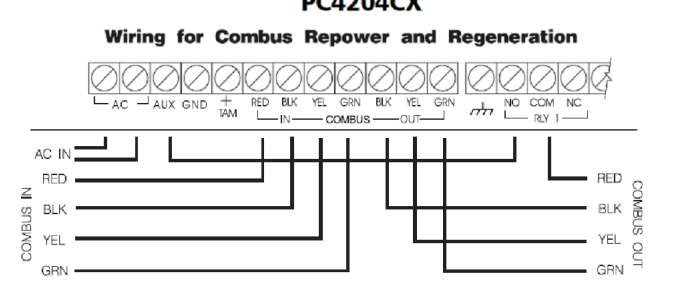

*Fontos megjegyzés: Ne használjon más tápegységet a "Combus" megtáplálására, csak a PC4204-et. Ha a feszültség átmenetileg megszűnik, vagy az értéke hullámzó, akkor a modul nem fog működni és ez idő alatt szünetelteti a kommunikációt a panellel. Ha ez megtörténik, a panel egy modul "reset"-et hajt végre és elveszi a tápot 5 másodpercre. Az 5 másodperc letelte után a tápot visszaadja a "Combus"-ra és a hibás modulnak újra működnie kell.*

*Ha más tápot használnak, a "Combus" megtáplálás funkció nem fog úgy működni, ahogy az elvárható lenne.*

*Megjegyzés: Az új típusú PC4204-en van egy "jumper" a "J1". Győződjön meg arról, hogy ez a "Combus" relé funkcióra van beállítva. Máskülönben a táp "reset" funkció nem fog működni. További információkért olvassa el a PC4204 leírását.*

#### **2.5 Zóna huzalozása**

A zónák a lenti ábrák szerint köthetők. Ha egyszer kiválasztották a felügyelni kívánt zónát, be kell programozni azt a "Zónafelügyelet" (Zone Supervision) részben. További információkért nézze meg az 5.1-es fejezetet.

*Megjegyzés: A tűz, a LINKS Supervisory (LINKS felügyelet), LINKS Answer (Links Válasz) vagy Forced Answer (Kényszerített Válasz) zónák mindig EOL (End Of Line) felügyelet típusúak, függetlenül a programozott zóna felügyelet típustól.*

#### **EOL nélkül (No EOL)**

Minden EOL nélküli zóna alapban zárt. A zóna megsértésekor nyitott állapotú lesz.

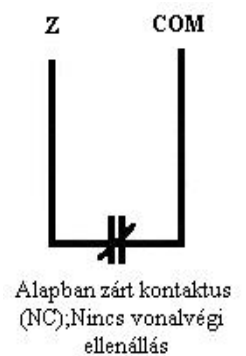

#### **EOL típus**

Minden EOL típusú zóna egy  $5600\Omega$ -os ellenállással van lezárva. A rövidrezárt és a nyitott állapot a zóna megsértését jelenti. A vonalvégi ellenállás mindig a hurok végén elhelyezkedő eszközben legyen. Ha a tűz, vagy a "waterflow" típusú zóna van beprogramozva, a nyitott állapot hibát, a zárt állapot riasztást eredményez.

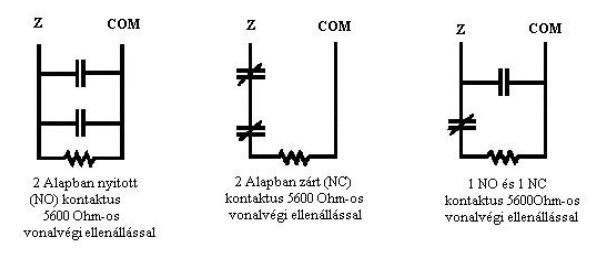

#### **DEOL típus**

Minden DEOL típusú zóna két 5600 $\Omega$ -os ellenállással van lezárva. A DEOL típusú hurok képes megkülönböztetni a tamper, hiba, riasztás és nyugalmi állapotokat. A vonalvégi ellenállás mindig a hurok végén elhelyezkedő eszközben legyen. A szabotázskapcsoló sorba köthető a COM és az ellenállás közé

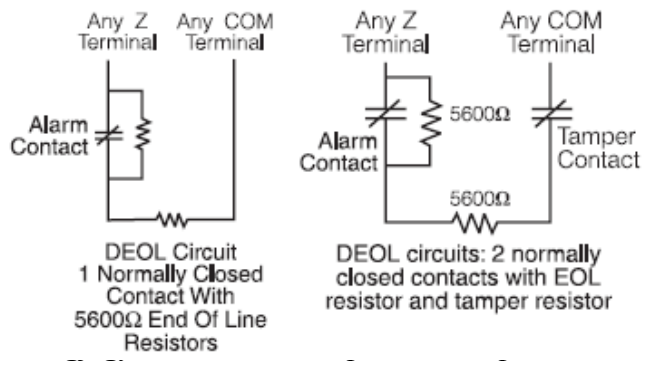

*zékelők használhatók ennél a fajta zónafelügyeletnél. Egy zónára csak egy alapban zárt eszköz köthető. Több érzékelő vagy kontaktus nem használható egy hurkon, mert a tamper így nem felügyelhető.*

#### **2.6 Speciális Zónahuzalozás**

Egyes zónák különleges huzalozást igényelnek. Ezek a zónák az alábbiakban felsorolásra kerülnek. További információkért olvassa el az 5.4-es fejezetet.

#### **Tűz Zóna**

A zóna alapban nyitott eszközöket használ. A zóna riasztásba megy át, ha rövidrezárt állapot áll elő. A zóna hibát jelez, ha nyitott állapot áll elő (huzalszakadás). A tűzriasztás jelzés alapvetően a 4-vezetékes füstérzékelőktől jön. A füstérzékelők bekötése a következő:

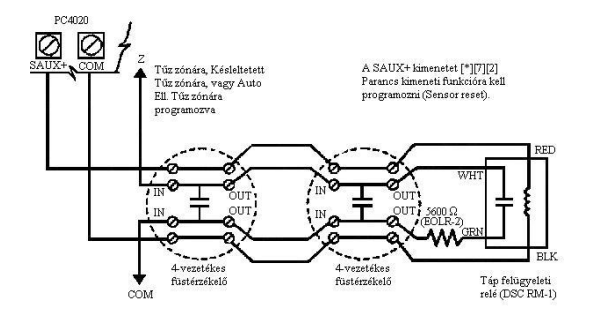

A 4-vezetékes füstérzékelő tápellátását egy vonalvégi relé felügyeli (RM-1). A relé érintkezői sorosan csatlakoznak a vonalvégi ellenálláshoz. A táp meglétekor a relé zárt és a zóna is normál állapotú. A táp megszűntekor a relé elenged, az érintkezők kinyitnak és zónahiba állapot áll elő.

Egy hurkon több alapban nyitott tűzjelző eszköz használható párhuzamosan kötve. A tűz zónán nem szabad használni más behatolásjelző érzékelőt, vagy egyéb eszközt. *Megjegyzés: Minimum 18 AWG huzalt kell használni a tűzjelző rendszer kiépítéséhez.*

#### **Kulcsos kapcsoló zóna**

Az ilyen típusú zónák mindig a következő három ábra valamelyike szerint köthetők:

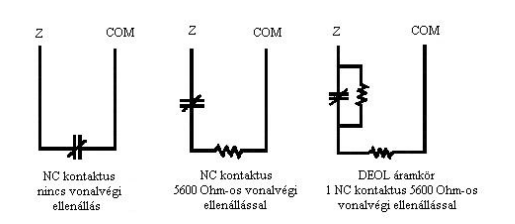

#### **LINKS Felügyelet zóna**

A zóna csak a LINKS1000/GSM100 / LINKS2150 / LINKS2450 esetén használható. Ha a LINKS/GSM hibaállapotot észlel, a LINKS kimenet meg tudja sérteni ezt a fajta zónát, és az esemény eljuthat a felügyeleti rendszer felé. A huzalozáshoz olvassa el a LINKS kezelői kézikönyvét.

#### **LINKS Válasz zóna**

Ez a típus csak a LINKS1000/GSM1000-el használható. A telefonvonal hibája esetén a panel feltölthető/letölthető a cellás rendszerű hálózaton keresztül. Ha a LINKS bejövő hívást észlel, aktivál egy kimenetet, amely megsérti a zónát. Ekkor a panel válaszol a cellarendszerből érkező hívásra és megkezdi a kommunikációt a letöltő számítógéppel. A zónát LINKS Válasz zónára kell programozni és az ábra szerint kell bekötni.

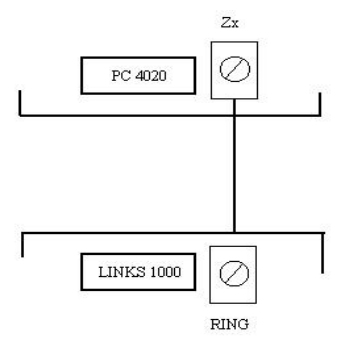

### **2.7 Programozható Kimenetek Huzalozása**

A PGM kimenet egy programozható csatlakozó, amely +12 V-ot kapcsol, ha aktiválják. A csatlakozó maximum 50 mA-el terhelhető. 50 mA felett relét kell használni. A relé bekötését az ábra mutatia:

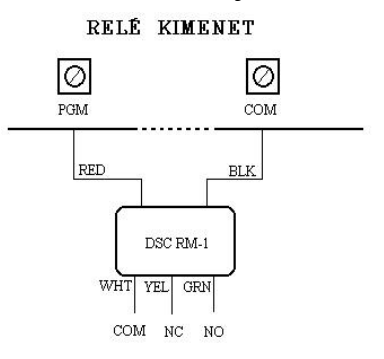

A kimeneteket a számos programozási opciók egyikére kell programozni. Az opciók listája a 11.4-es fejezetben látható.

#### **2.8 AML Eszközök huzalozása**

Az Addressable Multiplex Loop (Címezhető Hurok), azaz AML eszközök két vezetéken csatlakoznak a panelhez. Ez a vezeték a tápellátást és a kommunikációs feladatot is ellátja. Az érzékelők alacsony áramfelvételi jellemzővel lettek tervezve, hogy minél hatékonyabb rendszert lehessen kiépíteni.

A rendszer 112 címezhető eszközig bővíthető. A címezhető hurkok a PGM1 és/vagy a PGM2-re köthetők, amelyeket erre a funkcióra külön lehet programozni. Ha csak egy hurkot használnak, a 112 eszköz mind az adott hurokra programozható. Ha a PGM1-et és a PGM2-t egyaránt használják, az eszközök eloszthatók a két hurok között.

A PGM1/PGM2 AML működésre való programozásáról és az AML eszközök beléptetéséről további információ a 4.4-es fejezet található.

Ha AML eszközt helyeznek fel, vagy vesznek el tápelvéteé szükséges.

#### **Címezhető eszközök**

A következő címezhető eszközök lehetségesek:

- AMS-220/220T Füstérzékelő beépített hőérzékelővel.
- AMB-300 PIR érzékelő
- AMB-600 DUAL PIR érzékelő
- AMA-100 Üvegtörés érzékelő
- AMP-700 Nyitásérzékelő
- AMP-701 Kontakt modul
- AMP-702 Tűz kontakt modul

### **Címezhető áramkör hurokválaszadási ideje**

A címezhető áramkör hurokválasz-adási ideje két tényezőtől függ: hány hurok van, és hány eszköz van egy hurkon.

A hurokválaszadás ideje három részből áll:

- Bemenet pergési ideje
- A jelentés és ellenőrzés ideje
- Az idő, amely alatt a panel aktiválni képes a kimenetet

*Hurokválaszadási idő: 1.348 + (0.036 x a zónák száma*)

# **Címezhető Áramkör Áramfelvétel Számítása**

A címezhető áramkör terhelhetősége max. 170 mA. A felvett áram nagyságának meghatározásához a következő ábrát kell kitölteni:

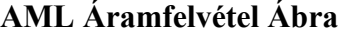

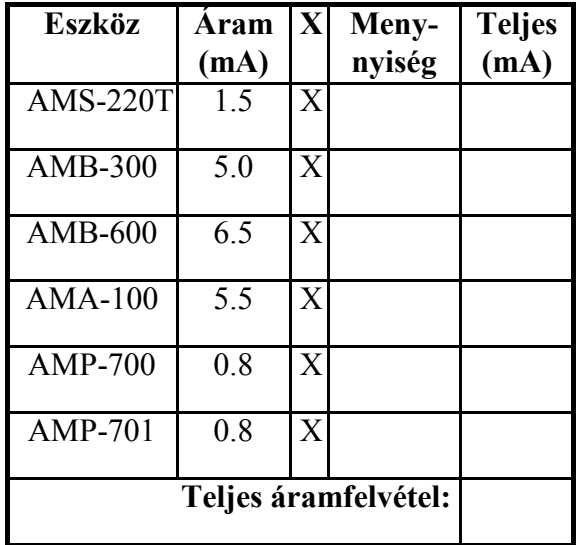

Ha több AML eszközt tesznek egy hurokra az áramfelvétel tovább növekszik. A hurok teljes vezetékhossza a teljes áramfelvétel nagyságától függ:

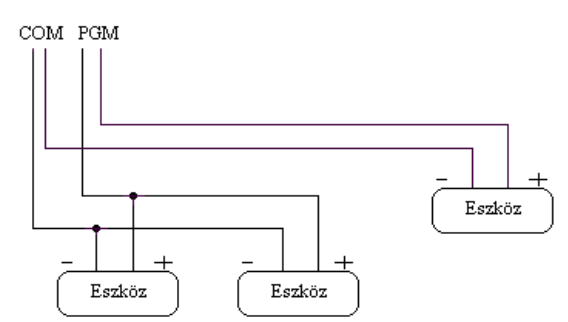

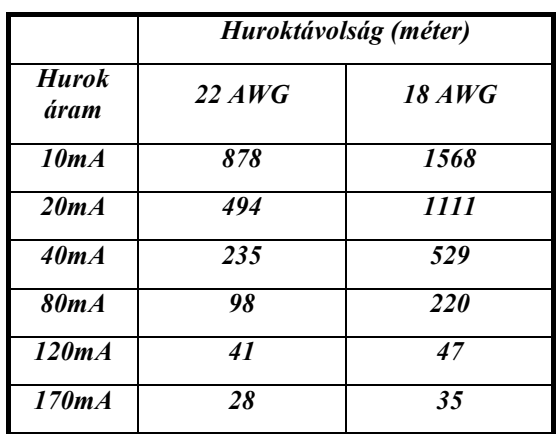

#### **Címezhető Hurok Huzalozása**

Az AML eszközök bekötése lehet közvetlen, T-elágazás vagy lánc kialakítású:

Ez a fajta kialakítás csak az AML eszközökre érvényes. A további információkért olvassa el az eszközök leírását.

*Megjegyzés: A kialakításkor vonalvégi ellenállás nem szükséges.*

*Ha címezhető eszközöket kötnek a PGM kimenetre, akkor azt mindenképpen AML működésre kell definiálni. További információ a 4.4 fejezetben található.*

#### **2.9 AUX és SAUX+ huzalozása**

#### **AUX** –**Segédtápkimenet**

Ez a kimenet látja el árammal a mozgásérzékelőket, üvegtörésérzékelőket és egyéb eszközöket. Az AUX (pozitív) és a GND (negatív) kimenet max. 500 mA-rel terhelhető.

#### **SAUX**+ -**Kapcsolt Segédtápkimenet**

A SAUX +12 VDC feszültséget képes kiadni. A kimenet működése kikapcsolható a [\*][7][2] billentyűzet paranccsal (a kimenetet "Command Output #2", azaz Parancs Kimenet #2 funkcióra kell programozni). Általában ez a kimenet olyan eszközöket lát el táppal, amelyek működése során a "reset" funkció tápelvételt igényel.

#### **2.10 A Telefonvonal bekötése**

A telefon csatlakozók lehetőséget adnak a bejövő telefonvezetékek bekötésére. Az RJ31- X "jack" vezetékeit a következő módon kell bekötni:

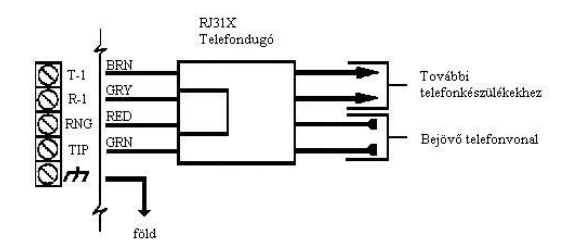

*Megjegyzés: A helyes működéshez elengedhetetlen, hogy a központ és a bejövő telefonvezeték közé más eszközt ne kössenek. (pl. üzenetrögzítő, telefonkészülék, fax). Ellenőrizze, hogy a "jack" megfelel-e a szabványos méretnek.*

#### **2.11 A Szirénakimenet huzalozása**

A kimenetre olyan csengők, szirénák és egyéb eszközök köthetők, amelyek folyamatos tápellátást igényelnek riasztás esetén. A terhelhetőségi jellemzője: 2 A rövid ideig vagy 700 mA hosszabb ideig. A kimenet felügyelt. A szirénacsatlakozás megszűntekor hibajelzés keletkezik. Ha a szirénakimenetet nem használják, a BELL+ és BELL- közé egy 1000  $\Omega$ -os ellenállást kell kötni.

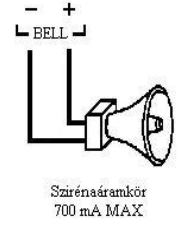

Ellenőrizze a polaritás<br>A helyes műkötésének helyességét yelembe kell venni a maximálisan megengedhető huzalozási távolságot.

A következő táblázat a maximális huzalozási távolságokat mutatja a terhelés függvényében. A táblázat egy 30 W-os sziréna használatára vonatkoznak.

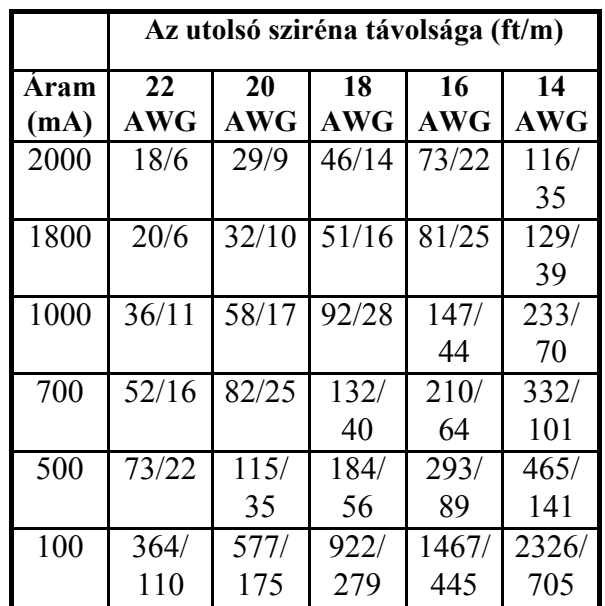

A távolságok növeléséhez meg kell duplázni a kábeleket. Például egy négyvezetékes 22-es (AWG) kábel esetén két kábelt kell a "Bell+"-ra, és két kábelt a "Bell-"-ra kötni. Ezzel a megoldással a távolság megduplázható.

### **2.12 A Földpont bekötése (EGND)**

A riasztóközpont dobozát a dobozban található földelő huzallal a megfelelő helyen földelni kell. Ellenőrizze, hogy a földpontra (hidegvízcső, földelő rúd) csatlakozás minimum 14-es (AWG) rézvezetékkel történik.

A panel EGND pontját be kell kötni, hogy a földhibát észlelni lehessen.

A föld hiba akkor keletkezik, ha a rendszerben lévő bármely vezeték földhöz képesti ellenállása 40 k $\Omega$  vagy kevesebb.

Csak a panel földelése és az első modul csatlakoztatható a telefonvonalhoz.

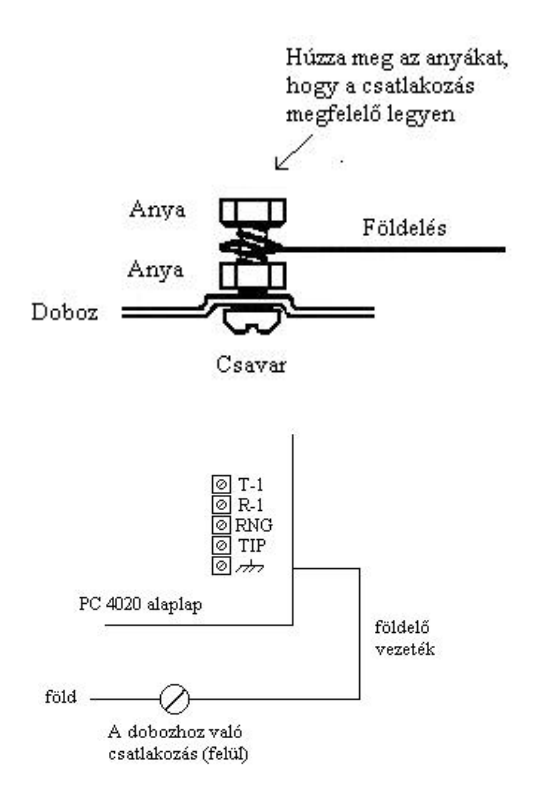

# **2.13 A tápfeszültség (AC és Akkumulátor)**

*Figyelmeztetés: Ne csatlakoztassa a transzformátort vagy az akkumulátort addig, amíg az összes vezeték nincs a helyén.*

#### **Akkumulátor bekötése - Piros és Fekete Akkumulátorvezeték**

A vezetékek bekötése színhelyesen történik, a piros vezetéket az akkumulátor pozitív pontjára, a fekete vezetéket pedig a negatív pontjára kell kötni.

*Figyelmeztetés: Figyelje a polaritást. Ha rossz a bekötés a panel nem fog működni.*

# **AC csatlakozók**

*Figyelmeztetés: Először az akkumulátort kell bekötni és csak utána az AC-t.*

A 16,5 V, 40 VA jellemzőkkel rendelkező transzformátort szekunder oldalát ezekre a csatlakozókra kell kötni. A transzformátor nem része a felszerelésnek, és a dobozon kívül kell elhelyezni.

Ne csatlakoztassa a transzformátor primer oldalát olyan dugaszaljhoz, amely kapcsolóval működtethető.

A kapcsokon lévő AC meglétét a központ ellenőrzi. Ha az AC megszűnik, hibajelzés keletkezik, amelyet a billentyűzet hiba LED-je jelez. A programozástól függően a billentyűzet sípolhat is. További információkért olvassa el a 10.1 részt.

#### **A központ tápfeszültség alá helyezése**

A vezetékezés ellenőrzése után a központot feszültség alá lehet helyezni.

- 1. Kösse be az akkumulátort.
- 2. Kösse be a transzformátort.

A feszültség alá helyezés csak a helyes sorrendben történhet.

#### **Az akkumulátor kiválasztása**

Az alábbiakban látható ábrák az akkumulátor 24 vagy 60 órás készenléti állapotra történő kiválasztásánál segít. A használt mértékegység az Ah. A megfelelő akkumulátor kiválasztásához a következőket kell tenni:

- 1. Számolja ki a panel áramfelvételét nyugalmi állapotban. Tekintse meg a 2.3 részt további információkért.
- 2. Határozza meg az áramfelvételt a riasztási állapotban is.
- 3. A lenti ábrán keresse meg nyugalmi áramfelvétel értékét a vízszintes tengelyen és a riasztási áramfelvételt a függőleges tengelyen.
- 4. A két érték kereszteződése meghatározza azt a tartományt, amely a szükséges akkumulátor jellemzőjét mutatja.

#### *Például:*

Nyugalmi áramfelvétel: 500 mA Riasztási áramfelvétel: 2 A Az ábra szerint a szükséges akkumulátor a 14 Ah-ás.

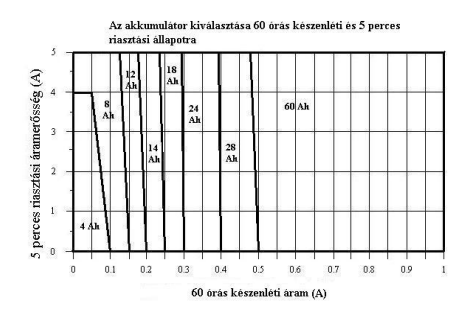

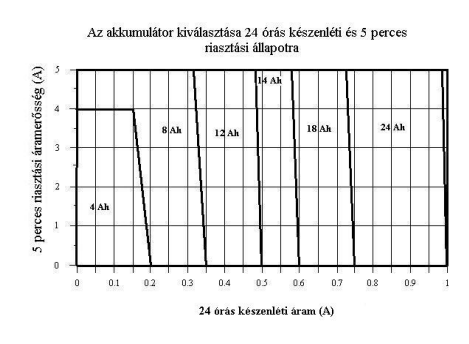

#### **2.14 Lítium elemek**

Az alappanelen található elemek nem cserélhetők, nem szakértői beavatkozás esetén egy csere kárt okozhat a panelben. Kérjük, hogy az elemek hibája esetén vigye vissza a panelt a legközelebi DSC terjesztőhöz, képviselőhöz.

#### **3.1 A programozás bemutatása**

A PC4020 programozása menürendszeren keresztül történik. A menüpontok között a nyilakkal (<>) lehet mozogni és a kívánt résznél a [\*] gombbal lehet választani. Folytassa a keresést addig, amíg a megfelelő helyet meg nem találja, majd nyomja meg a csillag [\*] gombot. A # az előző menübe léptet vissza.

Az Üzembe Helyezői Programozás részhez a [\*][8][Üzembe Helyezői kód] sort kell beütni. Az illetéktelen hozzáférés megakadályozásához célszerű a kódot megváltoztatni. Alapban az üzembehelyezői kód a [5555]. Ennek átállításához nézze meg a 7.1 fejezetet.

Ha belép az Üzembe Helyezői Programozás részbe, akkor az első menü 5 részből áll. Használja a < és > billentyűket, majd a [\*] ot.

- **System Area (rendszer terület) -** Az opcióban az egész rendszer működését lehet szabályozni. Ide tartozik a kommunikáció, a letöltés, a nyomtató opciók, üzembe helyezői és mester kódok stb.
- **Partition Area (partíció terület) -** Olyan programozási részek vannak itt, amelyek az egyes partíciókhoz tartoznak. Ide tartozik a zóna hozzárendelés, partíció idők, partíció opciók stb.
- **Module Hardware (modulok) -** Az opció akkor használatos, ha modulokat, illetve billentyűzeteket kell beléptetni.
- **Event Buffer (eseménytár)** Ezen keresztül be lehet lépni az eseménytárba, ha ki akarják nyomtatni azt.
- **Diagnostics -** A modul által jelzett hibák elemzésére.

Használja a nyilakat és a [\*]-ot a programozás kiválasztásához. Például, a 2-es partícióban a felhasználói azonosító számát a következő módon lehet:

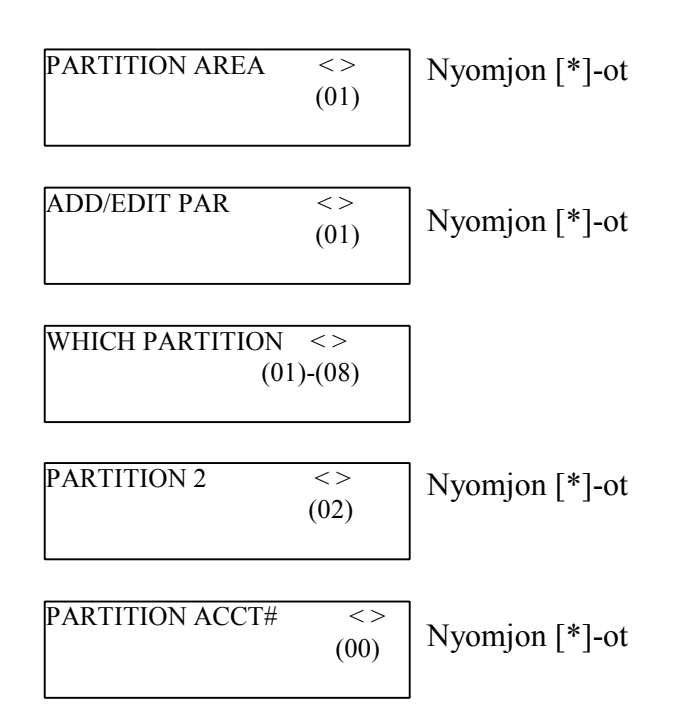

Üsse be a 4-digites 2-es partíció ID kódot. A kijelző visszatér a "Customer ID Code" kijelzésére.

Nyomjon [#]-et, és visszalép az előző menübe.

#### **3.2 A programozás referencia (hivatkozás)számokkal**

A programozás gyorsabb módja a referencia számok használata, amelyek beütésekor egyből a kívánt programozási részre "ugrik" a központ. A referencia számok minden programozási résznél megtalálhatók.

A programozás a következők szerint történik: Lépjen be az üzembe helyezői programozásba ([\*][8][Üzembe Helyezői kód]), majd nyomja meg az [A] billentyűt, amíg a billentyűzet a következőket nem mutatja:

"Enter Ref  $#$  then  $*$ "

Üsse be a referencia számot, majd nyomja meg a csillagot. Ezután azonnal a kívánt programozási rész jön elő.

Például, ha a 2-es partíció felhasználói ID kódjának referencia száma a [0100XX00]. Az "XX" a 2-digites partíciószám, ami ebben az esetben [02].

Ha rosszul ütik be a számot, akkor csak viszsza kell lépni és kijavítani. A programozott adatok úgy menthetők el, hogy a [#]-et megnyomják. Az újabb referencia szám beviteléhez ismételje meg az előbbieket.

# **3.3 Decimális adatok programozása**

Egyes programozási részek decimális (0-9) értékeket igényelnek, például a zóna definíció vagy a rendszeridő. A legtöbb szekció olyan, hogy a meghatározott digit szám bevitele után automatikusan kilép abból a programozási részből.

Ha a programozás közben a [#] billentyűt lenyomják, akkor az addig bevitt értékek változnak csak meg, a többi marad úgy, ahogy addig volt.

# **3.4 Hexadecimális adatok programozása**

A hexadecimális számok használata gyakran előfordul a programozás során. Ilyen például a telefonszám, vagy a "reporting" /jelentő/ kódok programozása. A "Hexa" mód eléréséhez a [\*] gombot kell lenyomni. A nyilak segítségével válogathat a rendelkezésre álló karakterek között (A-F), majd a csillaggal kiválaszthatja a megfelelőt.

A Hexa számok úgy is beüthetők, ha a csillag gomb után az 1-6 billentyűket nyomják le  $(A=1, B=2, C=3 ... F=6)$ . Ha már a digitet beütötték a panel automatikusan visszatér a decimális programozásra.

Például, ha az "ABCD" értékeket akarja bevinni, akkor azt a következő módon lehet megtenni: [\*][1][\*][2][\*][3][\*][4].

# **3.5 Kapcsoló típusú programozási opciók**

Több olyan menüpont van, ahol ki kell választani, hogy adott funkció engedélyezett legyen, vagy ne. Ezt az "Y" (engedélyezni) és az "N" (tiltani) változtatásával lehet elérni. Ha beprogramozta a megfelelőt, akkor nyomja meg a [#]-et, amellyel elmenti az adatokat és kilép a menüből.

# **4.1 Billentyűzet és Modul beléptetése**

A rendszer huzalozásának elkészültével az összes billentyűzetet és modult be kell léptetni. Először csatlakoztassa az akkumulátort, majd csak utána a transzformátort. Ekkor az összes billentyűzeten a szoftververzió jelenik meg.

*Megjegyzés: Ellenőrizze, hogy amikor a modulokat beköti, a táp nincs bekötve.*

*Megjegyzés: Írja fel a modulok számát és helyét, hogy később könnyebb legyen a beazonosítás.*

#### **Az első billentyűzet beléptetése az 1-es partícióba**

Az első kezelő beléptetéséhez meg kell nyomni bármelyik billentyűt az adott kezelőn, és az automatikusan az 1-es partícióhoz rendelődik. Ekkor a kezelőn a következő látható: "45XX Mod. #1.". Ha már egy be van léptetve, akkor a többi eszközt is sorban be lehet léptetni a "Module Hardware" programozási pontban.

#### **Egyéb billentyűzet és modul beléptetése**

Ref # [0200], majd válassza ki a megfelelő modult. Az előbb beléptetett kezelőn a következőket üsse be:

1. [\*][8][Üzembe helyezői kód]

*Megjegyzés: alapban a kód [5555]*

- 2. Keresse meg a "Module Hardware" pontot és nyomja meg a csillagot.
- 3. Megjelenik az "Enroll Module" felirat, nyomjon csillagot ([\*]).
- 4. Keresse meg a beléptetni kívánt modult, majd nyomja meg a [\*]-ot.

# **LCD45XX Billentyűzet**

A billentyűzet a következőt fogja mutatni: "Press Any Key On Desired Unit". Menjen a beléptetni kívánt kezelőhöz, és nyomjon meg egy billentyűt. Térjen vissza az eredeti kezelőhöz. Egy üzenet lesz a kijelzőn, pl.: "LCD45XX Mod 02 Enrolled".

Ezek után ki kell választani, hogy melyik partícióhoz tartozzon. Használja a nyilakat,

majd a csillagot. Ha globális kezelőnek szeretné kijelölni, akkor az "Option 00"-át kell kiválasztani. Ha a # gombot megnyomja, akkor a kezelő automatikusan az 1-es partícióhoz kerül.

#### **Modul tamper**

A PC4108, PC4116, PC4204, PC4216, PC44XX, PC4702, PC4820, 4850 és a PC 4164RS modulok beléptetésekor a "Create Tamper On Desired Unit" ("A kiválasztott eszközön csináljon tamper hibát"). A tamper állapot generálása szükséges a beléptetéshez. Ehhez, kösse be a tampert, majd szakítsa meg azt. Ha ez kész, a kezelő kijelzi a modul számát és azt, hogy a beléptetés megtörtént (pl. "PC4204 Mod 01 Enrolled"). A művelet után kösse vissza a tampert.

### **Zónabővítők**

*Megjegyzés: Léptesse be az összes zónabővítőt, mielőtt a zónákat hozzárendelné a PC4820-hoz és az AML eszközökhöz.*

A zónabővítők (PC4108, PC4116, PC 4164) beléptetésekor a következő üzenet jelenik meg: "PC41XX Module". A panel nem kérdez rá, hogy milyen modult szeretne beléptetni. Ha a tampert végrehajtják, akkor a központ automatikusan kijelzi a modul típusát (pl. "PC4116 Mod 01 Enrolled").

Az 1-16 zóna a központon található. A többi zónát sorrendben adja hozzá egymás után. Például, ha két 4108A típusú bővítőt léptetnek be, akkor az elsőhöz a 17-24, a másodikhoz a 25-32 zóna fog tartozni.

A PC4164RS egy rádiós vevőegység. Célszerű legutoljára beléptetni, ugyanis a beléptetésekor a rendelkezésre álló következő 64 zónát mind lefoglalja. Például, ha elsőnek léptetik be, akkor a 17-80 zónákat mind lefoglalja. Ha több mint 64 huzalozott zónát bekötöttek már és ezután kerül sorra a PC4164, akkor az a maradék nem használt zónákat lefoglalja magának. Például, ha 96 zóna fizikailag be van kötve, akkor a rádiós modul lefoglalja magának a 97-128 zónákat. **Összesen 8 db**

**PC4164 köthető egy rendszerre, a távolságok miatt.**

# **Escort4580, 4936 és PC4701**

Ezen modulok beléptetésekor a kezelőn a következő üzenet jelenik meg: "Looking for PC4XXX Module". A panel tehát automatikusan keresi ezeket. Tamper nem szükséges.

# **4.2 A modulok törlése**

Ref#[0201], majd keresse meg a kívánt eszközt. A modul törléséhez a következőket kell végrehajtani:

- 1. [\*][8][Üzembe Helyezői Kód]
- 2. Ref [0201], majd [\*]
- 3. Keresse ki a modult a listából
- 4. Lépjen a modul típusára, és számára. Például, egy LCD4500 Modul 04 törléséhez az "LCD4500 (04)"-et kell megkeresni, majd csillagot nyomni.

*Megjegyzés: A modul törlésekor/cseréjekor a helyes működéshez a megmaradt zónabővítőket újra be kell léptetni.*

# **4.3 A modul ellenőrzése**

Ref#[0202], majd keresse meg a kívánt eszközt. Ha elfelejtették a modul számát leírni, a "Confirm Module" menüben a "Module Hardware" pontban lehet a modulokat megtekinteni. A programpont működése ugyanolyan, mint a beléptetésnél.

# **4.4 AML eszközök beléptetése**

Az "Addressable Multiplex Loop" (AML), azaz címezhető rendszerű hurok két vezetéket használ a panellal történő kommunikációra. A használható címezhető érzékelők alacsony áramfelvételi jellemzővel lettek megtervezve, hogy hatékonyabb rendszert lehessen kialakítani belőlük. A címezhető érzékelőket a PC4108, a PC4116 és PC4164 modulok UTÁN kell beléptetni.

#### **A PGM kimenet programozása AML működésre** Ref#:[001400]

Az AML rendszer használatához a PGM kimenetet AML működésre kell beállítani:

- 1. Ref # [001400]
- 2. A PGM1 AML működéséhez a "PGM1 AML?" részt kell megkeresni, majd a csillagot lenyomni.
- 3. A PGM2 AML működéséhez a "PGM2 AML?" részt kell megkeresni, majd a csillagot lenyomni.

*Megjegyzés: Ne kapcsolja ki az AML opciót addig, amíg az összes AML eszközt le nem szedte a hurokról.*

# **AML eszköz beléptetése**

PGM1-nél Ref#: [00140300] PGM2-nél Ref#: [00140400] *Megjegyzés: Minden AML eszközt fel kell szerelni, mielőtt beléptetnék őket.*

- 1. PGM1-nél: Ref# [00140300] PGM2-nél: Ref# [00140400]
- 2. Üsse be az 5-digites szériaszámot. Ha már az eszköz be van léptetve, akkor a következő üzenet jelenik meg: "Already Enrolled [szériaszám]".
- 3. Ha a megfelelő szériaszámot bevitték, a panel kéri annak a zónának a számát, amelyre az eszközt jelölni szeretnék. AML zónának a 001-128 zónák használhatók.

# **Panelkulcs**

Ref#[001401]

*Megjegyzés: A biztonságos működéshez a panelkulcsot be kell programozni, ha AML eszközöket használnak.*

A Panelkulcs egy 2 számjegyű biztonsági kód, amelyet az AML érzékelőkhöz alkalmaznak. Az AML eszközök beléptetése után a gyári [00] kódot át kell írni egy másik kódra (01-FF). A megváltoztatott kód a hálózaton keresztül az összes eszközhöz eljut. Az eszközök, amelyeket úgy adnak hozzá a rendszerhez, hogy a benne lévő panelkulcs nem egyezik a rendszerével, azok nem fognak működni. Ha egy eszközt törölnek, a panelkulcsa [00]-ra áll vissza.

### **AML eszköz áthelyezése**

#### *Másik zónára, ugyanazon a hurkon*

- 1. PGM1-nél: Ref# [00140300] PGM2-nél: Ref# [00140400]
- 2. Üsse be az 5-digites szériaszámot. Az eszköz már be van léptetve, ezért a következő üzenet jelenik meg: "Already Enrolled [szériaszám]".
- 3. Három másodperc eltelte után megjelenik, hogy jelenleg melyik zóna van beállítva. Üsse be a zóna számát, amelyre az eszközt jelölni szeretné. AML zónának a 001-128 zónák használhatók.
- 4. Az új zóna attribútumait és paramétereit be kell állítani.

#### *Másik zónára, másik hurkon*

Ebben az esetben először törölni kell az eszközt a hurokról. Az eszköz szériaszáma a másik hurkon ugyanúgy beüthető.

#### **AML eszköz leszerelése**

PGM1-nél: Ref# [00140301]

PGM2-nél: Ref# [00140401]

A leszerelés előtt az eszközt törölni kell, mert máskülönben nem fog visszaállni a panelkulcs [00]-ra.

- 1. PGM1-nél: Ref# [00140301] PGM2-nél: Ref# [00140401]
- 2. A kijelzőn a következő jelenik meg: "Serial# [ ]". Válassza ki a törölni kívánt zónát, majd [\*]. A törlést a "Zone Deleted" üzenet erősíti meg.
- 3. Az összes AML eszköz törléséhez (egy kiválasztott PGM-nél) válassza Default AML pontot. A panel megerősítést kér: "Confirm Default Press [\*]". A törlés megerősítéséhez nyomja meg a csillagot.

# **5. rész: Partíciók és Zónák**

# **5.1 Zónafelügyelet**

Ref#[000204] "Zónafelügyelet"

A panel áramköreit három féle felügyelettípusra lehet programozni: No End of Line (nincs vonalvégi ellenállás), Single EOL (van vonalvégi ellenállás), Double EOL (dupla vonalvégi ellenállás). A típusok a 2.5 fejezetben már említésre kerültek. Programozás:

- 1. [\*][8][Üzembe Helyezői Kód].
- 2. Ref#[000204], majd [\*].
- 3. Válassza ki a kívánt típust a három közül, majd [\*].

### **5.2 Partícionálás**

Az összes huzalozás, beléptetés elkészülte után elkezdhető a partíciók programozása. Ide tartozik a partíciók számának meghatározása, valamint azok paramétereinek beállítása.

*Megjegyzés: Ha nem használják a partícionálhatóság tulajdonságot, akkor az összes zónát az 1-es partícióhoz kell rendelni.*

A partíciók programozásánál öt rész található:

- 1. Partícióazonosító szám
- 2. Partíció opciók
- 3. Partíció idők (be/kilépési idő, késleltetési idő)
- 4. Zónák hozzáadása és definiálása (zónacímke, zóna típus és attribútum)
- 5. Partíció címke

#### **Partícióazonosító szám**

Ref#: [0100XX00], ahol az XX a partíció száma.

Üsse be a 4 vagy 6-digites számot. A partíciók bejelentkezhetnek ugyanazzal a számmal, de rendelhető hozzájuk külön-külön szám is.

*Megjegyzés: A 6-digites partícióazonosító az SIA formátumhoz van (12.4 fejezet).*

#### **Partíció opciók**

Ref#: [0100XX01], ahol az XX a partíció száma.

Számos partíció opció van, amely engedélyezhető (Y) és letiltható (N). A [\*] billentyűvel lehet váltani a két opció között. A következő opciók állnak rendelkezésre:

(az alap értékek a zárójelben láthatók)

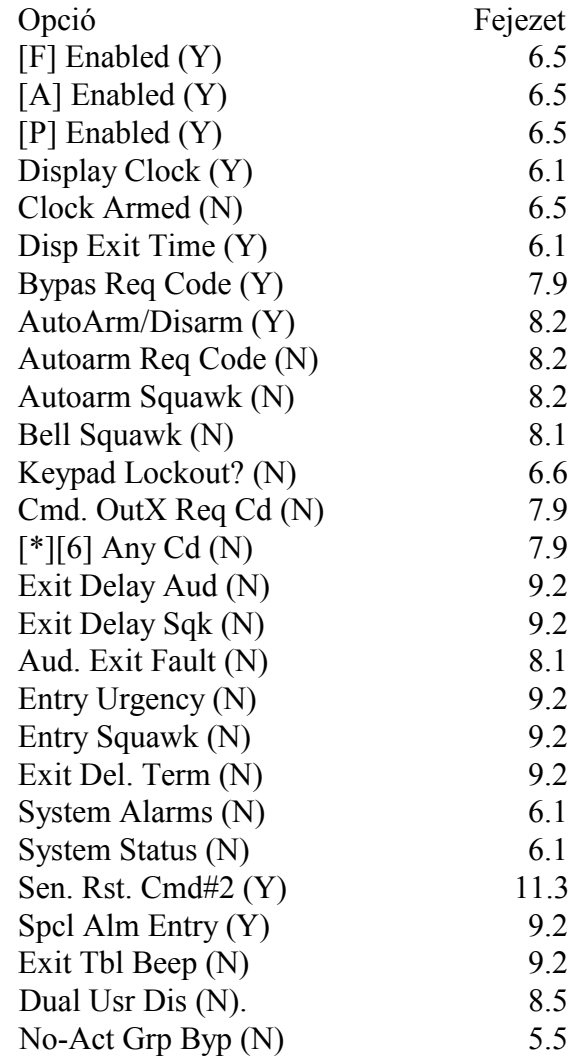

# **Partíció idők**

Ref#: [0100XX02], ahol az XX a partíció száma.

Hat fajta partíció idő programozható:

- Entry Delay (belépési késeltetés): 9.1 fejezet "Belépési/Kilépési késleltetés"
- Exit Delay (kilépési késeltetés): 9.1 fejezet "Belépési/Kilépési késleltetés"
- Auxiliary Entry Delay (másodlagos belépési késleltetés): 9.1 fejezet "Belépési/Kilépési késleltetés"
- Auxiliary Exit Delay (másodlagos kilépési késleltetés): 9.1 fejezet "Belépési/Kilépési késleltetés"
- Delinquency: Egy "Closing Delinquency" jelentés kódot (reporting code) küld el a panel abban az esetben, ha a beprogramozott ideig (napokban megadva) nem történik élesítés.
- Autoarm Pre-alert (Automatikus élesedés előtti figyelmeztetés): 8.2 fejezet "Automatikus Élesítés"
- Gyors kiiktatás időtartam "24 órás gyors kiiktatás (24)"
- Gyors kiiktatás előriasztás "24 órás gyors kiiktatás (24"

Minden időrésznél három számjegy bevitele szükséges.

# **Zóna hozzárendelése**

Ref#: [0100XX03], ahol az XX a partíció száma.

Bővebb információ az 5.3 fejezetben "Zónák hozzárendelése a partícióhoz".

# **Partíció címke**

Ref#: [0100XX04], ahol az XX a partíció száma. Ebben a részben a partíció címkéjét lehet beprogramozni. A rendszer által kijelzett címkék programozása mindenhol ugyanaz. Bővebb információ az 5.4 fejezetben "Zóna programozása".

# **Partíció törlése**

#### Ref#: [0101]

Keresse meg a törölni kívánt partíciót, majd [\*]. A partíció törlése után az arra érvényes programozás nem törlődik. A partíció újbóli engedélyezése után a programozott részek változatlanok.

*Megjegyzés: Ha a partíciót törlik, a hozzárendelt zónák törlődnek.*

### **Partíció másolása**

#### Ref#: [0102]

Lehetőség van az egyik partíció programozásának másolására egy másik partícióba. A másolt adatokba beletartozik a "Customer ID code", Partíció opciók, Partíció idők, Belépési szintek, Címkék. A zónakijelölések nem másolódnak át.

- 1. A panel megkérdezi, melyik partícióból másoljon: "From Which Partition". Válassza ki a partíciót, ahonnan másolni szeretne, majd [\*].
- 2. A panel megkérdezi, hogy melyik partícióba történjen a másolás: "To Which Partition". Válassza ki a partíciót, ahova másolni szeretne, majd [\*].

Ezután mindkét partíciónak ugyanaz lesz a programja.

# **5.3 Zónák partícióhoz rendelése**

#### **Új zóna hozzáadása**

Ref#: [0100XX0300], ahol az XX a partíció száma

A zónákat hozzá kell rendelni a partíciókhoz. Alapban a 16 zóna az 1-es partícióhoz tartozik. A menübe belépéskor az első olyan zóna jelenik meg, amely nincs beléptetve. Használja a nyilakat, majd csillaggal jelölje ki a zónát. A zóna kiválasztása után három menüpont jön elő:

- 1. Zóna Címke /Zone Label/: 14 karakteres címke, amely az LCD-n jelenik meg.
- 2. Zóna Típus /Zone Type/: A zóna működését lehet meghatározni.
- 3. Zóna Attribútum /Zone Attributes/: A zóna attribútum határozza meg a különböző funkciókat.

A [#]-et a programozás végén meg kell nyomni.

# **Globális Zóna**

Ha egy zónát több partícióhoz is hozzárendelnek, akkor az globális zóna. A globális zóna a normál zónától a következőkben különbözik:

- A globális zóna addig nem élesedik, amíg az összes olyan partíciót nem élesítik, amelyhez a zóna tartozik.
- A globális késleltetett zóna a hosszabb késleltetési idejű partíció idejét fogja követni.
- A globális Stay/Away típusú zóna addig nem aktiválódik, amíg az összes olyan partíciót, amelyhez a zóna tartozik "Away" módban nem élesítik, VAGY a követőt [\*][1]-el nem aktiválják.
- Ha a globális zónát kiiktatiák és ezután egy olyan partíciót hatástalanítanak, amihez a zónát rendelték, a kiiktatás azonnal megszűnik.

# **Zóna Szerkesztése**

Ref#: [0100XX0301], ahol az XX a partíció száma.

A menü az első, a partícióhoz tartozó zónát jeleníti meg. További kiválasztáshoz használja a nyilakat és a csillagot. A zóna hozzáadása és zóna szerkesztése pontnak ugyanaz a menürendszere.

# **Zóna Törlése**

Ref#: [0100XX0302], ahol az XX a partíció száma.

A menü az első, a partícióhoz tartozó zónát jeleníti meg. További törlésekhez használja a nyilakat és a csillagot. Nyomja meg a [#] et a művelet végén.

# **5.4 Zónaprogramozás**

Ref#: [0100XX0301YYY], ahol az XX a partíció száma, az YYY az zóna száma. Ha a zóna hozzá lett rendelve a partícióhoz, akkor a következőket kell még beprogramozni:

- Zónacímke
- Zóna típusa
- Zóna attribútuma

# **Zónacímke**

Ebben a programozási pontban, ha belépnek, az aktuális zónacímke látható (alapban Zone XXX). Az új címke programozása az alább olvasható.

#### **Címkék programozása**

Az egyes pontok között a kurzorral lehet mozogni. Az abc betűi az 1-9 billentyűk alatt vannak felosztva:

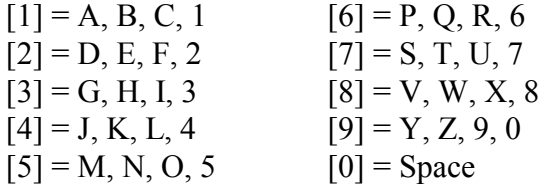

Például, ha a 4-est egyszer lenyomják, a "J" betű fog megjelenni. Ismételt lenyomást követően a "K" jelenik meg. Ha másik gombot nyomnak le, a kurzor automatikusan arrébb ugrik. A karakter törléséhez lépjen az adott helyre és nyomja meg a "0" át.

Egyéb opciók eléréséhez a csillag gombot kell lenyomni (ezután a nyilak és a csillag gombokkal lehet választani).

- [0] **Clear Display** (Képernyő törlése).
- [1] **Clear to End** (Törli a kurzortól jobbra szereplő karaktereket).
- [2] **Change Case** (A betűk felső és alsó helyzetei között lehet váltani).
- [3] **ASCII Entry** (A nem gyakran használt karaktereket lehet kikeresni a kurzor segítségével. Ha tudja a 3-digites kódot – 032-255 -, akkor üsse be azt. Az ASCII karakterek a "D" mellékletben láthatók.)
- [4] **Cancel and Exit** (Kilép a zónacímke programozásból. A változtatások nem tárolódnak el.)
- [5] **Save** (Menti a változtatásokat és kilép.)

# **Zónatípusok**

### *Standard Delay (00) /késleltetett*/

A zónának van belépési és kilépési késleltetése. A kilépési késleltetés azonnal elindul, ahogy élesítik a rendszert. A zóna megsérthető a késleltetés alatt, anélkül, hogy riasztást okozna. A késleltetés letelte után a rendszer élesedik. A zóna megsértésekor a belépési késleltetés indul el.

#### *Auxiliary Delay (01) /másodlagos késleltetés/*

A zóna ugyanúgy működik, ahogy az előző típus, csak más be/kilépési idő tartozik hozzá. Külön be, és külön kilépési idő programozható.

### *Instant (02) /azonnali/*

A zóna azonnal élesedik a késleltetési idő letelte után. A zóna megsértése riasztást eredményez.

### *Interior (03) /követő/*

A követő zóna élesedik a kilépési késleltetési idő letelte után. Ha először egy késleltetett zónát sértenek meg, akkor a zóna vár, amíg a késleltetési idő le nem telik, és csak utána riaszt. Ha először követő zónát sértenek meg, az azonnali riasztást eredményez.

#### *Interior Delay (04) /késleltetett követő/*

Ha a partíciót "Away" módban élesítik (a követő zóna aktív), a zóna úgy fog működni, mint egy követő típusú zóna. Ha a partíciót "Stay" üzemmódban élesítik (követő zónák kiitatva), a zóna késleltetett zónaként fog viselkedni.

# *Interior Stay/Away (05) /követő stay/away/*

A zóna úgy működik, mint egy követő zóna. A zóna automatikusan kiiktatódik, ha a késleltetési idő alatt nem sértenek meg késleltetett zónát, vagy ha a partíciót "Stay" módban élesítik.

#### *Delay Stay/Away (06) /késleltetett stay/away/*

A zóna ugyanúgy működik, mint a késleltetett zóna, egy kivétellel: a zóna automatikusan kiiktatódik, ha a partíciót "Stay" módban élesítik.

# *Standard Fire (07) /tűz/*

Ha ebből a zónából riasztás érkezik, az összes sziréna aktiválódik, és a felügyeleti központ felé is eljut a jel, ha programozott. A tűz kimenet programozható pulzáló módban is (két másodperc be, két másodperc ki). A nyitott állapotot a rendszer hibaként jelzi ki. A billentyűzet is jelzi a hibaállapotot: hiba LED világít és a zümmer 10 másodpercenként sípol.

*Megjegyzés: A tűz zónák mindig EOL lezárást igényelnek, függetlenül attól, hogy mit programoztak a rendszerbe. A tűz zónát nem szabad csendes (silent) módra programozni.*

# *Delayed Fire (08) /késleltetet tűz/*

A zóna ugyanúgy működik, mint a tűz zóna, de ennek van 30 másodperces késleltetése (kommunikáció és riasztás). A tűz kimenet azonnal aktiválódik. A riasztás nyugtázható bármely gomb lenyomásával a 30 másodpercen belül. A nyugtázás után a panel elnémítja a szirénát és késlelteti a kommunikációt 90 másodperccel, hogy a felhasználó korrigálja a problémát. Ha a zóna még 90 másodperc után is riasztásban van, a panel újra aktiválja a tűz kimenetét és a kommunikációt újra 30 másodperccel késlelteti. A felhasználó megint nyugtázhat.

*Megjegyzés: : A tűz zónák mindig EOL lezárást igényelnek, függetlenül attól, hogy mit programoztak a rendszerbe. A tűz zónát nem szabad csendes (silent) módra programozni.*

#### *Auto Verifying Fire (09) /automatikusan ellenőrzött tűz zóna/*

A zóna hasonlóan működik, mint a normál tűz zóna. Ha a zóna riasztásba megy át, a panel "sensor reset" műveletet hajt végre, amely 20 másodpercig tart, majd 10 másodpercet vár, hogy az érzékelő kitisztuljon. Ha 60 másodpercen belül, ugyanaz a zóna riasztásba megy át, akkor a panel azonnal riaszt és elküldi a jelentés kódokat (reporting code) a felügyelet felé.

*Megjegyzés: A helyes működéshez programozza a kimenetet "Command Output#2", azaz Parancs Kimenet#2 funkcióra (az érzékelőket erre kell kötni).*

*Megjegyzés: A tűz zónák mindig EOL lezárást igényelnek, függetlenül attól, hogy mit programoztak a rendszerbe. A tűz zónát nem szabad csendes (silent) módra programozni*

# *Waterflow (10)*

A zónából érkező riasztás esetén a panel aktiválja a tűz kimenetet. Az esetleg beprogramozott "Waterflow" jelentő kód is átmegy a felügyelet felé. Késleltetés lehetséges (ld. 10.9 fejezet "Átviteli késleltetés").

*Megjegyzés: A "waterflow" zónák mindig EOL lezárást igényelnek, függetlenül attól, hogy mit programoztak a rendszerbe.*

# *Fire Supervisory (11) /tűz felügyelet/*

A zóna "Off-Normal Supervisory" állapotot jelez, ha olyan zónát észlel, amely rövidrezárt. A zóna nyitott állapotánál hibajelzés keletkezik, amelynek következtében a billentyűzet is sípol.

# *24 Hour Zones (12-23) /24 órás zónák/*

A zónák mindig aktívak. Megsértésük alkalmával riasztás történik, függetlenül attól, hogy a rendszer élesített állapotától.

Megjegyzés a 16-24 zónatípusokhoz: Ha megsértik őket, a kimenet azonnal aktív lesz és a jelentő kódok is átmennek a felügyelet felé. Minden zónának külön SIA azonosítója van.

- **24 Hr Bell (12) /sziréna/:** A zóna megsértésekor a kimenetek aktiválódnak.
- **24 HrBell/Buzzer (13) /sziréna / zümmer/:** A zóna megsértése riasztást eredményez, függetlenül attól, hogy a rendszer élesítve volt, vagy nem. A különbség az a többihez képest, hogy hatástalanított állapotban a billentyűzet zümmerje szól, élesített rendszernél, pedig a sziréna.
- **24 Hr Buzzer (14) /zümmer/:** A zóna megsértésekor a zümmer aktiválódik.
- **24 Hr Technical (15):** A zóna csendes.
- **24 Hr Gas (16):** A zóna hangos.
- **24 Hr Heat (17) /hő/:** A zóna hangos, pulzáló.
- **24 Hr Medical (18) /egészségügyi/:** A zóna csendes.
- **24 Hr Emergency (19) /vész/:** A zóna hangos.
- **24 Hr Water (20) /víz/:** A zóna hangos.
- **24 Hr Freeze (21):** A zóna hangos.
- **24 Hr Holdup (22):** A zóna csendes. A zóna nem aktiválja a sziréna kimenetet (burglary output), valamint a kapcsolt villogót.
- **24 Hr Panic (23):** A zóna csendes. A zóna nem aktiválja a sziréna kimenetet (burglary output), valamint a kapcsolt villogót.

# *24Hr Quick Bypass (24)/24 órás gyors kiiktatás*

A zóna mindig élesített, de ideiglenesen kiiktatható a Gyors Kiiktatás funkciógombbal, vagy a [\*][6][hozzáférési kód][14]-el. Ha ez megtörténik a zóna a beállított ideig kiiktatódik (Quick Bypass Duration/gyors Kiiktatás Időtartam).

Ha már az időzítés lejárt, de a zóna még mindig nyitott, előriasztás kezdődik (Quick Bypass Pre-alert), mely programozható. Ezen ideig a zümmerek megszólalnak. A zümmerek letilthatók újabb kiiktatással, vagy hozzáférési kóddal.

Ha nincs nyugtázás (kiiktatás, vagy kód) riasztás történik, a felügyelet értesül róla, megszólalnak a szirénák, bekerül az eseménytárba, de viszont a memóriába nem (tehát a [\*][3] nem mutatja meg).

Ha másik ilyen zóna is riasztásba megy az előriasztás alatt, ai időtartam után mindkét zóna riasztani fog.

Ha a zónát a [\*][1] menübe kiiktatják, nem indul el az előriasztás, így nem lesz riasztás sem.

A következő részekeket kell még programozni a működéshez:

# **Quick Bypass Duration**

Ref#: [0100XX0206], ahol XX a partíció Az az idő másodpercben, amíg a 24órás gyors kiiktatott zóna kiiktatva marad, miután aktiválták (beütötték a gyors kiiktatást).

# **Quick Bypass Pre-Alert**

Ref#: [0100XX0207], ahol XX a partíció Az előriasztás időtartama programozható másodpercben.

# *Latching 24 Hr (25) /kapcsolt/*

A zóna, ha megsértik, ugyanúgy viselkedik, mint a 24 órás "bell" típus (12), egy kivétellel: A rendszert csak akkor lehet élesíteni, ha először belépnek az üzembe helyezői módba ([\*][8]). A billentyűzet a következőt fogja mutatni: "Arming Inhibited Call for Service", azaz "Élesítés letiltva, hívja a telepítőt".

# *Momentary Arm (26) /pillanatnyi élesítés/*

A megfelelő eszköz segítségével, amely erre a zónára kapcsolódik, váltakozva élesíthető és hatástalanítható a partíció. A zónára általában kulcsos kapcsolót szoktak helyezni.

*Megjegyzés: A zónát globálisként nem szabad kijelölni. Ha a kulcsos kapcsoló zóna hibás, akkor először helyre kell hozni, és csak utána lehet újra élesíteni, illetve hatástalanítani.*

# *Maintained Arm (27) /fenntartó élesítés/*

Ha a zóna zárt, a partíció hatástalanított. Ha a zónát megsértik, a partíció élesedik. A zónához általában kulcsos kapcsolót használnak.

*Megjegyzés: A zónát globálisként nem szabad kijelölni. Ha a kulcsos kapcsoló zóna hibás, akkor először helyre kell hozni, és csak utána lehet újra élesíteni, illetve hatástalanítani.*

# *Forced Answer (28) /kényszerített válasz/*

Ha a zónát megsértik, a panel azonnal elveszi a vonalat, és keresi a letöltő számítógépet. Riasztások felügyeletére ne használják a zónát.

# *LINKS Sup (29)*

A zónát LINKS/GSM modulok hibafelügyeletére lehet használni. Ha a LINKS/GSM PGM kimenet aktív, a LINKS hiba bekerül az eseménytárba, valamint átmegy a felügyelet felé.

*Megjegyzés: A "LINKS" zónák mindig EOL lezárást igényelnek, függetlenül attól, hogy mit programoztak a rendszerbe.*

# *LINKS Answer (30)*

A panel fel, illetve letölthető cellarendszerű kommunikációs hálózaton keresztül. Ha a LINKS1000/GSM1000 egy bejövő hívást észlel, aktivál egy kimenetet, amely megsérti ezt a fajta zónatípust, és ezzel rákényszeríti a panelt a bejövő hívás fogadására (megkezdi a kommunikációt a letöltő számítógéppel).

*Megjegyzés: A "LINKS Answer" zónák mindig EOL lezárást igényelnek, függetlenül attól, hogy mit programoztak a rendszerbe.*

# *AC delay / AC késleltetett (31)*

Ha a zónát megsértik, elindul az AC TX (AC hiba átvitel) késleltetési idő. Ha letelik, Általános Rendszer Hiba keletkezik, valamint az AC hiba minden partíción megjelenik. Ha a zóna visszaáll, újra elindul a késleltetés, és utána elküldi a visszaállás eseményt.

*Megjegyzés: Az "AC Delay" zónák mindig EOL lezárást igényelnek, függetlenül attól, hogy mit programoztak a rendszerbe.*

### *Push To Set / Élesítő zóna (32)*

Egy partíción belül ha élesítik, elkezdődik a kilépési késleltetés, és a végén élesedik. Ha ilyen típusú zóna van a rendszerben, a partíció addig nem élesedik be, amíg egy szer meg nem sértik, és vissza nem állítják a zónát alaphelyzetbe. A pillanatnyi megsértés minden kilépési időt megszakít, és azonnal élesít.

*Megjegyzés: A zónát globálisként nem szabad kijelölni.*

#### *Function Key Zone / Funkció billentyű Zóna (33)*

Ha kiválasztják a fennálló lehetőségek közül lehet választani:

> [00] Nulla billentyű [01] "Stay" élesítés [02] "Away élesítés" [03] Belépés nélküli élesítés [04] Ajtócsengő be/ki [05] Rendszer teszt [06] Gyors kilépés [07] Követő élesítés [08] Parancs kimenet 1 [09] Parancs kimenet 2 [10] Parancs kimenet 3 [11] Parancs kimenet 4 [12] Parancs kimenet 5 [13] Parancs kimenet 6 [14] Parancs kimenet 7 [15] Parancs kimenet 8 [16] Csendes hibajelzés [17] Szirénák némítása [18] Tűz reset [19] Tűzriadó gyakorlat [20] Lámpa teszt [21] Tűzfelügyelői teszt [22] Gyors kiiktatás [23] Zene bemenet [24] Maid kód [25] Törlő bill.

Ha a zónát mesértik, a bejelölt funkció fog működésbe lépni. Nem kell hozzáférési kód. Hiba, szabotázs, eszközhiba a zónán nem fogja aktiválni a bemenetet, íhy a funkció sem teljesül.

*Megjegyzés: A zónát globálisként nem szabad kijelölni. Ne használja az attribútumokat.*

#### *Seismic zóna (34)*

Ez a zóna ugyanúgy működik, mint az Azonnali (02) típusú zóna. Amikor a rendszer hatástalanított, vagy a Seismic napirend aktív, ezeket a típusú zónákat egy jelzéssel (riasztással) - helyreállással kel tesztelni (ha be van állítva, akkor a Szeizmikus vizsgálatot a PGM is jelzi). Ezt a zóna típust lehet felhasználni általában szeizmikus (rezgés) zónaként (pince, illetve a széf védelmére).

# **Zóna Attribútumok**

Az attribútumok ki- és bekapcsolhatók (csillag gomb). A [#] visszaléptet az előző menübe. Minden zónának saját, alapban beállított attribútuma van. Ezek beállításai a Programozói Kézikönyvben láthatók.

- **Bell Audible /sziréna/:** Beállítható, hogy a szirénakimenet és a PGM által működtetett egyéb szirénák hangosak legyenek vagy ne. Válassza az [Y]-t a hangoshoz, az [N]-t a csendeshez.
- **Bell Pulsed /sziréna/:** Beállítható, hogy a szirénák milyen módon szóljanak. Válassza az [Y]-t a pulzáló módhoz, az [N]-t a folyamatos módhoz.
- **Bypass Enable /kiiktatás enged./:** Beállítható, hogy a felhasználó kiitathassa a zónákat vagy ne. Válassza az [Y]-t akkor, ha engedi a kiiktatást, az [N]-t pedig, ha nem. A tűz zónákat nem szabad kiiktatni.
- **Chime Function /csengő/:** Ha a funkció engedélyezett (Y), a zóna megsértésekor a billentyűzet sípolni fog. A funkció egyszerűbb ki- és bekapcsolása a kezelőn a [\*][4] megnyomásával történhet.
- **Force Arm /kényszerített zóna/:** Engedélyezése esetén (Y) a partíciót akkor is élesíteni lehet, ha a zóna nincs nyugalomban. Később, ha visszaáll, ugyanúgy fog működni, mint a többi zóna. Az "N" kiválasztásakor a zónának nyugalomban kell lennie, hogy a partíciót élesíteni lehessen.
- **Swgr Shut Down :** A beprogramozott számú riasztást lejelentése után a zóna kikapcsol. A kikapcsolt zóna minden élesítés/hatástalanítás után, illetve ha az óra éjfélt mutat, újra működni fog.

 **Tx Delay /átvitel késleltetése/:** Riasztás esetén a szirénák megszólalnak, de a felügyelet felé az átjelzés a programozott ideig késleltetve van. Ha a riasztást nyugtázzák a programozott idő alatt, a felügyelet nem értesül a riasztásról. Ellenkező esetben a késletetés letelte után a riasztás átmegy a felügyeletre.

Y – engedélyez

N - letilt

 **Waterflow Del:** A "waterflow" típusú zónák késleltetését engedi (Y). A funkció ugyanúgy működik, ahogy az előző, csak a kommunikáció mellett itt a tűz kimenetek is késleltetettek lesznek. Y engedélyez

N – letilt, a panel azonnal aktiválja a tűz kimenetet és megkezdi a kommunikációt a felügyelettel.

 **Non-Latch Toggle / Watrflow és felügyelt:** Ha a panel tűzjelző szerepet visel, az említett zónákat kapcsoltüzemmódra kell állítani (latching).

# **Az 1-es zóna gyors hurok-válaszadású legyen**

Ref# [000200]

Ha engedélyezik az 1-es zóna gyors hurokválaszadású lesz, azaz a normál 512 ms helyett 32 ms időbeállítással fog rendelkezni. Alapban a funkció le van tiltva.

# **5.5 Kiiktatási csoport**

Ez a funkció lehetővé teszi a zónák csoportjának partíción belüli átmeneti kiiktatását \ kiiktatás megszüntetését egy hozzáférési kóddal vagy funkciógombbal. Az kiiktatási időszak hossza egy időzítőt követ, vagy két perc, ha azon belül nincs zóna aktivitás.

- A 'Kiiktatáshoz kód szükséges' opciót engedélyezni kell.
- A 'Bypass Enable /kiiktatás enged./' zónaattribútumot engedélyezni kell.
- Az új 'Csoport Kiiktatás' kódattribútumot engedélyezni kell, a 'Hatástalanítás' attribútumot pedig tiltani kell a felhasználói kódhoz ( A 'Hatástalnítás' attribútum lehetővé teszi a felhasználó számára, hogy hatástalanítsa - kikapcsolja a rendszert.
- A 'Csoport kiiktatási időtartamot' kell programozni egy meghatározott értékkel. Ez az érték lesz az idő, ameddig kiiktatva lesz a csoport.
- Ha partíciós kapcsolók közül a 'No-Act Grp Byp' engedélyezve van és nincs zónaaktivitás 2 percen belül, akkor a kiiktatás automatikusan törlődik a csoportból. Ha a csoport zónája nyitott, a csoport kiiktatási periodus követi a programozott kiiktatási időtartamot.
- Ez a funkció a partíciós élesített és hatástalanított állapotától függ.
- Ha 'Élesített' állapotban van a központ van a rendszer, akkor a billentyűzet normál állapotban írja, hogy 'Enter Code to Disarm System'. Ha a csoport kiiktatás van a partíción, akkor a '>' is látható. Ez jelzi, hogy a felhasználó a jobbra nyíllal tud léptetni.
- Egyszer lenyomva a '>' nyílat, megjelenik a 'Press \* to Bypass' a felső sorban és a 'GROUP LABEL XXX' pedig az alsó sorban. Ez az alsó címke egy maximum 16 karakteres szabadon programozható címke. A felhasználó szám és a kiiktatási csoport száma eltárolásra kerül az eseménytárban.
- A másik módszer a 'Funkció gomb' programozása a kiiktatás módra. Ha ezt az opciót szeretné használni, akkor a következőt kell a billentyűzeten nyomnia: F1-F5 [Felhasználói kód] 01-08 a Kiiktatási csoport1-8'-hoz.

 A csoport kiiktatás megszüntetéséhez ugyanazokat a lépéseket kell használni, mint a bekapcsolásához.

*Megjegyzés: Ellenőrizze a zónák hozzárendelését a csoportokhoz.*

# **Csoport kiiktatás időtartam**

Ref#: [0100XX0201], ahol az XX a partíció száma.

A programozható érték: 000-255. Ezt az értéket meg kell szorozni 5 perccel, így kapható meg, hogy milyen hosszó az időtartam percekben. (Ha 1 a programozott érték, akkor 5 perc az időtartam; ha 255 az érték, akkor 255\*5 = 21,25 óra.) Ez az az időtartam, ameddig kiiktatásra kerül a zónák csoportja a partíción belül.

# **Kiiktatási csoport**

Ref#: [0100XX0301YYY03], ahol az XX a partíció száma és az YYY a zóna száma 001-128-ig. Írja be a kiiktatási csoport számát 00-08-ig, hogy a zóna melyik csoportba tartozik. Alapértéken 00 (Nincs hozzárendelve).

# **Kiiktatási csoport terület**

Ref#: [0100XX07], ahol az XX a partíció száma.

#### **Kiiktatási csoport címkék**

Ref#: [0100XX0700], ahol az XX a partíció száma.

Itt adhatóak meg a kiiktatási csoportok címkéi, melyek alapján egyszerűen azonosíthatóak a csoportok.

#### **Csoport hozzárendelés**

Ref#: [0100XX07YY], ahol az XX a partíció száma és az YY a csoport száma:01-08. Ez a terület engedélyezi a felhasználói kiiktatási csoportok megjelenítését.

Ezen a területen belül tekinthető meg, hogy melyik zóna melyik kiiktatási csoporthoz van hozzárendelve. A  $\leq$  nyílak megnyomásával a végig lapozhatja a zónákat a kiiktatási csoportban.

# **6.1 Partíció billentyűzet**

A partíció billentyűzet olyan kezelő, amely egy bizonyos partícióhoz van rendelve. Elsősorban az adott partíció kezelésére alkalmas, de megfelelő kóddal lehetővé válik más partíciók kezelése is. A kezelőn történő hatástalanítás az adott partíciót hatástalanítja, de további kód bevitele után a rendszer többi része is hatástalanítható lesz.

A billentyűzeteket be lehet léptetni a megfelelő módon (Enroll module), vagy a Partíció Kijelölés részben:

#### **Partition Assignment/ partíció Kijelölés**

Ha meg akarják változtatni egy billentyűzet státuszát, állapotát:

- Ref#[0012XX00], ahol az XX a billentyűzet száma
- Üsse be a megfelelő partíciószámot ahová a billentyűt léptetni szeretné 01- 08, vagy ha globális: 00.

Különböző programozási opciók vannak, amelyeket ref # [0100XX01] úton lehet elérni (XX a partíció száma). Csillaggal lehet váltani az ON és OFF között. A programozás az összes a partíción elhelyezkedő kezelőre érvényes lesz.

- **Display Clock:** Ha engedélyezik, a kezelő kijelzi az időt és dátumot (alapban: Y).
- **Display Clock While Stay Armed:** Otthonmaradó élesítéskor az óra látszik a kijelzőn.
- **Disp. Exit Time:** Ha engedélyezik, a kezelő kijelzi a kilépési időt a kilépési idő alatt (alapban: Y).
- **System Alarms:** Ha engedélyezik, és a partíció riaszt, a kezelő sípolni fog és a következő üzenet jelenik meg: "Partition X in Alarm". A jelzés megszűnik, ha a riasztás abbamarad, vagy

ha egy billentyűt lenyomnak (alapban: N).

 **System Status:** Ha engedélyezik, a kezelő kijelzi az aktuális állapotot (Ready /kész/, Not ready, Armed /élesítve/, alarm memory!, Force armed). Ez az opció felülírja az órakijelzést.

A Fire /tűz/, Auxiliary /segéd/, és Panic /pánik/ gombok működése programozható.

### **6.2 Globális billentyűzet**

A globális kezelőn keresztül az összes partícióba be lehet lépni úgy, hogy a kezelőt egyikhez sem kell hozzárendelni.

Ha a felhasználó egy globális billentyűzeten akar hatástalanítani, a rendszer rákérdez, hogy melyik partíciót hatástalanítsa. A rendszer csak akkor engedi hatástalanítani

a partícióját, ha a felhasználó kódja érvényes arra.

Különböző programozási opciók vannak, amelyeket ref # [000200] úton lehet elérni. Csillaggal lehet váltani az ON és OFF között. A programozás az összes globális kezelőre érvényes lesz.

- **Global Clock:** Ha engedélyezik, a kezelő kijelzi az időt és dátumot (alapban: Y).
- **Global Trouble:** Ha engedélyezik és a rendszerben valamilyen hiba keletkezik, a globális kezelőn is megtekinthető a hibák listája (alapban: Y).
- **Global Alarms:** Ha engedélyezik, és a partíció riaszt, a kezelő sípolni fog és a következő üzenet jelenik meg: "Partition [címke] in Alarm". A jelzés megszűnik, ha a riasztás abbamarad, vagy ha egy billentyűt lenyomnak (alapban: N).
- **Global Sys Status:** Ha engedélyezik, a kezelő kijelzi az aktuális állapotot (Ready /kész/, Not ready, Armed /élesítve/, alarm memory!, Force armed). Ez az opció felülírja az órakijelzést (alapban: N).
- **Global Entry:** Ha engedélyezik, a kezelő mindig sípolni fog a belépési késleltetés ideje alatt. Ha le van tiltva, a kezelő csak akkor jelzi a belépést, ha az összes partíció élesítve van (alapban: N).

# **6.3 Billentyűzet Kapcsoló Opciók**

### **Belépés/kilépési késleltetés hangok**

Ref#[0012XX01], ahol XX a billentyűzet száma

Alapban bekapcsolt, de ki lehet kapcsolni a be és kilépést jelző hangot.

### **Funkcióbillentyű opciók**

Ref#[0012XX01], ahol az XX, az LCD45X1 billentyűzet száma

A funkcióbillentyű csak úgy fog működni, ha a megnyomást követően, ha hozzáférési kódot is beütnek. Ha ezt szeretné, a "Funct. X Code" opciót engedélyezze arra a gombra. Alapban kikapcsolt.

*Megjegyzés: Egyes funkcióbillentyűknél egyébként is kód kell.*

# **6.4 Billentyűzet időzítése**

#### Ref# [00020302]

A globális és a partíció kezelő is képes arra, hogy egy másik partíciót kezeljen. A felhasználó által kiválasztott másik partíció esetén a kezelő a következőt mutatja: "Accessing [Partíció címke]" /belépés az XX partícióba/. Programozható az az idő, ameddig a kezelő a kiválasztott partícióban marad és nem tér vissza a saját partíciójába. Az időzítés mindig a legutoljára lenyomott gomb után indul el. A választható érték 020-255 másodperc lehet. Az alapérték 20 másodperc. Ha van audió egység a rendszeren célszerű ezt 60 másodpercre, vagy többre állítani.

#### **6.5 Billentyűzet elsötétítése /Kypd Blnk/**

#### Ref#: [000200]

Ha ezt a funkciót engedélyezik, a billentyűzet összes fénye, beleértve a kijelzőt is, elsötétül. Amikor egy gombot lenyomnak, a fények visszajönnek. A **Keypad Blanking Requires Code** funkció ugyanaz, mint az előző, csak kód szükséges a művelethez.

- **Kypd Blanking:** alapban "N"
- **Kypd Blnk Rq Cd:** alapban "N"

### **6.6 Fire /tűz/, Auxiliary /segéd/ és Panic billentyűk**

Alapban a három funkciógomb engedélyezett minden kezelőn. Az aktivizáláshoz csak meg kell nyomni a gombot két másodpercig.

Az LCD4501-es kezelőn a három dupla gomb jelöli az [F], [A], és [P] gombot. A visszaállás a sziréna kikapcsolási idő végén történik.

#### **Partíció billentyű gombjai: F, A, P**

Ref#: [0100XX01], ahol az XX a partíció száma.

- [F] Enabled: alapban: Y
- [A] Enabled: alapban: Y
- [P] Enabled: alapban: Y

Változtatni a csillag gombbal lehet.

*Megjegyzés: Ha éppen egy partíció billentyűzettel egy másik partícióba lépnek be, de ezen a billentyűzeten nyomják le valamelyik "FAP" gombot, akkor a riasztás abból a partícióból fog érkezni, ahová a kezelőt legelőször kijelölték. A másik partícióazonosítója, ahová beléptek, nem jelent riasztást.*

### **Globális billentyű gombjai: F, A, P** Ref#: [000200]

- Global [F] Key: alapban: Y
- Global [A] Key: alapban: Y
- Global [P] Key: alapban Y

# **Fire /tűz/, Auxiliary /segéd/, Panic /pánik/ opciók**

Ref#: [000201]

A három billentyű működése programozható.

# *[F]/[A]/[P] Sziréna Aktiválás*

A tűz, és hagyományos kimenet, valamint a sziréna funkcióra programozott PGM kimenet aktiválódik, ha bármely gombot megnyomják (*F, A, P*). Alapban: [F]=Igen,  $[A]=Nem$ ,  $[P]=Nem$ .

# *[F]/[A]/[P] Szaggatott Sziréna*

Ha engedélyezik, a tűz, és hagyományos kimenet, valamint a sziréna funkcióra programozott PGM kimenet szaggatott módban aktiválódik, ha bármely gombot megnyomják (*F, A, P*). Ha le van tiltva, akkor a kimenetek normál, azaz folyamatos módban fognak megszólalni. Alapban:  $[F]=Igen, [A]=Nem, [P]=Nem.$ 

# *[F]/[A]/[P] Billentyű Hangos*

Ha engedélyezik, a kezelő hármat sípol, amikor a billentyűket megnyomják (F, A, P).

# **6.7 Billentyűzet Kizárása /Kypd Lockout/**

Ref#:  $(XX = partíció száma)$ Globális Kezelő Kiz. Ref#: [000200] Billentyűzet Kiz. Ref#: [0100XX01] Rossz Kódok Ref#: [00020200] Kiz. Időtartama Ref#: [00020201] A billentyűzet kizárása olyan biztonsági funkció, amely letiltja a billentyűzetet egy előre meghatározott számú hibás kód bevitele után. A kizárás meghatározott időtartamig tart. Ez idő alatt a "Keypad Lockout is Aktive" (billentyűzet kizárás aktív) üzenet jelenik meg. A globális kezelő kizárásának funkciójának engedélyezéséhez Ref# [000200], keresse meg a **"Global Kypd Lock"** részt, majd csillag. A [\*] gombbal lehet váltani a Ki és Be állapot között. A partíció billentyűzetek kizárásához Ref# [0100XX01], ahol az XX a partíció száma.

Keresse meg a **"Keypad Lockout"** részt,

majd csillag (Alapban: Nem).

Az **Összes Rossz Kódok Száma /Total Bad Code/** opcióban beprogramozható a hibás kódok száma, amely után a billentyűzet lezár. A programozáshoz Ref# [00020200], majd üsse be a kódok számát (000-255). Az alap érték 005.

A **Kizárás Időtartama /Lockout Duration/** opcióban az időtartam programozható be, ameddig a billentyűzet ki lesz zárva. A programozáshoz Ref# [00020201], majd üsse be az időtartamot (000-255 perc). Az alap érték 015.

# **6.8 Billentyűzet Tamper**

# Ref#: [000200]

A funkciót engedélyezni kell, ha a billentyűzet tamperjét használják.

# **6.9 Riasztási memória jelzése**

# Ref# [000200]

Ha engedélyezik, a felhasználó élesített rendszernél megtekintheti a riasztást kiváltó zónát éles rendszernél (a lapozást a nyilakkal lehet megoldani).

Ha nincs engedélyezve, a memória csak hatástalan állapotban nézhető meg.

# **6.10 Kiiktatott Zónák Jelzése**

# Ref# [000200]

Ha engedélyezik, a felhasználó élesített rendszernél megtekintheti a kiiktatott zónákat éles rendszernél (a lapozást a nyilakkal lehet megoldani).

Ha nincs engedélyezve, a kiiktatás a [\*][1] menüből csak hatástalan állapotban nézhető meg.

# **6.11 Funkcióbillentyűk Programozása**

Öt funkcióbillentyű található minden LCD4501 típusú kezelőn a következő feliratokkal: "Stay", "Away", "Chime", "Reset", "Exit". A gombok mindegyike alapban egy-egy funkciót lát el.

A funkcióbillentyűk az LCD4500 típusú kezelőn is megtalálhatók. Itt az 1-5 billentyűk jelentik a fenti opciókat.

#### **[1] "Stay" – Stay Arm, azaz "otthonmaradó" élesítés**

A partíció "Stay" módban élesedik. Ekkor az összes Stay/Away típusú zóna kiiktatódik.

A Gyors Élesítés (Quick Arm) funkciót engedélyezni kell (ld. Kezelői Kézikönyv 3.1 fejezet). Ha ez a funkció le van tiltva, a gomb megnyomása után a felhasználónak érvényes kódot kell beütnie a partíció élesítéséhez.

#### **[2] "Away" – Away Arm, azaz távozó élesítés**

A billentyű lenyomása után a partíció "Away" módban élesedik. Minden Stay/Away típusú zóna, illetve minden más nem kiiktatott zóna aktiválódik a késleltetési idő letelte után.

A Gyors Élesítés (Quick Arm) funkciót engedélyezni kell (ld. Kezelői Kézikönyv 3.1 fejezet). Ha ez a funkció le van tiltva, a gomb megnyomása után a felhasználónak érvényes kódot kell beütnie a partíció élesítéséhez.

# **[3] "Chime" – Ajtócsengő Be/Ki**

A gomb megnyomásával ki és be lehet kapcsolni az ajtócsengő funkciót. Egy sípolás jelzi a kikapcsolást, három pedig a bekapcsolást.

# **[4] "Reset" – Füstérzékelő reset**

A panel 5 másodpercre aktiválja a Parancs Kimenet #2 funkcióra programozott PGM kimeneteit. Az Érzékelő Reset Parancsot /Sen. Rst. Cmd #2/ engedélyezni kell. Csak azok az érzékelők "reset"-elődnek, amelyek az adott partícióhoz tartoznak. A Reset művelet a PC4701-es modulhoz csatlakoztatott 2-vezetékes füstérzékelőkre is érvényes.

# **[5] "Exit" – "Quick Exit", azaz Gyors Kilépés**

A gomb megnyomása a Gyors Kilépés funkciót aktiválja. Az opciót engedélyezni kell (ld. Kezelői Kézikönyv 3.2 fejezet).

# **Funkcióbillentyűk opciói**

Ref#: [0012XX02YY], ahol az XX a kezelő 01-16, az YY a funkcióbillentyű 01-05. Ha már beírták a funkciógombot, meg kell adni, hofy milyen feladatot lásson el. A funkciók:

Néhány opcióhoz kód szükséges.

### *Nulla billentyű (00)*

A billentyű nem hajt végre semmit.

# *"Stay" Élesítés (01)*

Ugyanaz, mint ami a "Stay" résznél olvasható.

# *"Away" Élesítés (02)*

Ugyanaz, mint, ami az "Away" résznél olvasható.

# *Belépés Nélküli Élesítés (03)/No-Entry Arm/*

Ha a gombot megnyomják, a felhasználónak érvényes kódot kell beütnie. A rendszer élesedik és törli a belépési késleltetést abban a pillanatban, ahogy a kilépési idő letelik.

#### *Ajtócsengő Be/Ki (04)/Chime On/Off/*

Ugyanaz, mint, ami a "Chime" résznél olvasható.

*Rendszer Teszt (05)/System Test/* Rendszer teszt hajtható végre.

# *Kiiktatás Mód (06*)*/Bypass Mode/*

A kiiktatás módba lehet belépni. Ha a **Kiiktatáshoz Kód Szükséges pont** engedélyezve van, a felhasználónak érvényes kódot kell beütnie, mielőtt kiiktatna zónákat.

#### *Hiba Kijelzés (07)/Trouble Display/*

A Hiba Kijelzés Módba lehet egyszerűen belépni.

#### *Riasztási Memória (08)/Alarm Memory/*

A Riasztási Memória Kijelzése módba lehet belépni.

### *Felhasználói Programozás (09)/User Pr./*

A felhasználói kódok programozása válik lehetővé. A gomb megnyomása után még be kell ütni egy érvényes mester kódot, hogy a kódok programozása lehetővé váljon (ld. Kezelői Kézikönyv 2. fejezet).

# *Felhasználói Funkciók (10)/User Funct/*

A felhasználói funkciók programozása válik lehetővé. A gomb megnyomása után még be kell ütni egy érvényes mester kódot, hogy a kódok programozása lehetővé váljon (ld. Kezelői Kézikönyv 3. fejezet).

### *Gyors Kilépés (11)/Quick Exit/*

Ugyanaz, mint, ami az "Exit" résznél olvasható.

### *Követő Élesítés (12)/Arm Interior)*

A felhasználó Stay/Away típusú zónát tud visszaállítani a rendszerben.

#### *Parancs Kimenet X (X=1-8) (13- 20)/Command Output/*

Azok a PGM kimenetek aktiválódnak, amelyek Parancs Kimenet #1-8-ra vannak programozva (ld. 11.4 fejezet). Ha a **Parancs Kimenethez Kód Szükséges** opció engedélyezve van, akkor a gomb megnyomása után egy érvényes kódot kell beütni.

# *Csendes Hibajelzés (21)/Silence Trouble/*

A gomb megnyomása elnémítja a hiba esetén jelentkező sípolást. Ha a **Hiba Kódot Igényel** engedélyezve van, a felhasználónak egy érvényes kódot kell beütnie, hogy a funkció működjön.

# *Szirénák Elnémítása (22)/Silence Bells/*

A gomb megnyomása és utána egy érvényes kód beütése elnémítja a partíció tűzriasztását.

#### *Tűz Reset (23)/Fire Reset/*

A gomb megnyomása és utána egy érvényes kód beütése nyugtáz minden tűz riasztást.

### *Tűzriadó Gyakorlat (24)/Fire Drill/*

A gomb megnyomása és utána egy érvényes kód (felhasználói vagy mester) beütése elindítja a Tűzriadó Gyakorlatot. Ez megegyezik a [\*][6][Felhasználói/Mester kód][5] művelettel.

# *Lámpa Teszt (25)/Lamp Test/*

A gomb megnyomása és utána egy érvényes kód (felhasználói vagy mester) beütése elindítja a Lámpa Tesztet. Ez megegyezik a [\*][6][Felhasználói/Mester kód][8] művelettel (ld. Kezelői Kézikönyv 5.3 fejezet).

# *Tűzfelügyelői Teszt (26)/Fire Insp Tst/*

A gomb megnyomása és utána a Séta Teszt (Egyemberes teszt) kód beütése elindítja a Tűzfelügyelői Teszt Módot. Ez megegyezik a [\*][6][Séta Teszt kód][4] művelettel. Ha a teszt már aktív, a gomb és a kód ismételt használata kikapcsolja a tesztet ([\*][6][Séta Teszt kód][5]).

# *Felhasználói segítség (27)/User Help*

Megnyomva a gombot azonnali kapcsolat jön létre az Escort4580-al (be kell léptetni előtte).

# *Gyors Kiiktatás (28)/Quick Bypass*

Ha megnyomják a gombot és utána beütnek egy kódot, az összes Gyors Kiiktatásra programozott zóna a beállított ideig (időtartam) kiiktatódik. Ha a gombot még egyszer megnyomják az előriasztás ideje alatt, a számláló újraindul.

A funkció ugyanaz, mintha beütnék a [\*][6][Hozzáférési kód][14]-et.

# *Zene bemenet (29)/Music Input*

Megnyomva az audió egységeken zene jelenik meg.

# *Ideiglenes Kód (30)/Temporary Code*

Ha megnyomják a gombot és utána beütnek egy kódot, az ideiglenes kód az adott partícióra érvényes/letiltott lez. Ha engedélyezik, azt 3 sípszó jelzi, ha tiltják egy hosszú. A "T-code" LED az LCD4503-on akkor világít, ha a T kód aktív.

### *Törlő Billentyű (31)/Cencel Key*

Ha a rendszer nem éles, a billentyű a kökövetkezőkre használható:

- Hibajelzés némítása
- Menüből kilépés

Ha éppen riasztásban lévő rendszernél ütik be:

- 1. Érvényes kódot kér
- 2. Átvisz egy Törlő jelzést a felügyeletre
- 3. 3 sípszó hallható, majd kijelzés: Alarm canceled

#### *Zónavezérlés (32)/Zone Control*

Ha megnyomják a gombot, a programozott zóna megsértésre kerül. A gombhoz a 121- 128-as zónák valamelyike rendelhető. Egy zónához csak egy gomb illeszthető.

Ha a zónát hagyományosan sértik meg, ugyanazt a funkciót ellátja, tehát nincs különbség a gombos aktiválás és a normál aktiválás között. A hozzárendelt zóna nem lest felügyelt.

# *Megjegyzés: ne programozzon tűz zónát a gombhoz-*

### *Élesíteni Mind (33)/Arm All*

Távozó módban az összes partíció élesíthető. Ha nem kér kódot, a panel próbát tesz az élesítésre. Sikertelen próba után az "Unable to arm all partitions" üzenet látható.

Ha kódot is beütnek, a panel csak azokat a partíciókat próbálja beélesíteni, amelyikre a kód jó.

# **7.rész: Üzembe Helyezői és Felhasználói Kódok**

**Megjegyzés:** A rendszer alapbeállításait célszerű megváltoztatni.

# **7.1 Üzembe Helyezői Kód /Installer Code/**

#### Ref#: [000000]

A programozás eléréséhez az üzembe helyezői kódot be kell ütni. Az alap üzembe helyezői kód [5555] a 4-digites opciónál (6-digites formátumnál [555500]). Az új kód beviteléhez csak a 0-9 billentyűk használhatók.

#### **Üzembe Helyezői Kizárás /Inst. Lock./** Ref#: [000004]

Ha reset műveletet hajtanak végre és ez a funkció be van kapcsolva, az Üzembe Helyezői Kód és a Letöltő Hozzáférési Kód nem áll vissza az alap értékre. Használja a nyilakat (< >), keresse meg az "Installer Lockout Enable" vagy "Disable" pontot majd nyomja meg a csillagot. Alapban az opció kikapcsolt.

*Megjegyzés: Ha a gyártóhoz olyan panel kerül, amelynek más problémája nincs, csak az, hogy nem tudják az Üzembe Helyezői Kódot és a Kizárás engedélyezett, akkor a gyár ezért szervizköltséget fog felszámolni.*

# **Mérnöki reset**

Ha a rendszer riasztásban volt, vagy ha 24 órás zónát sértenek meg, a központ csak akkor üzemkész, ha belépnek az üzembhe helyezői programozásba, vagy mérnöki resetet hajtanak végre DLS-n keresztül. Ha riasztás van és nem nyugtázzák a kommunikációs késleltetésen belül, nem lesz üzemkész állapotunk. Ha nyugtázzák időn belül, mérnöki reset nem szükséges. A tápelvétel nem hozza helyre a fennált állapotot, mindenképpen mérnöki reset kell.

Ha mérnöki reset kell az "Unable to Arm Call for service" felirat jelenik meg.

#### **7.2 Egyéb Hozzáférési Kódok /Other Acc. Code/**

A rendszerbe több felhasználói kód programozható. Alapban ezek mind 4 számjegyűek (A 6 számjegyű kód programozásához olvassa el a 7.4 fejezetet).

A felhasználói kódok programozása részletesen le van írva a Kezelői Kézikönyvben.

#### **Nagy Mester Kód /Grand Master Code/** Ref#: [000001]

A Nagy Mester Kód a #0001 számú kód. A kóddal más felhasználói kódok programozhatók. Az alap érték [1234] 4 számjegyes módban (6 számjegyes módban a kód [123456]).

# **Második Nagy Mester Kód /Sec Gr. M. Code/**

Ref#: [000002]

Ez a kód csak itt változtatható. A felhasználó számára ezt a kódot nem célszerű elárulni, mert ezt csak szervizelési célokkal csak a telepítő használhatja. A kóddal más kódokat lehet programozni. Az alapbeállítás [AAAA] a 4 számjegyes formátumban (A 6 számjegyes módban a kód [AAAA00]).

# **Séta Teszt Kód /Walk Test Code/**

Ref#: [000003]

Ezt a kódot az egyemberes teszthez (séta teszt) használják ([\*][6][Séta Teszt Kód]). A Séta Teszt aktiválásához olvassa el a Kezelői Kézikönyv erre vonatkozó részét. Az alapbeállítás [AAAA] a 4 számjegyes formátumban (A 6 számjegyes módban a kód [AAAA00]).

# **7.3 Kódok programozása**

# **Kód választása**

Mielőtt kód programozható lenne, ki kell választani a felhasználót.

- 1. [\*][5][mester kód]
- 2. Select  $(0)$   $\diamond$ User No. Search

Nyomjon \*-ot, vagy 0-át

```
3.
```
Sel. Code  $(0001)$   $\diamond$ User 1

Az első felhasználó (User1) a Rendszer Mester Kóddal rendelkezik. A nyíllal lehet keresni, a megfelelőnél [\*].

4. A kódhely már kiválasztva.

$$
Select (0) \llProgram Code
$$

Egy menübe léphet bele. Csillaggal lehet kiválasztani a megfelelőt, ami szükséges.

# **Program A New Code (Új kód progr.)**

- 1) Keresse meg a "Select (0) Program Code" részt, majd [\*].
- 2) "Enter Digits", majd "AAAA" jelenik meg. Üssön be 4 vagy 6 számjegyet.
- 3) Visszatér a "Select (0) Program Code" " részhez.

#### **Duplicate Code Toggle (Kódduplázás)**

Ha engedélyezik, a felhasználói kódok programozása közben, ha valaki már egy létező kódot akar beírni, a rendszer nem fogadja el, hibát jelez.

# **Edit User Name (Felhasználó neve)**

A Program Code menüből nyilakkal keresse meg:

Select  $(2)$  <> Edit User Name

Nyomja meg a 2-est vagy a csillagot.

A kijelzőn a "Program Name" üzenet látható". Például a 0002-es kódhoz alapban a "User 2" név tartozik. Ezt átírhatja a következő karakterkészlet segítségével.

Az abc betűi az 1-9 billentyűk alatt vannak felosztva:

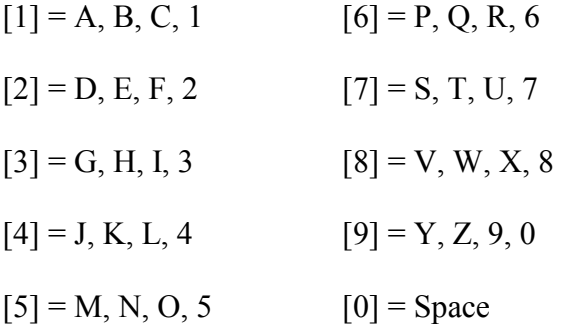

Például, ha a 4-est egyszer lenyomják, a "J" betű fog megjelenni. Ismételt lenyomást követően a "K" jelenik meg. Ha másik gombot nyomnak le, a kurzor automatikusan arrébb ugrik. A karakter törléséhez lépjen az adott helyre és nyomja meg a  $.0$ "-át.

*Megjegyzés: ha az ügyfél nem akarja, hogy a 4580-as telefonmodulon a neve megjelenjen, viszont kódot szeretne, akkor a név végére egy "!" (ASCII, ,\* majd [033\*]) jelet kell elhelyezni.*

 $\blacksquare$  Ha megvan a név, nyomja meg a #-et.

# **Hozzáférési kód címke opciók**

A címke programozásánál nyomja meg a \* ot a további opciókért:

- **Clear Display:** Törli az egész képernyőt
- **Clear to End:** Törli a kurzortól jobbra szereplő karaktereket

 **Change Case:** A betűk alsó és felső helyzete között lehet váltani

 **ASCII Entry:** A nem gyakran használt karaktereket lehet kikeresni a kurzor segítségével. Ha tudja a 3-digites kódot –032-255 akkor üsse be azt. Az ASCII karakterek az "A" mellékletben szerepelnek.

# **Partícióhoz rendelés (Edit Partition Mask)**

A rendszer több partíciót képes kezelni. Beállítható, hogy egyes kódok, melyik partícióra legyenek érvényesek. Ha csak egy partíciója van, akkor a kódokat az egyes partícióhoz kell rendelni.

Keresse meg a következő kiírást:

Select  $(6)$  <> Edit Part. Mask

 Nyomja meg a 6-ost, vagy a \*-ot. A kijelzőn a "Select Toggle  $\langle \rangle$ " rész jelenik meg. Az 1-es partíció jelenik meg először (Partition 1), egy "N" (azaz nem) kíséretében. Ez azt jelenti, hogy az adott kód az 1-es partícióra nem érvényes. A csillag gombbal az N-t Y-ra (azaz igen) tudja változtatni. A csillaggal az N és az Y között lehet váltogatni.

A jobbra nyíllal  $(\geq)$  lehet a következő partícióra átlépni. Ismételje az előbb említett pontot addig, amíg minden beállítással nem végez.

A programozás végén nyomja meg a  $#$ et.

# **Felhasználó telefon hívószáma**

Ha PC4850 is van a rendszeren a látogató felcsengethet a felhasznáélóhoz, ha tudja a 12 számjegyű hívószámot. Ezt a felhasználóhoz kell rendelni.

- 1) [\*][5][mester kód]
- 2) Keresse meg a felhasználót
- 3) Nyilakkal lépjen a következőkre:

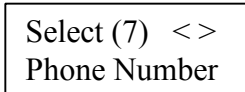

```
* vagy 7
```
4) Üsse be a 12 számjegyet. Speciális hexa karakterek is programozhatók (A=0, B=\*, C=#, D= 4 sec szünet, E=6 sec szünet). A hexa számok beírásához nyomja meg a \*-ot. A programozás végén #.

#### **Bérlő hívó kód (PC4850-nél csak)**

Az előző módszer egyszerűbb változata egy rövidebb szám kiadása, ami csak 1-4 számjegyű. Fontos, hogy nem kezdődhet 0-val!

- . 1) [\*][5][mester kód]
- 2) Keresse meg a felhasználót
- 3) Nyilakkal lépjen a következőkre:

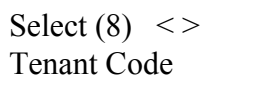

\* vagy 8

4) Üsse be a max 4 számjegyet. A programozás végén #.

# **7.4 Meglévő kód változtatása**

Egy létező kód keresése történhet a kód száma, vagy a felhasználó neve alapján.

#### *Felhasználói kód száma alapján:*

- [\*][5], majd Mester kód
- A kijelzőn a következő látható:

User Number Search | \*-ot Select (0) for

 Üsse be a hozzáférési kód számát, majd csillag.

*Felhasználó neve alapján:*

[\*][5], majd Mester kód

A kijelzőn a következő látható: "Select (0) for User Number Search". Lépjen a nyíllal a következő részre:

 $\frac{1}{2}$  a \*-ot Select (0) for User Name Search

 A keresés egyszerűsítése miatt a folyamat a következő: Ha pl a Joli-hoz tartozó kódot szeretné látni, akkor a 4-es gombot kell lenyomni (ez felel meg a J-nek). Ennek következtében az első J betűvel kezdődő név jelenik meg. A nyilakkal már így meg lehet találni a megfelelő nevet.

 A megfelelő névnél nyomja meg a csillagot.

# **7.5 A hozzáférési kódok opciói**

Az opciók határozzák meg, hogy a kód milyen tulajdonságokkal rendelkezik, hova lehet velük belépni. A táblázat mutatja azt, hogy alapban milyen funkciók engedélyezettek.

Az alap értékek megváltoztatásához végezze el a következőket:

#### $\Box$  [\*][5], majd Mester kód

 Válassza ki a megfelelő kódot (2.2 fejezetben leírtak szerint)

A nyilakkal keresse meg ezt a kiírást:

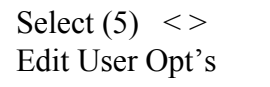

Nyomja meg a 5-ös gombot vagy a \*-ot Az opcióknál állítsa be a kívánt részeket (N-nem, Y-igen)

A programozás végén a #-tel kiléphet.

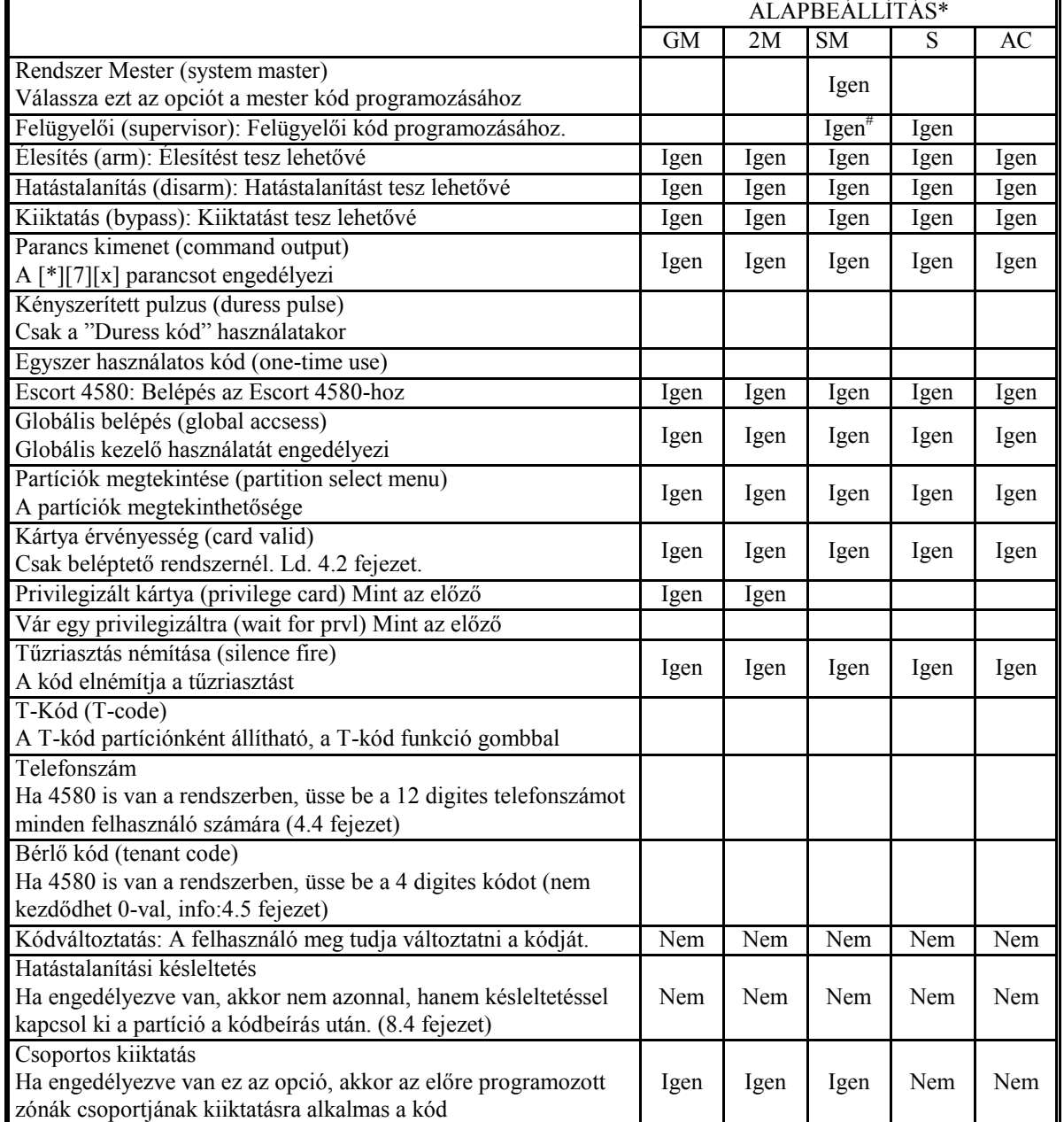

\* = Kódok: GM=Nagy Mester Kód, 2M=Második Mester, SM=Rendszer Mester,

S=Felügyelői, AC=Hozzáférési kód

# = Az opció Igenre vált, ahogy kilép a kódok programozása részből

A Nagy Mester és a Második Mester kód opcióit nem lehet megváltoztatni.
# **7.6 Létező kód törlése**

A törlés két részben történik. Először a kód adatait kell törölni (maga a kód, opciók, belépések), majd utána az elsőtől függetlenül a címkét.

A kód összes adatának egyszerre való törléséhez a következőt kell tenni:

- 1. [\*][5], majd Mester kód
- 2. Keresse ki a megfelelő kódot
- 3. A nyilakkal válassza ki a képernyőt:

$$
\text{Select} \left( 1 \right) \leq \\ \text{Erase Data}
$$

4. Nyomjon 1-et, vagy csillagot. Az összes adat, kivéve a nevet, törlődik.

A kód nevének törlése:

- 1. [\*][5], majd Mester kód
- 2. Keresse ki a megfelelő kódot

3. Válassza ki a megfelelő képernyőt: "Select (2) Edit User Name", majd csillag.

4. A kijelzőn az aktuális név látható. Nyomja meg a csillagot.

5. A kijelző ezt mutatja: "Select (0) Clear Display". Ha megnyomja a csillagot a név törlődik.

6. A programozás végén a #-tel kiléphet.

#### **7.7 Speciális kódok**

#### **Rendszer Mester kód (Grand Master)**

A kód az összes partícióba enged belépést. Ezzel egyéb kódokat lehet programozni, de másik Rendszer Mester kódot nem.

#### **Felügyelői kód (Supervisor)**

A felügyelői kóddal olyan kódok programozhatók, amelyek csak a felügyelő partícióján lesznek aktívak. Ezzel nem lehet programozni másik felügyelői és Rendszer Mester kódot.

## **Kényszerített kód (Duress)**

Ha engedélyezik a "duress" funkciót, és beütik ezt a kódot, a felügyelet értesül a kényszerített kódbevitelről. Ellenőrizze, hogy az élesítés és hatástalanítás funkció is engedélyezve van-e.

#### **Egyszer használatos kódok (One-time Use)**

A kód csak egyszer használatos, például csak egyszeri hatástalanításra alkalmas. Ha ilyen kóddal élesítenek, a kilépési késleltetés végén a kód törlődik, és nem használható többet. Ellenőrizze, hogy az élesítés és hatástalanítás funkció is engedélyezve van.

# **Bejegyzés kód (Log Only)**

A kód beütése csak az eseménytárba kerül be. Alkalmas lehet őrjárat ellenőrzési célra. Ilyen kód létrehozásához a hozzáférési kód összes opcióját le kell tiltani.

#### **Ideiglenes kód (Temporary)**

A kód ki és be kapcsolható partíciónként a "T-kód" funkcióbillentyűvel. Bármely kód, melynél az attribútum használt, csak az említett módon fog működni. Ha engedélyezni kívánja a kódot egy partícióra, nyomja meg a "T-kód" funkciógombot, majd üsse be hozzáférés kódját. Ha Önnek olyan hozzáférési kódja van, ami engedélyezett e funkcióra, a [\*][6][hozzáférési kód][0][3] beütésével ugyancsak tudja vezérelni a T-kódok működését (KI és BE kapcsolás).

#### **7.8 Őr Kód /Guard Code/**

#### Ref#: [000005]

A kód csak itt változtatható meg. A felhasználó nem változtathatja meg. Az Őr Kód a riasztás nyugtázására, valamint az összes partíció élesítésére szolgál. A kód csak azt a partíciót tudja hatástalanítani, amelyikhez kijelölik. A kód még használható kiiktatáshoz, parancs kimenet aktiválásához, valamint belépést enged a [\*][6] Rendszer Mester Opciós Menübe.

Az Őr Kód a következő esetekben lesz hatásos:

- A partíció hatástalanítása közben
- Az Őr Kóddal élesített partíció esetén a kilépési késeltetés letelte után az Őr Kód még 5 percig aktív marad. Ha az Őr Kód nincs engedélyezve az adott partícióra, a kód csak a kilépési késleltetés ideje alatt hatásos.

Az Őr Kód aktív lesz az "Őr Késleltetés" után, ha a következő események történnek. A kód aktív lesz az "Őr Időtartam" alatt.

- Riasztás, hiba vagy tamper esetén
- Ha újabb hiba keletkezik a rendszerben (az újabb hiba újraindítja az időzítést)
- Ha a partíció kényszerített állapotban élesedett

# **Őr Késleltetés /Guard Delay/**

#### Ref#: [00020306]

Az időtartam programozható be, ami után az Őr Kód aktívvá válik. Az érték [000]-tól [255]-ig terjedhet (percben). Ha [000]-át ütnek be, a kód azonnal aktív lesz. Az alap érték: [000].

# **Őr Időtartam /Guard Duration/**

Ref#: [00020307]

Az időtartam programozható be, amíg az Őr Kód aktív marad a fent említett események után. Az érték [000]-tól [255]-ig terjedhet (percben). Ha [000]-át ütnek be, a kódnak nem lesz időkorlátozása. Az alapérték: [000].

# **7.9 Hozzáférési Kód Opciók**

Ezek az opciók meghatározzák a kód működését, programozását, illetve, hogy az egyes funkciók igényeljenek-e kódot.

#### **Rendszer Opciók /System Option/**

#### Ref#: [000200]

A következő opciók lehetőséget nyújtanak az egyes kódok programozására és működésének szabályozására.

 **Új Nagy Mester Kód /New Grand Mastr/:** Ha engedélyezik, a felhasználó programozhatja a Nagy Mester kódot (hozzáférési kód 1) a [\*][6] funkción keresztül. Ha letiltják, a kód csak az Üzembe Helyezői programozáson keresztül változtatható (Alapban: Igen).

- **6 Digites Kód:** Ha engedélyezik, az összes kód 6 számjegyes lesz, kivétel a panel ID (azonosító) kód és a Letöltési Hozzáférési Kód. Ha nem engedélyezik, az össze kód 4 számjegyű lesz (Alapban: Nem).
- **Hiba Kódot Igényel /Tbl Req Code/:** Ha engedélyezik, egy érvényes kódot kell beütni ahhoz, hogy a kezelő sípolását nyugtázni lehessen. Ha nincs engedélyezve, bármely gomb nyugtázza a hibajelzést (Alapban: Nem).
- **Kód Kijelzés /Code Display/:** Ha engedélyezik, a kód programozása közben a számjegyek láthatók. Ha letiltják a számjegyek helyett X látható (Alapban: Nem).
- **Hurokválaszadási idő (Loop Response):** Itt állítható, hogy az alappanelen lévő 16 zón hurokválaszadási ideje milyen legyen (400ms, vagy 500ms)

#### **Partíció Opciók /Partition Option/**

Ref# [0100XX01], ahol az XX a partíció száma.

Azok a kódok fognak a programozásnak megfelelően működni, amelyek az adott partícióhoz tartoznak.

- **Kiiktatás Kódot Igényel /Bypass Req Code/:** Ha engedélyezik, a kiiktatás művelethez kód kell (Alapban: Igen).
- **Auto Élesítés Kódot Igényel /AutoArm Req Cd/:** Ha engedélyezik, az automatikus élesítés előtti előriasztás időtartama alatt egy kódot kell beütni az automatikus élesedés törléséhez. Ha nincs engedélyezve, bármely gombbal törölni lehet az auto. élesedést kód beütése nélkül (Alapban: Nem).

*Megjegyzés: Az Auto Élesítés Törlése jelentés kód, ha be van programozva, mindkét alkalommal átmegy a felügyelet felé.*

**Parancs Kimenet Kódot Igényel /Cmd. Out Req Cd/:** Ha engedélyezik, egy kódot kell beütni ahhoz, hogy a [\*][7][X] Parancs Kimeneti funkcióra programozott kimenet a megfelelően működjön. Ha le van tiltva, nem kell a kód. Nyolc kapcsolható opció van a Parancs Kimenet 1-8-nak megfelelően (Alapban: az összes Nem, azaz letiltva).

 **[\*][6] Bármely Kód /Any Code/:** Ha engedélyezik bármely kóddal be lehet lépni a [\*][6] opciókba. Ha nincs engedélyezve, csak a Mester kód alkalmas a belépésre (Alapban: Nem, azaz nincs engedélyezve).

#### **Kódduplázás (Duplicate Code)**

Ha engedélyezik, a felhasználói kódok programozása közben, ha valaki már egy létező kódot akar beírni, a rendszer nem fogadja el, hibát jelez.

#### **7.10 Hozzáférési Szintek**

Ref# [0100XX05], ahol az XX a partíció száma.

A hozzáférési szintek a *Menetrendnek* /Schedule/ megfelelően fognak aktiválódni. Egy felhasználóhoz csak egy szint rendelhető hozzá.

Partíciónként 61 szint lehetséges. A szint programozásához csak ki kell választani a megfelelőt: 02-63-ig. A 00 szint jelenti azt, hogy a felhasználónak nincs belépése soha.

A 01 szint jelenti azt, hogy a felhasználó mindig beléphet az adott szintre.

*Megjegyzés: A Rendszer Mester kódot mindig 01 szintre kell programozni.*

# **8. rész: Élesítés és Hatástalanítás**

## **8.1 Élesítés és Hatástalanítás Opciók**

Ref#: [0100XX01], ahol az XX a partíció száma.

Ha engedélyezik a **Sziréna /Bell/ "Squawk"** /rikácsolás/ opciót, akkor élesítéskor egyszer, hatástalanításkor pedig kétszer szólal meg a sziréna. Minden "Tűz és Betörés", "Fordított Tűz és Betörés", "Csak Betörés", "Fordított Tűz és Betörés" funkcióra programozott kimenet aktiválódik (Alapban: Nem, azaz letiltva).

A téves riasztások csökkentése érdekében a **Hangos Kilépési Hiba /Aud Exit Fault/** funkciót eredményesen lehet használni. Ez akkor jó, ha a felhasználó úgy hagyta el a védett területet, hogy valamilyen hiba keletkezett. Például, ha az ablak, vagy az ajtó nem záródik jól, a rendszer a következő módon értesít: a kezelő sípol, valamint a kimenetek aktiválódnak. Ebben az esetben a felhasználónak vissza kell mennie a helyiségbe és először hatástalanítani, majd újra élesíteni kell a rendszert. Alapban ez a funkció tiltva van.

#### **8.2 Automatikus Élesítés**

Az automatikus élesítés funkció a [\*][6] opción keresztül érhető el. Itt a következő lehetőségek vannak: auto élesítés ideje, napja, ki- és bekapcsolása, auto élesítés menetrend szerinti programozása.

*Megjegyzés: Ha a rendszerben Óra Elvesztése /Loss of Time/ hiba van, a funkció nem fog működni.*

Több információért olvassa el a 14.4 fejezetet, vagy nézze meg a Kezelői Kézikönyv erre vonatkozó részét.

#### **Automatikus Élesítés Opciók /Auto Arm Options/**

Ref#[0100XX01], ahol az XX a partíció száma.

A művelet partíciónként is végrehajtható. Ha az **Auto Élesítés/Hatástalanítás** funkció engedélyezve van, a felhasználó képes az egyes partíciókat felprogramozni (Alapban: Igen).

Ha az **Automatikus Élesítés Kódot Igényel /Autoarm Req Code/** funkció engedélyezve van, a felhasználónak egy érvényes kódot kell beütnie, ahhoz, hogy ne élesedjen a rendszer. Ha le van tiltva, bármely gomb megnyomása törli az automatikus élesítést. Mindkét esetben az Auto. Élesítés Törlése jelentő kód átmegy a felügyelet felé (Alapban a funkció le van tiltva). Az **Auto. Élesítés /Autoarm/ "Squawk"** funkció engedélyezésekor a sziréna 10 másodpercenként megszólal az élesedés előtti előriasztási idő alatt. Ha nincs engedve, a sziréna nem szólal meg (Alapban: Nem, azaz letiltva).

# **Automatikus Élesítés Előriasztás Időtartam /Pre Alarm Period/**

Ref#:[0100XX0205], ahol az XX partíció száma.

Az automatikus élesedéskor az összes billentyűzet sípolni fog a beállított ideig. Ez idő alatt, a partíció még nem éles és a felhasználó elhalaszthatja vagy törölheti az élesítést. Az előriasztási idő 001-255 percig terjedhet (Alapban: 001).

#### **Élesítés Elhalasztása /Postpone Arm/** Ref#: [00020305]

Ha az Élesítés Elhalasztása idő be van programozva, a felhasználó nem tudja törölni az élesítést, csak el tudja halasztani a beállított ideig. Ezt egy gomb megnyomásával vagy egy kód beütésével érheti el. Az idő letelte után az auto. élesedés folyamata újra elkezdődik. A halasztás ismételhető, de a panel addig próbál élesíteni ameddig nem sikerül.

*Megjegyzés: Az Automatikus élesítés kikapcsolása, letiltása nem fogja a folyamatot leállítani, ha már egyszer elkezdődött.* A halasztási idő 001-255 percig terjedhet (Alapban: 000, azaz a funkció tiltva).

#### **8.3 Zárás idő időzítő (CTT időtartam)**

Ref#[0100xx0208], ahol az XX a partíció száma.

A programozható érték: 000-255 (000 tiltja a funkciót). Ezt az értéket meg kell szorozni 5 perccel, így kapható meg, hogy milyen hosszó az időtartam percekben. (Ha 1 a programozott érték, akkor 5 perc az időtartam; ha 255 az érték, akkor 255\*5 = 21,25 óra.) Ez az az időtartamot, hívjuk Tidőnek. Ez a funkció 'CTT napirenddel' együtt használható.

- Ez a funkció a partíciós élesített és hatástalanított állapotától függ.
- Ha a partíció hatástalanított és a CTT napirend aktív, akkor az időzítő elindul.
- A T-idő előtt 15 perccel partícióhoz tartozó kezelők egyszer sípolnak, négy másodpercenként, és egy üzenet jelenik meg: "Élesítés Folyamatban" (ez az üzenet úgy fog megjelenni, mint a dátum és idő kijelzése: ha alap üzemmódban megnyomja a #-et akkor kijelzi az alapüzenetet(-információkat), majd ismét megjelenik 10 másodperc után, ha egyik gombját sem nyomják meg.)
- A T-idő előtt 5 perccel kétszer sípol négy másodpercenként a billentyűzetek (sürgetés).
- A T-idő előtt 1 perccel elkezdődik a normál automatikus élesítés (minden automatikus élesítési jellemzőt követ).
- A T-idő elérésekor a partíció élesedik. Az eseménytárba és átjelzésre normál automatikus élesítésként kerül.
- Amennyiben a napirend lejár és a partíció a CTT élesítés folyamatában van, akkor az időzítés megy tovább érvényes kód beviteléig, vagy az élesedésig. Ha olyan érvényes felhasználói kódot adnak meg, melynek a hatástalanítási opciója engedélyezett a T-idő előtti 15 percen belül, mielőtt a partíció élesedne (bármikor a CTT előriasztási idő alatt), akkor a felhasználói kódhasználat kerül bejegyzésre az eseménytárba és a T-idő elhalasztásra kerül 1 órával (ismételten kezdődik a folyamat). Ha a kód

betvitele az automata élesítés előriasztás alatt történik, akkor az automata élesítés törlése kerül bejegyzésre. Ha a partíció élesítve van, akkor minden időzítés törlődik a következő hatástalanításig. A CTT élesítés funkciónak a megfelelő működéséhez az Automat élesítés megszakításához kód szükséges partíciós opciót engedélyezni kell (alapértelmezés szerint tiltott ez a funkció). (Alapban: 000 az értéke).

#### **8.4 Hatástalanítási időzítő**

Ref#[0100xx0209], ahol az XX a partíció száma.

Ha a Hatástalanítási időzítő programozva van és olyan felhasználói kódot adnak, meg a partíció hatástalanításához, melynél aHatástalanítási késleltetési opció engedélyezve van, akkor a partíció nem hatástalanítódik azonnal. A kijelzőn megjelenik a 'Hatástalanításig XXX perc' üzenet, ahol az XXX a Hatástalanítási időzítő ideje. Ezt a funkciót csak olyan területen célszerű használni, ahol automata zár van felszerelve a belépési pontnál, és csak a hatástalanítási ciklus után nyitható a zár.

A programozható érték: 000-255 perc hatástalanítási időzítőként. Az alap:000 perc). *Megjegyzés: Csak a felhasználói kódhoz használható az a funkció, egyéb hatástalanítási eljárás nem támogatja ezt a jellemzőt. Ez a funkció nem használható vezeték nélküli eszközöknél.*

#### **8.5 Két felhasználó a hatástalanításhoz**

Ha a partíciós kapcsolók a 'Kettős felhasználós hatástalanítás' opció BE van kapcsolva, akkor második felhasználói kód is szükséges a hatástalanításhoz.

- Mindkét kód bejegyzésre kerül az eseménytárba, de a második kód sorszáma lesz elküldve, mint nyitási kód.
- A második felhasználónak ugyanahhoz a partícióhoz kell hozzárendelve lennie, mint az első felhasználónak.
- A második felhasználói kódot az első beírása után 120 másodpercen belül

kell megadni, különben a billentyűzet kilép ebből az állapotból.

- A Kilépési késleltetés és Belépési késleltetés alatt ai szükséges mindkét felhasználói kód megadása.
- Amikor a 'Minden hatástalanítás' funkció van használva egy globális billentyűzeten keresztül, és ha bármelyik partícióhoz hozzá van rendelve, hogy két felhasználói kód szükséges a hatástalanításhoz, akkor is be kell írnia a második felhasználói kódot. Ha a második felhasználó hozzá van rendelve minden partícióhoz, ami hatástalanítódik, akkor sikeres lesz a hatástalanítás. Ha a második felhasználói kód érvénytelen, akkor az a terület, aminek a hatástalanításhoz a két felhasználói kód szükséges

nem kapcsol ki. Csak az a terület kapcsol ki, amelyik mindegyik kódhoz hozzá van rendelve.

 Amikor a 'Minden hatástalanítás' funkció van használva egy globális billentyűzeten keresztül, és ha csak egy partícióhoz hozzá van rendelve, hogy két felhasználói kód szükséges a hatástalanításhoz, akkor a második felhasználói kód hoz tartozó összes partíció hatástalanítódik.

*Megjegyzés: Ez a funkció nem használható vezeték nélküli eszközöknél.*

# **9. rész: Belépési és Kilépési Késleltetés**

Élesítés alkalmával a panel elindítja a **Kilépési Késleltetést**. A **Hangos Kilépési Késleltetés** opció engedélyezésekor a kezelő másodpercenként sípolni fog, amíg a késleltetési idő le nem telik. Az utolsó 10 másodpercben a kezelő gyorsabban sípol, mert ezzel figyelmezteti a felhasználót az élesedés közeledtéről.

Belépéskor, ha a késleltetett típusú zónát megsértik, a panel elkezdi a **Belépési Késleltetést**. A billentyűzet ekkor folyamatos hangot ad. Az utolsó 10 másodperben a hang szaggatottá válik, hogy figyelmeztesse a felhasználót. Minden billentyűzeten külön állítható a hangjelzés.

#### **9.1 Belépési és Kilépési Késleltetési Idő**

Ref#: [0100XX02], ahol az XX a partíció száma.

Minden partíció számára programozható ki- és belépési idő. Ide tartozik a Belépési Késleltetés, Kilépési Késleltetés, Másodlagos Belépési Késleltetés, és a Másodlagos Kilépési Késleltetés. Az idő programozásakor mindig 3 számjegy kell. A programozható időtartam 000-tól 255 MP.

- **Belépési Késleltetés –** A belépési késleltetés azonnal elkezdődik, ha egy késleltetett zónát megsértenek (Az alap érték: 30 másodperc).
- **Kilépési Késleltetés –** A kilépési késleltetés azonnal elkezdődik, ha egy érvényes kóddal élesítik a rendszert (Az alap érték: 120 másodperc).
- **Másodlagos Belépési Késleltetés -** A másodlagos belépési késleltetés azonnal elkezdődik, ha egy másodlagos késleltetett zónát megsértenek. A beállított időnek nagyobbnak kell lennie, mint a normál késleltetési idő (Az alap érték: 45 másodperc).
- **Másodlagos Kilépési Késleltetés –** Ez az idő a másodlagos késleltetett zóna kilépési ideje. A késleltetésnek nagyobbnak kell lennie, mint a normál késleltetési idő (Az alap érték: 120 másodperc).

#### **9.2 Belépési és Kilépési Késleltetési Opciók**

Ref#: [0100XX01], ahol az XX a partíció száma.

A következő opciók határozzák meg a késleltetés működését.

- **Hangos Kilépési Késleltetés /Exit Delay Aud/** – Ha engedélyezik, a késleltetés alatt a kezelő sípolni fog (Alapban: Nem, azaz letiltva).
- **"Squawk" Kilépési Késleltetés** Ha engedélyezik, a késleltetés alatt a "Betörés" /burglary/ típusú kimenet aktív lesz. Letiltás esetén pedig halk marad.
- **Belépés Sürgetés /Entry Urgency/** Ha engedélyezik, a kezelő az utolsó 10 másodpercben, másodpercenként háromszor sípolni fog (Alapban: Nem).
- **Belépés "Squawk"** Ha engedélyezik, a sziréna kimenet a belépési késleltetés alatt aktív lesz (Alapban: Nem, azaz letiltva).
- **Kilépési Késleltetés Határ /Exit Delay Term/** – Ha engedélyezik, a késleltetési idő lecsökken 5 másodpercre, ha az adott idő alatt egy normál késleltetés zónát nyitnak és zárnak. A késleltetés végén a partíció élesedik (Alapban a funkció le van tiltva).

*Megjegyzés: AML hurok esetén (32 érzékelő felett) ez az időtartam kibővül 8 másodpercre.*

- **Speciális Riasztás Belépés /Spcl Alm Entry/** – Ha engedélyezik ezt a funkciót a panel eltérő módon fogja jelezni a belépési időt: a kezelő szaggatott üzemmódban fog jelezni, ha a memóriában riasztás van. Ha le van tiltva a panel normál módon jelzi a belépést, még akkor is, ha riasztás történt az előző élesített periódusban (Alapban: Igen).
- **Kilépési Hiba Sípolás /Exit Tbl Beep/** – A rendszer élesítésekor, ha bármilyen hiba van, a kezelő 12-szer fog sípolni, mielőtt a kilépési késleltetés elindulna. Ha le van tiltva a funkció, a kezelő nem jelzi a hiba jelenlétét (Alapban: Nem).
- **Push to Set:** He egy ilyen zóna van a partícióban, a kilépési késleltetés nem megy végbe, csak akkor, ha ezt a zónát megsértik.
- **Bővített Kilépési idő /Extended Exit Delay/:** A késleltetési idő addig nem jár le, míg a hozzárendelz zóna nem nyit és zár egyszer. Megjegyzés, hogy a kilépési késleltetés megszakítása opciót engedélyezni kell, valamint kell egy normál késleltetett zóna is.

# **10. rész: A Rendszer Programozása**

#### **10.1 AC/DC Tápegység Opciók**

#### Ref# [000200]

A következő opciók a rendszer tápellátásának beállítására szolgálnak. A csillag gombbal lehet ki vagy bekapcsolni a funkciót.

- **Fokozatos Élesztés /Power Up Shunt/** – Ha engedélyezik, a tápfeszültség ráadását követően az összes zóna két percre inaktív lesz (Alapban: Igen). Ha címezhető eszköz is van a rendszeren, be kell kapcsolni.
- **AC Hiba Kijelzése /AC Tbl Displ/** Ha engedélyezik, a kezelő kijelzi az AC hibát (Alapban: Igen, azaz engedve).
- **AC 60 Hz** Mivel a standard hálózati frekvencia 50 Hz Európában, ezért ezt a funkciót le kell tiltani (Alapban engedélyezett).
- **Élesítés Megakadályozása /AC Inhibit Arming/**– Ha engedélyezik, a rendszert nem lehet élesíteni AC hiba esetén (AC hiba a penelnél, a PC4204, PC4702, PC4820, PC4850 moduloknál.). Alapban a funkció le van tiltva.
- **Élesítés Megakadályozása /DC/** Ha engedélyezik, a rendszert nem lehet élesíteni DC hiba esetén (DC hiba a penelnél, a PC4204, PC4702, PC4820 moduloknál.). Alapban a funkció le van tiltva.

*Megjegyzés: A funkció nem vonatkozik a WLS eszközökre. A panel és a fent említett modulok 24 óra alatt csak három alacsony akkumulátor töltöttség üzenetet képesek az eseménytárba elküldeni. Éjfél után az eseménytár újabb három ilyen típusú bejegyzést tud eltárolni.*

#### **10.2 Szirénaáramkör Felügyelete**

Ref#: [00020300] Sziréna Kikapcsolás Ref#: [000200] Rendszer (Sziréna) Opciók A **Sziréna Kikapcsolás /Bell Cut-off Time/** idő meghatározza, hogy a sziréna meddig szóljon, ha egy riasztás történik. A beállítható érték: 000-255 perc. Az alapbeállítás 004 perc.

A következő opciókkal a tűz/betörés kimenet működését lehet szabályozni.

- **Sziréna Kikapcsolás /Bell Shutdown/:** A "betörés" típusú szirénák nem fognak aktiválódni olyan zónáknál, amelyek elérték a riasztás számláló értékét (swinger shutdown). Alapban a funkció engedélyezve van.
- **Tűz Időzítés /Fire Timeout/:** A "tűz" típusú sziréna kimenetek követik a "betörés" típusú sziréna kimenet időzítését. Ha a funkció ki van kapcsolva, a sziréna addig szól, ameddig egy érvényes kódot be nem ütnek (Alapban: Igen).
- **Sziréna Késleltetés Időzítő /Bell delay/:** Riasztáskor a szirénák késleltethetők adott ideig (000-255 perc). Az alap beállítás 000, azaz letiltva.

További információkért nézze meg a 11.1 és 2.11 fejezeteket.

# **10.3 Óra Opciók**

#### **A Rendszeridő és Dátum beállítása**

Az óra és a dátum szabadon programozható a felhasználó által. Bővebb információ a Kezelői Kézikönyvben.

#### **Nyári Időszámítás /Daylight Savings/** Ref#: [00020303]

A nyári időszámítás kezdeti ideje programozható be. A programozható érték: A HH /hónap/ 01-12, N /Nap/ 1-7 Vasárnap-Szombat, H /Hét/ 1-5.

Ahhoz, hogy a nyári időszámítás ideje április első vasárnapja legyen, üsse be a következőket: [0411]. Hajnali kettő órakor az óra automatikusan átáll három órára. Az összes erre az időpontra beprogramozott napirend szerinti működés nem fog működni.

# **Téli Időszámítás /Standard Time/**

Ref#: [00020304]

A téli időszámítás kezdeti ideje programozható be. A programozható érték: A HH /hónap/ 01-12, N /Nap/ 1-7 Vasárnap-Szombat, H /Hét/ 1-5.

Ahhoz, hogy a téli időszámítás ideje október utolsó vasárnapja legyen, üsse be a következőket: [1015] (Előfordul, hogy egy hónapban 5 vasárnap van. Ha csak 4 vasárnap van a hónapban, akkor az átállás a 4. vasárnapon történik meg). Hajnali kettő órakor az óra automatikusan átáll egy órára. Az összes erre az időpontra beprogramozott menetrend szerinti működés kétszer fog megtörténni.

# **Óra Opciók**

Ref#: [000200]

A ki- és bekapcsolt állapot között a csillag gombbal lehet váltani.

- **24 Hr kijelzés /Military Time/:** Az óra 24 órás formátumban jelzi ki az időt. A dátum HH/NN/ÉÉ formátumú lesz. Ha nem engedélyezik a funkciót, az óra 12 órás formátumú lesz és a délelőttöt "a", a délutánt "p" fogja jelezni. A dátum a következő módon alakul: Hónap/NN/ÉÉ. Alapban a funkció ki van kapcsolva.
- **Belső Kristály Idő /Crystal Time/:** A belső kristály frekvenciáját követi. Ha letiltják, az óra az AC frekvenciáját figyeli. Alapban a funkció le van tiltva.

# **Óraállítás /Clock Adjust/**

#### Ref#: [00020308]

Ezen opción keresztül az óra késése vagy sietése kompenzálható. A panel minden nap korrigálja az időt a beprogramozottak szerint. Például, ha az óra 9 másodpercet késik, akkor [051]-et kell beállítani. A beírható értékek 000-255 másodpercig lehetségesek. Az alapbeállítás [060].

*Megjegyzés: Az óraigazítás idejére ne programozzon napirend szerinti eseményt.*

# **10.4 Esemény Üzenetek**

Az alap esemény üzenetek megváltoztathatók a felhasználó által. Az új címke beírásához csak a karaktereket kell beütni. Az üzenetek csak akkor jelennek meg, ha a [\*][6] "Speciális Üzenetek /Special Messages/" opció engedélyezve van. Ez alól csak egy kivétel van: a zóna hiba és a zóna tamper, azaz hiába tiltják le az opciót a zóna hiba és zóna tamper üzenet mindig meg fog jelenni.

# *FAIL TO ARM /ÉLESÍTÉSI HIBA/*

Ref#: [000100]

Az üzenet minden kezelőn megjelenik, ha érvényes kóddal akarnak élesíteni, de a rendszer még nem áll készen erre. Az üzenet 5 másodperc múlva eltűnik.

#### *ALARM WHEN ARMED /RIASZTÁS VOLT AZ ÉLESÍTETT ÁLLAPOTBAN/* Ref#: [000101]

Az üzenet hatástalanításkor jelenik meg abban az esetben, ha az előző élesített periódusban riasztás történt. Az üzenet 5 másodperc múlva törlődik, majd kigyullad az a zónalámpa, ahol a riasztás volt.

# *4701 2-W SMOKE /2-VEZETÉKES FÜSTÉRZÉKELŐ/*

#### Ref#: [000102]

Az üzenet a 4701-es modulon lévő 2 vezetékes füstérzékelő zónához tartozik.

#### *4701 WATERFLOW*

Ref#: [000103]

Az üzenet a 4701-es modulon lévő "waterflow" típusú zónához tartozik.

*Megjegyzés: Ha több mint egy tűz típusú üzenet keletkezik, akkor azok egymás után jelennek meg. A tűz riasztás nyugtázása után a "Fire Bell Has Been Silenced" /A tűz szirénák el lettek csendesítve/ mondat jelenik meg. Ez addig marad a kijelzőn, amíg a partíciót nem élesítik.*

# *ZONE TAMPER /ZÓNA TAMPER/*

Ref#: [000104]

Az üzenet minden olyan zóna tamper állapotánál megjelenik, ahol DEOL felügyelet van.

# *ZONE FAULT /ZÓNA HIBA/*

Ref#: [000105] Az üzenet zóna hiba esetén jelenik meg.

*ALTERNATE COMMS*

Ref#: [000106] Váltakozó kommunikációnál jelenik meg.

#### **10.5 Riasztás Számláló /Swinger Shutdown/**

A funkció a kommunikátor állandó, folyamatos, de hasztalan működésének megakadályozására jó. A zónák beállíthatók úgy, hogy kövessék, vagy ne kövessék a riasztás számlálást (5.4 fejezet).

#### **Riasztási Határ /Swinger Limit/** Ref#: [00040201]

Az a riasztás/tamper/hiba esetszám programozható be, ami után már az adott zónára nem fog elindulni a kommunikáció. A beírható érték 000-tól, 255-ig terjedhet. Az alap érték 003. A 000 beírása tiltja.

# **Riasztás Számlálás Újraindítása 24 Óránként**

#### Ref#: [000401]

Keresse meg a **"Shutdown 24Hrs"** opciót. Ha a **"Shutdown 24Hrs"** opciót engedik, a számláló éjfélkor, illetve minden élesítést követően újra elindul. A panel minden egyes zónánál figyeli a számlálót, és ha eléri a beállított értéket, nem veszi figyelembe a további riasztásokat. Ha ezt a funkciót letiltják, a számláló csak akkor áll vissza, ha a partíciót élesítik (Alapban: Nem, azaz letiltva).

# **10.6 Tamper**

#### Ref#: [000200]

A következő opciók a zóna tamper működését szabályozzák. A [\*] billentyűvel lehet ki, illetve bekapcsolni az adott részeket.

- **Tamper Tiltás /Tamper Inhibit/:** Ha engedélyezik, a tamper hibás zóna nyitottként fog megjelenni. Ez esetben a felhasználó nem tudja kiiktani azt a zónát és a rendszert sem tudja élesíteni addig, amíg nem lép be az Üzembe Helyezői programozásba. Erre figyelmeztet a megjelenő üzenet: "Arming Inhibited. Call for Service" /Élesítés megtiltva, hívja a telepítőt/.
- Ha letiltják a funkciót a tamper hiba átmegy a felügyelet felé, de a zóna ki iktatható és élesíteni is lehet a rendszert (Alapban: Nem , azaz letiltva).
- **Eszköz Tamper /Device Tmp Dis/:** Engedélyezés esetén a WLS zónák mindig tamper riasztást adnak és a felügyelet is így kapja meg a jelet, akár élesítve volt a rendszer, akár nem. Ha letiltják, hatástalanított állapotban a WLS zóna tamperje hibaként fog jelentkezni. A zóna tamper bekerül az eseménytárba, de a felügyelet nem értesül róla. Az esemény csak akkor jut el a felügyeletre és kerül be az eseménytárba, ha élesítve van a rendszer. Alapban engedélyezett.
- **Tamper/Hiba Nyitott Zóna /Tmp/Flt Opn Zn/:** Engedélyezésekor bármely típusú élesített zóna tamperje vagy hibája riasztást okoz ugyanúgy, mint ahogy a tamper és hiba állapot is. Ha nincs engedve, a tamper és hiba állapot nem okoz riasztást. Alapban a funkció engedélyezett.

# **10.7 Telefonvonal Felügyelete**

#### Ref#: [000401]

Keresse meg a **TLM Enabled** /TLM engedélyezése/ pontot. A panel figyelni fogja a telefonvonalat, és hibát jelez, ha nem látja. A pont kiválasztásakor a panel leteszteli a telefonvonalat és kijelzi a hibát. Alapban a funkció engedélyezett.

A **TLM Aud Bell** /TLM Sziréna/ rész kiválasztásakor, TLM hiba esetén élesített állapotban a sziréna, hatástalanított állapotban pedig a kezelő jelzi a hibát. Letiltáskor csak a kezelő jelzi a hibát (élesített és hatástalanított állapotban is). Alapban a funkció engedélyezett.

A **TLM Tbl Delay** /TLM Hiba Késleltetés/ pontban a hiba megállapítása előtti ellenőrzések számát lehet beállítani (Ref#: [00040206]). A panel 10 másodpercenként ellenőriz. A bevihető értékek 003-255-ig terjednek. Az alapbeállítás 003.

# **10.8 Teszt Átvitel**

A kommunikáció meglétének ellenőrzése egyszerűvé válik a teszt átvitel funkcióval. A teszt átvitel engedélyezéséhez be kell kapcsolni a **Periodic Test** /Ismétlődő Teszt/ opciót (Ref#: [000401], majd keresse meg ezt a részt. Alapban: Nem, azaz letiltva). A teszt átvitelnél be kell programozni az időt és dátumot, valamint a tesztek közötti időtartamot is.

#### **Ismétlődő Teszt Napjai** /Periodic Tx Delay/

Ref#: [0004020400]

Itt a tesztek közötti időt kell beírni. A beírható érték 001-255 *nap* lehet. Az alapbeállítás 001. Ha a **Test Tx in Min** pontot engedik, az "Ismétlődő Teszt Napjai" érték *percben* lesz értendő. Ha letiltják ezt az opciót, a tesztek közötti idő napban értendő. Alapban a funkció le van tiltva.

#### **Ismétlődő Teszt Idő** /Periodic Tx Time/ Ref#: [0004020401]

Itt a teszt átvitel idejét lehet beprogramozni. Az időt 24 órás formátumban kell bevinni (ÓÓ:PP). Az alapbeállítás 00:00, azaz éjfél.

A funkció működéséhez be kell programozni a teszt átvitel jelentő kódot.

# **10.9 Átvitel Késleltetése**

Az Átvitel Késleltetése idő beállítása esetén a panel késlelteti az átvitelt a programozott ideig (másodpercben).

Ha a **Test Tx in Min** pontot engedik, a programozott érték másodperc helyett *percben* lesz értendő.

*Megjegyzés: Ne használja ezt a részt, ha kevesebb, mint 5 perces késleltetésre van szüksége.*

# **AC Hiba Késleltetés** /AC Fail Delay/

Ref#: [00020310]

A panel késlelteti a hiba kijelzését a kezelőn és egyéb kijelzőkön a beállított ideig (000-255 perc). Ha nem használják, az alapbeállítást kell meghagyni ([000]).

**AC Hiba Átvitel Késleltetés** /AC Fail Tx Delay /

Ref#: [00040202]

A panel késleltetni fogja az AC hiba esetén elküldendő jelentő kódok átvitelét a meghatározott ideig (órában és percben: 0000- 2359). Az alapbeállítás: 0700.

#### **Zóna Átvitel Késleltetés** /Zone Tx Delay/ Ref#: [00040203]

A panel késleltetni fogja a zóna hiba esetén elküldendő jelentő kódok átvitelét a meghatározott ideig. A beírható érték 000-255 másodpercig terjedhet. Az alapbeállítás 000. Ha a riasztást nyugtázzák az adott idő alatt a felügyelet nem értesül róla. Az Átvitel Késleltetése /Transmission Delay/ opciót engedélyezni kell a zónára, hogy a művelet megtörténjen.

**Foglalt Vonal Késleltetése** /Busy Tone Delay/

Ref#: [00040205]

Ha a tárcsázás után a panel foglalt vonalat érzékel, a programozott ideig vár (másodpercben: 000-255), majd újból tárcsáz. Az alap érték 060.

**Hívás #1** /Dial Attempts #1/ Ref#: [00040207]

Itt állítható be az a szám, ahányszor a panel az első telefonszámon próbálja meg elérni a felügyeletet, hogy elindítsa a kommunikációt. Ha ezután sem sikerül a kapcsolat, a Failure To Communicate (FTC) /Kommunikációs Hiba/ üzenet jelenik meg. A beállítható érték: 001-255. Az alapbeállítás 010.

**Hívás #2** /Dial Attempts #2/ Ref#: [00040208] Itt a második telefonszámra lehet beállítani a próbálkozások számát.

**Hívás #3** /Dial Attempts #3/ Ref#: [00040209] Itt a harmadik telefonszámra lehet beállítani a próbálkozások számát.

**Hívás Késleltetése** /Dialing Delay/

Ref#: [00040210]

Egy sikertelen kapcsolatfelvétel utáni várakozás ideje állítható be. Beírható értékek: 001-255. Az alapbeállítás 020.

# **4164 Alacsony Akku. Késleltetés** /4164

Low Bat Dly/ Ref#: [00040211] A kommunikáció késleltetve van a programozott ideig (napokban). Beírható értékek: 001-255. Az alapbeállítás 007.

# **"Waterflow" Késleltetés**

#### Ref#: [00020309]

A esetleg jelen lévő sprinkler rendszerből érkező jelek elküldését lehet késleltetni. A maximálisan megengedhető késleltetés 90 másodperc. Az alapbeállítás 000 (ez jelenti a letiltást). A késleltetés minden "waterflow" típusú zónára érvényes lesz (ld. 5.4 fejezet).

#### **10.10 Kereszt Zóna Késleltetés /Cross Zone (Police Code) Alarm**

Ref#: [00020301] Rendőrségi Kód Időzítő Ref#: [00040307] Kereszt Zóna (Rendőrségi Kód) jelentő kód

A Kereszt Zóna jelentő kód akkor kerül átvitelre, ha egy partíción adott időn belül két zóna megy riasztásba (a rendőrségi kód időn belül). Ahogy az első zóna riaszt, a panel elkezdi a kommunikációt (riasztás), valamint elindítja a **Rendőrségi Kód Időzítőt**.

Ha a programozott időn belül a második zónát is megsértik, a panel elküldi a második riasztásra vonatkozó jelentő kódot, valamint a **Kereszt Zóna jelentő kódot** is.

A Rendőrségi Kód Időzítő lehetséges értékei: 000-255. Az alap érték: 060.

# **10.11 Rendszer Címke / System Label**

Ref#: [0009]

A címke rendszerhez jelölése akkor jöhet szóba, akkor jelenik meg, ha egy olyan esemény történik, ami nem partícóhoz illeszthető (pl AC hiba).

# **10.12 Óránként nyomtatás / Hourly Print**

Ref#: [000200]

Ez tesztnyomtatás. Ha engedélyezik, óránként a "Hourly printer Test" szöveg jelenik meg időbélyeggel.

# **11. rész: Programozható Kimenetek**

#### **11.1 A Panel Kimenetei**

A panelen négy kimenet van: Sziréna, SAUX+, PGM1, és PGM2. A 4204/4116/4702 modulokkal a kimenetek száma bővíthető. Az összes kimenet egyenként programozható.

#### **SAUX+**

#### Ref#: [0005]

A kimenet terhelhetősége 300mA (12 V DC mellett). Alapértelmezés szerint ez a kimenet a 4-vezetékes füstérzékelők számára van (39-es kimeneti opció Parancs Kimenet #2). Ebben a módban a 12 V, a [\*][7][2] parancs hatására eltűnik, ami a füstérzékelők alaphelyzetbe visszaállítása miatt fontos.

# **Sziréna Kimenet** /Bell Output/

Ref#: [0006]

A BELL+ kapcson mindig 13,8 V DC, a BELL- kapcson pedig mindig 12,6 V DC feszültség van. A különbség a szirénahurok felügyelete miatt fontos. Amikor a szirénakimenet aktiválódik, a BELL- földre kapcsol. Ha nem használják a sziréna kimenetet, 1000  $\Omega$ -os ellenállással kell lezárni.

#### **PGM Kimenet**

Ref#: [000700] a PGM1-nél Ref#: [000700] a PGM2-nél

A PGM kimenetek aktiválhatók normál, vagy fordított módban. Az alapbeállítás mindkét PGM-re vonatkozik (Parancs Kimenet #1). Ez az alapbeállítás az 1-es partícióra vonatkozik 000 másodperces szaggatott idővel. A PGM kimenetek AML működésre programozása a 4.4 fejezetben található. Az AML-re való beállítás kizár minden más opciót arra a kimenetre.

#### **11.2 PGM programozása modulokra**

Ref#: [000702] a PC4204-nél Ref#: [000703], [000704] a PC4216-nál Ref#: [000705] az Escort4580-nál Ref#: [000707] a PC4702-nél A modulokra való PGM programozás ugyanaz, mint az alappanelen lévő PGM 1 és 2-nél. Más az Escort4580-ra, ott autumatizációról van szó.

#### **11.3 PGM Opciók**

Összesen 59 programozási opció lehetséges. Néhány opciónál az is beállítható, hogy melyik partíció aktiválja azt. A kiválasztáshoz használja a [<][ >] billentyűket, majd a csillagot.

#### *Tűz és Betörés (00) /Fire and Burglary/*

A kimenet aktiválódik, ha az adott partícióban betörés vagy tűz típusú riasztás történik.

#### *Invertált Tűz és Betörés (01) /Inverted Fire and Burglary/*

A kimenet deaktiválódik, ha az adott partícióban betörés vagy tűz típusú riasztás történik.

#### *Csak Betörés (02) /Burglary Only/*

A kimenet aktiválódik, ha az adott partícióban betörés típusú riasztás történik.

#### *Invertált Csak Betörés (03) /Inverted Burglary Only/*

A kimenet deaktiválódik, ha az adott partícióban betörés típusú riasztás történik.

#### *Csak Tűz (04) /Fire Only/*

A kimenet aktiválódik, ha az adott partícióban tűz típusú riasztás történik.

#### *Invertált Csak Tűz (05) /Inverted Fire Only/*

A kimenet deaktiválódik, ha az adott partícióban tűz típusú riasztás történik.

#### *Élesített Állapot (06) /Arm Status/*

A kimenet aktiválódik, ha a kiválasztott partíció éles.

#### *Invertált Élesített Állapot (07) /Inverted Arm Status/*

A kimenet deaktiválódik, ha a kiválasztott partíció éles.

#### *Napirend (08) /Date Schedule/*

A kimenet a kiválasztott napirendi feladat szerint fog működni. Üsse be a napirendi számot 02-99-ig, majd kapcsolási időt 00- 59-ig (ezt másodpercben). A 00 programozásakor a kimenet a beállított intervallum végéig aktív lesz. A napirend programozásáról bővebb információ a 14.1 fejezetben olvasható.

#### *Kapcsolt Strób (09) /Latched Strobe/*

A kimenet aktiválódik, ha az adott partícióban riasztás történik. A kimenet addig marad aktív, amíg nem hatástalanítják a rendszert. Ha hatástalanítva van a kimenet, addig marad aktív, amíg nem élesítik a rendszert.

#### *Hiba Kimenet (10) /Trouble Output/*

A kimenet aktiválódik, ha a kiválasztott partíción valamilyen hiba történik. Rendszer Hiba (TLM, óra elvesztése) esetén az összes kimenet hibát fog jelezni.

#### *Kisegítő Idő (11) /Courtesy Pulse/*

A kimenet aktív lesz a ki- és belépési ideig, valamint további két percig. Ugyancsak aktív lesz abban az esetben, ha hatástalanított a rendszer és nincs belépési késleltetés.

#### *Csengő Követés (12) /Chime Follower/*

A kimenet aktiválódik, ha bármely partíción ajtócsengőt használnak. A kimenet deaktiválódik, ha az ajtó csengő funkció ideje letelik. A kimenet működéséhez szükséges az Ajtócsengő funkció engedélyezése.

#### *Csak TLM (13) /TLM Only/*

A kimenet aktiválódik telefonvonal hiba esetén.

#### *TLM és Riasztás (14) /TLM Alarm/*

A kimenet aktiválódik telefonvonal hiba *és* riasztás (a kiválasztott partícióban) esetén.

#### *Kommunikációs Hiba (15) /Failure To Communicate/*

FTC hiba esetén a kimenet aktív lesz. Addig marad aktív, ameddig a kommunikáció nem sikerül.

#### *Aktív Kommunikáció (16) /Communications Active/*

A kommunikáció időtartama alatt aktív lesz a kimenet.

#### *Kommunikáció Jelzése (17) /Ground Start/*

A kommunikáció megkezdése előtt a programozott ideig (másodpercben) aktív lesz a kimenet.

*Megjegyzés: A kimenet a PGM-re (Indító) programozott idő fogja követni.*

#### *Kioltó Kimenet (18) /Kissoff Output/*

A kommunikáció befejezése után a programozott ideig (másodpercben) aktív lesz a kimenet.

*Megjegyzés: A kimenet a PGM-re (Kioltó) programozott idő fogja követni.*

#### *"Combus" (19)*

A kimenet deaktiválódik "Combus reset" alkalmával.

#### *Üzemkész Állapot (20) /Ready State/*

A kimenet aktív lesz abban a pillanatban, ahogy az összes kiválasztott partíció élesítésre kész. Ha a kiválasztott partíció nincs üzemkész állapotban, a kimenet nem lesz aktív.

#### *Zóna Riasztás (21) /Zone Alarm/*

A kimenet jelezni fogja a kiválasztott zóna riasztását. A kimenet addig marad aktív, amíg újra nem élesítik a partíciót.

#### *Zóna Követése (22) /Zone Follow/*

A kimenet követi a kiválasztott zóna állapotát. Élesített rendszernél, ha a zóna nyitott, a kimenet aktív lesz. Ha a zóna nyugalomban van, a kimenet csak akkor deaktiválódik, ha riasztás történik. Ha a **Követő + Riasztás** opciót engedélyezik, a kimenet aktív lesz addig, amíg a partíciót nem élesítik. (ref#: [000200]).

#### *Kényszerített (23) /Duress/*

A kimenet a "Duress" kód használata közben aktiválódik.

*Megjegyzés: A kimenet követi a "Duress" időzítését.*

#### *Zümmer Követő (24) /Buzzer Follow/*

A következő események bekövetkeztekor aktiválódik a kimenet: belépési késleltetés, automatikus élesítés figyelmeztetése, 24 órás Zümmer zónariasztás. A következő eseményeknél:

Belépési késleltetés, auto élesedés előriasztás, 24 órás zümmer zóna, szabotázs, hiba, 24 órás gyors kiiktatás, AML felügyeleti hiba, tűzfelügyeleti hiba.

#### *Távoli Működtetés (25) /Remote Operation/*

Letöltés alkalmával aktiválódik a kimenet és úgy is marad, ameddig a letöltő számítógép be nem fejezi az adást.

#### *Kilépés Követése (26) /Exit Follow/*

A kimenet a kilépési késleltetést követi.

*Belépés Késleltetés (27) /Entry Follow/* A kimenet a belépési késleltetést követi.

#### *Zóna Tamper (28) /Zone Tamper/*

Ha az adott partíción tamper riasztás keletkezik, a kimenet aktív lesz. A kimenet addig marad ebben az állapotban, amíg a partíciót nem élesítik, vagy a sziréna időzítése le nem jár.

#### *Zóna Hiba (29) /Zone Tamper/*

Ha az adott partíción hiba keletkezik, a kimenet aktív lesz. A kimenet addig marad ebben az állapotban, amíg a partíciót nem élesítik, vagy a sziréna időzítése le nem jár.

#### *Zóna Tamper Követés (30) /Zone Tamper Follow/*

Ha az adott zónánál tamper riasztás történik, a kimenet aktív lesz. Tartja ezt az állapotát, majd ahogy a zóna nyugalomba kerül (tamper megszűnik), deaktiválódik. Ha a **Követő + Riasztás** opciót engedélyezik, a kimenet aktív lesz addig, amíg a partíciót nem élesítik.

#### *Zóna Hiba Követés (31) /Zone Tamper Follow*/

Ha az adott zónánál hiba történik, a kimenet aktív lesz. Tartja ezt az állapotát, majd ahogy a zóna nyugalomba kerül (hiba megszűnik), deaktiválódik. Ha a **Követő + Riasztás** opciót engedélyezik, a kimenet aktív addig, amíg a partíciót nem élesítik.

#### *Élesített "Stay" Mód (32) /Armed Stay Mode/*

A kimenet aktív lesz, ha az adott partíciót "stay" módban élesítik.

#### *Élesített "Away" Mód (33) /Armed Away Mode/*

A kimenet aktív lesz, ha az adott partíciót "away" módban élesítik.

#### *2-vezetékes Füstérzékelő Riasztás (34) /2 wire Smoke Alarm/*

A kimenet követi a PC4701 modul bemenetének riasztási állapotát. Ha a bemenet riaszt, a kimenet aktiválódik, ha visszaáll, a kimenet deaktiválódik.

#### *2-vezetékes Füstérzékelő Hiba (35) /2 wire Smoke Trouble/*

A kimenet követi a PC4701 modul bemenetének hiba állapotát. Ha a bemeneten hibát észlel, a kimenet aktiválódik, ha a hiba megszűnik, a kimenet deaktiválódik.

#### *"Waterflow" Riasztás (36)*

A kimenet követi a PC4701 modul "waterflow" bemenetének állapotát. Ha a bemenet riaszt, a kimenet aktiválódik, ha visszaáll, a kimenet deaktiválódik.

#### *"Waterflow" Hiba (37)*

A kimenet követi a PC4701 modul "waterflow" bemenetének állapotát. Ha a bemeneten hibát észlel, a kimenet aktiválódik, ha a hiba megszűnik, a kimenet deaktiválódik.

#### *Parancs Kimenet 1-8 (38-45) /Command Output/*

A kimenet aktiválódik a [\*][7][1-8] parancs beütésekor. Minden kimenetnek időzítést kell adni (alapban 000 másodperc, kivétel a Parancs Kimenet #2, ahol 005). A [000] beütése lehetőséget ad a kimenet be/kikapcsolására ([\*][7][1-8] beütésével). *Megjegyzés: Az összes kimenet deaktiváló-*

*dik, ha az üzembe helyezői programozásból kilépnek.*

További megjegyzések:

Ha több mint egy PGM van felprogramozva ugyanarra a Parancs Kimeneti funkcióra (pl. P. K. 1), akkor célszerű a következőkről meggyőződni:

- A PGM ugyanazon a partíción van **VAGY**
- A PGM funkciók ne keresztezzék egymás idejét (ha két különböző partíció van).

Ha a **"Fordított Parancs Kimenet #X" /Inv Cmd Out #X/** opciót engedélyezik, a kimenet működése fordítottá válik. Alapban ez a funkció engedélyezett a Parancs Kimenet #2-nél.

Ha az **"Érzékelő Reset Parancs#2" /Sen Rst Cmd#2/** opciót engedélyezik, a Parancs Kimenet #2-re állított kimenet aktiválásakor, az oda kötött füstérzékelőkön "reset" művelet megy végbe. A művelet alatt a "Command Output #2" címke jelenik meg a kezelőn. Ha nincs tűz, csak vakriasztás volt, az érzékelők visszaállnak normál állapotra.

#### **Parancs Kimenet Címkék /Command Output Labels/**

Ref#: [0100XX06YY], ahol az XX a partíció száma, az YY a parancs kimenet száma (01-08).

A rendszer címkéi ugyanazon a módon programozhatók. A címkék programozása bővebben az 5.4 fejezetben olvasható.

#### *Rendőrségi Kód (46) /Police Code/*

A kimenet akkor lesz aktív, ha a Kereszt Zóna/Rendőrségi Kód (Cross Zone/Police Code) átmegy a felügyelet felé. Egy kód bevitelére a kimenet deaktiválódik.

#### *Fenntartás (47) /Holdup/*

A kimenet aktív lesz, ha a "holdup" típusú zónát megsértik és riasztásba megy át. Egy kód bevitelére a kimenet deaktiválódik. Tamper és hibás "holdup" zónánál nem aktiválódik.

#### *Tűz Zóna Hiba (48) /Fire Zone Tbl/*

Kiiktatott vagy hibás tűz típusú zónánál a kimenet aktív lesz. A kimenet deaktiválódik, ha a kiiktatást törlik, vagy ha a zóna hibája megszűnik.

#### *Folyamatos Tűz (49) /Steady Fire/*

A tűz típusú zónából érkező riasztás hatására a kimenet aktív lesz (a hangos zóna attribútumot engedélyezni kell).

#### *Időzített Tűz (50) /Temporal Pattern Fire/*

A tűz típusú zónából érkező riasztás hatására a kimenet időzített mód szerint fog aktiválódni (a hangos zóna attribútumot engedélyezni kell). Az időzített mód a következők szerint alakul: 0.5 mp. BE, 0.5 mp. KI, (kétszer), majd 0.5 mp. BE és 1.5 mp. KI. A folyamat a nyugtázás után megszakad.

#### *Megjegyzés: A 4202/4216 modulok szükségesek.*

#### *"CSFM" Tűz (51)*

A tűz típusú zónából érkező riasztás hatására a kimenet "California State Fire Marshal" mód szerint fog aktiválódni (a hangos zóna attribútumot engedélyezni kell). A CSFM mód a következők szerint alakul: 10 mp. BE, 0.5 mp. KI. A folyamat a nyugtázás után megszakad.

#### *Pulzáló Tűz (52) /Pulsed Fire/*

A tűz típusú zónából érkező riasztás hatására a kimenet pulzáló mód szerint fog aktiválódni (a hangos zóna attribútumot engedélyezni kell). A pulzáló mód a következők szerint alakul: 0.5 mp. BE, 0.5 mp. KI. A folyamat a nyugtázás után megszakad.

#### *Tűz Strób (53) /Fire Strobe/*

A tűz típusú zónából érkező riasztás hatására a kimenet folyamatos módban fog aktiválódni (a hangos zóna attribútumot engedélyezni kell). A folyamat a nyugtázás után nem szakad meg, csak a Reset művelet után.

#### *Földzárlat (54) /Ground Fault/*

A kimenet földzárlat esetén aktiválódik. A hiba korrigálása után a kimenet deaktiválódik.

#### *Általános Tűz Hiba (55) /Common Fire Tbl/*

A következő hibák esetén aktiválódik a kimenet:

- AC vagy Akkumulátor hiba (PC4020, PC4820, PC4204, PC4702)
- Kommunikátor hiba (TLM1, TLM2, FTC, LINKS)
- Földzárlat

#### *Sziréna Hiba (56) /Bell Trouble/*

Ha a felügyelt sziréna kimeneten (PC4020; PC4702) bármilyen hiba adódik (nyitott, zárt állapot), a kimenet aktív lesz. A hiba javítása után deaktiválódik.

#### *AC Állapot (57) /AC Status/*

A kimenet akkor aktív, ha az AC jelen van a PC4020 bemenetén, valamint a beléptetet moduloknál is (PC4204, PC4820, PC4702). AC hiba esetén a kimenet deaktiválódik. A kimenet követi az "AC Hiba Késleltetés" idejét.

#### *Partíció Állapot (58) /Partition Status Alarm Memory/*

A kiválasztott partíció élesítésekor a kimenet aktív lesz. Akkor deaktiválódik, ha az összes partíció hatástalanított állapotban van. Ha a kijelölt partíción hiba, tamper, riasztás történik, a kimenet pulzálni fog a hátralévő élesítési periódus alatt. Ha hatástalanítják, a riasztás nyugtázásig még tovább fog pulzálni.

#### *Kártyahasznála PGM (59) /Card Used PGM Type/*

Azt is be kell programozhi, hogy melyik felhasználóra legyen érvényes. Az időzítéshez beírt ideig lesz aktív az adott kimenet. Az aktiválást a kártyahasználat (a programozott felhasználóé) idézi elő.

#### *Akku teszt (60) /Battery test Output/*

Egy partíció hatástalanításakor a központ egy 30 másodperces akku tesztet hajt végre. Csak erre a 30 sec-re aktiválódik a kimenet. A folyamatban a kimenet leterheli az akkumulátort.

#### **Szeizmikus teszt (61)***) /***Seismic Test***/*

Ez a kimenet típus aktiválódik 15 másodpercre hatástalanításkor, vagy ha egy szeizmikus napirend aktív lesz. A szeizmikus vizsgálat aktív lesz negyven másodpercig. A szeizmikus zónának definiált zónák tesztelésére kerül sor egy a "nyitott állapottal" (jelzéssel) az első húsz másodpercben; a teszthez egy "visszaállás" szükséges az utolsó húsz másodpercben. Ez a kimenet olyan rendszerben használható, amelyben szeizmikus zóna típus definiálva van. Ez csak egy teszt jelző kimenet, hogy zóna riasztás indul.

- A központ biztosítja, hogy minden Szeizmikus zónának programozott zóna riasztásba kerülhet.
- A szeizmikus érzékelő kimenet kikapcsol és a központ további 10 másodpercig vár az érzékelő helyreállására.
- A központ biztosítia, hogy minden Szeizmikus zónának programozott zóna helyreálljon.
- Ha minden Szeizmikus zónának programozott zóna riasztott és helyreállt, akkor a zöld üzemkész fény jelez és nem lesz hibajelzés.
- Ha bármely Szeizmikus zónának programozott zóna nem riasztott vagy nem állt helyre, akkor Zónahiba esemény kerül az eseménytárba, ill. átjelzésre a zóna számával együtt.
- Ha a Kényszerített élesíthetőség be van állítva minden Szeizmikus zónára, ami hibás, akkor a partíció élesíthető a következő normál kényszerített élesítés eljárásssal.
- Ha a Kényszerített élesíthetőség be van állítva minden Szeizmikus zónára, ami hibás, és zöld üzemkész nem jelez akkor sikertelen élesítés hangot ad a billentyűzet és a menüben megtekinthető a 'Nyitott' zónák megnevezése.
- Globális Szeizmikus zónák nem választhatóak.
- Ha egy Szeizmikus zóna hibás a Szeizmikus érzékelő teszt után úgy jelzi ki a billentyűzet, mint "nyitott" zóna és a partíció nem élesíthető. (Kivétel, ha a kényszerített élesíthetőség attribútum be van kapcsolva.)
- A központ úgy jelzi, mint nyitott zóna és a hibakijelzés (\*2) menün belül a 'Szeizmikus hiba' látható.
- A hiba egy telepítői módba belépés/kilépéssel törölhető.

## **11.4 Kimenet Idők**

Ref#: [000706XX], ahol az XX a pulzálás típusa (00-03).

Ebben a programozási pontban a PGM kimenetek aktiválási idejét lehet meghatározni. A beírható értékek 000-255 másodpercig terjednek.

#### *Kioltó Pulzus (00) /Kissoff Pulse/*

Az alapbeállítás 003 másodperc, de programozható 000-255-ig.

#### *"Ground Start" (01)*

Az alapbeállítás 003 másodperc, de programozható 000-255-ig.

*Megjegyzés: A panel megvárja a beállított idő végét, és csak azután kezdi el a kommunikációt.*

#### *Csengő Pulzus (02) /Chime Pulse/*

Az alapbeállítás 002 másodperc, de programozható 000-255-ig.

#### *Kényszerített Pulzus (03) /Duress Pulse/*

Az alapbeállítás 005 másodperc, de programozható 000-255-ig.

#### *Kártyahasználat (04) /Card Used*

A kártyahasználat/PGM funkcióra állított PGM ennyi ideig lesz aktív. A 000 folyamatos kártyahasználatot jelent.

# **12. rész: Kommunikáció**

Az itt következő részben a kommunikációval kapcsolatos részek programozhatók be, mint például a telefonszámok, jelentő kódok, kommunikátor opciók stb. Alaphelyzetben a Kommunikáció Engedélyezése /Comm Enabled/ funkció be van kapcsolva. A letiltáshoz egyszerűen csak be kell lépni az adott helyre és a csillag [\*] gomb segítségével ki lehet kapcsolni a funkciót (ref#:[000401]). A kommunikáció letiltása mellet a Letöltés /Downloading/ működni fog.

# **12.1 Telefonszámok**

Ref#: [000400XX00], ahol az XX a telefonszám azonosítója (00-02). A központ összesen három telefonszámot képes felhívni. Ebből az első az elsődleges telefonszám, a második és harmadik csak "tartalékként" szerepel. A számokat "pager" formátumú kommunikációra is lehet használni. *GSM1000-nél tárcsahangkeresést be kell iktatni a sor elejére a telefonszámnál*.

A programozandó telefonszám maximum 31 számjegyes lehet (a 31-be beletartozik a tárcsahang keresése és a szünet is). Speciális karakterek ugyancsak beírhatók, de ezek különleges célt szolgálnak. Az opciós menübe a [\*] gomb megnyomásával lehet belépni, ahol a következők vannak:

- **[0] Mentés /Save/:** A mentéssel a beírt telefonszám tárolódik el. Ennek egyszerűbb megoldása a beírás utáni # megnyomása (automatikusan tárolódik a beírt szám).
- **[1] Tárcsahang Keresése /Dial Tone Search/:** Az erre megfelelő karakternél a panel tárcsahangot fog keresni. Ebben az esetben a kijelzőn a "D" látható. A tárcsahang keresése már be van alapban programozva az első digit helyére.
- **[2] 2 mp. Szünet /Pause 2 Seconds/:** A hívási folyamatba 2 másodperc szünetet iktat, amit a kijelzőn az "A" karakter mutat.
- **[3] 4 mp. Szünet /Pause 2 Seconds/:** A hívási folyamatba 4 másodperc szünetet iktat, amit a kijelzőn az "E" karakter mutat.

**[4] és [5] DTMF [\*][#]:** A telefonszámhoz egy \*-ot, #-et lehet hozzáilleszteni, amit a "B" és "C" jelez. A telefonhívó ekkor ugyanazt a frekvenciát fogja kiadni, mint amikor egy normál gombos telefonon a \* ot, vagy a #-et lenyomják. Egyes esetekben a karaktert a hívás várás letiltásához használják.

#### **12.2 Azonosítószámok**

A felügyelet felé történő átjelzésnél a jelentő kódok mellett, egy 4 digites azonosítószám is átmegy. Minden partíciónak saját azonosítója van. Az azonosítószám olyan részekhez szükséges, amelyek nem tartoznak egyes partíciókhoz, mint például a globális kezelő riasztás vagy szerviz jelentő kód.

Az SIA FSK kommunikációs formátum használata esetén 6 számjegyű kódok programozása is lehetséges. Más formátumnál csak az utolsó 4 számjegyet figyeli. Ennek engedélyezéséhez be kell kapcsolni a "6 digit Acct" opció.

# **Rendszer Azonosító Kód /System Account Code/**

#### Ref#: [00040003]

Üsse be a 4-digites kódot, majd jegyezze fel a Programozói Kézikönyvbe. Alapbeállításként a 4-digites [FFFF] vagy 6-digites [FFFFFF] szerepel.

#### **Partícióazonosító Kód /Partition Account Code/**

Ref#: [0100XX00], ahol az XX a partíció száma.

Ezt a kódot a Partíció Programozása részben lehet beállítani. Üsse be a 4-digites kódot, majd jegyezze fel a Programozói Kézikönyvbe. Alapbeállításként a 4-digites [FFFF] vagy 6-digites [FFFFFF] szerepel.

#### **12.3 Tárcsázási Tulajdonságok**

#### **DTMF Híváskísérlet**

#### Ref#: [00040200]

Itt programozható be a híváskísérletek száma, ami után a panel DTMF-ről Impulzus üzemmódra tér át. A beállítható érték 000-255-ig lehetséges. A DTMF tiltásakor a panel impulzus módban próbál hívni.

#### **12.4 Kommunikátor Opciók**

#### Ref#: [000401]

A következő opciók határozzák meg, hogy a panel kommunikátora hogyan működjön.

- **Kommunikáció Engedélyezése /Communications Enabled/:** Letiltása esetén semmilyen kód nem jut el a felügyeletre (Alapban: Y, engedve).
- **DTMF Hívás /DTMF Dialing/:** Ha engedélyezik a panel DTMF módban tárcsáz (Alapban: Y, engedélyezve).
- **Visszaállás BTO-nál /Restore on BTO/:** Engedélyezése esetén, a panel elküldi a visszaállás jelentő kódokat, ha az összes zóna nyugalomba került, és a sziréna is elhallgatott. Meg kell jegyezni, hogy ha a zóna nem áll vissza nyugalmi helyzetbe, a kódok csak a hatástalanításkor mennek át a felügyeletre. Alapban a funkció engedélyezett (Y).

*Megjegyzés: Ne engedélyezze a funkciót, ha a következő opció engedélyezett.*

 **Visszaállás Hatástalanításkor /Restore on Disarm/:** Engedélyezése esetén a partíció hatástalanításakor a panel elküldi a visszaállás jelentő kódokat. A partíció hatástalanításáig más, abból a zónából érkező riasztási jelet nem küld át a felügyeletre. Ha letiltják a funkciót, a panel a zóna nyugalomba állásakor azonnal elküldi a jeleket. Alapban a funkció tiltott (N).

*Megjegyzés: Ne engedélyezze a funkciót, ha az előző opció engedélyezett. Ha a Sziréna Kikapcsolása /Bell Shutdown/ engedélyezett, ne használja a funkciót.*

 **Kikapcsolás 24 Óra /Shut Down 24HRS/:** Engedélyezésekor a panel "reset"-eli a riasztás számlálót éjfélkor, vagy ha a partíciót élesítik. A számláló számon tartja a zónából érkező riasztásokat, és ha azok elérik a beállított értéket, a panel kikapcsolja azt a zónát. Ha letiltják a funkciót a számláló csak élesítés után "reset"-elődik. Alapban a funkció le van tiltva (N).

*Megjegyzés: Globális zóna esetében célszerű ezt az opciót használni.*

- **PC ID:** Ha engedélyezik, élesítés alkalmával a panel azonosítja az összes kézileg kiitatott zónát. A partíció záró kódot /partition close code/ be kell programozni a helyes működéshez.
- Ha letiltják, a panel csak a partíció záró kódot küldi el tájékoztatásul a felügyeletre, hogy a partíció élesítésekor kiiktatott zónák voltak a rendszerben. Alapban a funkció le van tiltva (N).
- **PC Auto. Élesítéskor /PC on Auto Arm/:** A panel elküldi a partíció záró kódot, ha a partíciót úgy élesítették, hogy az automatikus élesítés közben kényszerített zóna is volt a rendszerben. A funkció alapban engedve (Y).
- **PC ID Visszaállás /Restores/:** Ha engedélyezik, a zóna riasztás helyett a zóna visszaállás jelentő kód megy át a felügyeletre jelezve azt, hogy az auto. élesítés alatt kézileg kiiktatott és kényszerített zóna volt a rendszerben. Ha letiltják a zóna riasztás kód megy át a felügyeletre. Alapban a funkció le van tiltva (N).
- **TLM Engedélyezése /TLM Enabled/:** A rendszer figyelni fogja a telefonvonalat. A talált hiba azonnal látható a kezelőn (Alapban: Y, enged.).
- **TLM Hangos Sziréna /TLM Aud Bell/:** Az összes csendes riasztás hangossá válik telefonvonal hiba esetén. Alapban a funkció tiltott (N).
- **FTC Hangos Sziréna /FTC Aud Bell/:** Ha engedélyezik, kommunikációs hiba esetén a sziréna kimenet aktiválódik. Letiltásakor csak a kezelő jelzi a hibát. Alapban a funkció le van tiltva (N).
- **TLM + Hangos Riasztás /TLM+Alarm Aud/:** Az opció határozza meg a sziréna kimenetek működését, ha a TLM hiba és a riasztás egy időben jelenik meg. Ha engedélyezik az élesített partíciónál meg fog szólalni a sziréna.

*Megjegyzés: A Visszahívás funkciót engedélyezni kell a helyes működéshez.*

 **Visszajelzés /Ringback/:** Ha engedik, a sikeres kommunikáció végét a kezelő 10 másodperces sípolással jelzi (Alapban: N, azaz letiltva).

*Megjegyzés: Ha több telefonszámon is történik kommunikáció, akkor minden egyes számhoz tartozni fog egy visszajelzés.*

 **"Squawk" Visszajelzés:** Ha engedik, a sikeres kommunikáció végét a kezelő és a sziréna egyaránt jelzi. (Alapban: N, azaz letiltva).

*Megjegyzés: A Visszahívás funkciót engedélyezni kell a helyes működéshez.*

- **Periodikus Teszt /Periodic Test/:** A panel tesztkommunikációt hajt végre (Alapban: N, azaz letiltva). Ha PC4701 is van a rendszeren a központ váltakozva próbálja elküldeni a jeleket az 1 es és 2-es vonalra.
- **Európai Típusú Hívás /Europe Dial/:** A tárcsázás módja az európai módnak megfelelően fog történni (67/33, adás /szünet). Alapban nincs engedélyezve.
- **Normál Tárcsázás /Default Dial/:** A panel egy hibás kapcsolatfelvétel után újra és újra megpróbál tárcsázni, függetlenül attól, hogy van-e tárcsahang vagy nincs. A funkció letiltásakor, ha a telefonszámban egy "D" karakter van, a központ csak akkor hív, ha tárcsahang is van (Alapban engedélyezve).
- **Tel. 1-2 Tartalék /Ph. 1-2 Backup/:** Egy sikertelen kapcsolatfelvétel után a panel az első telefonszám után, a második telefonszámon próbálja meg elérni a felügyeletet. A kommunikátor hívás irányát a második telefonszámnál ki kell kapcsolni. Alapban a funkció le van tiltva.
- **Tel. 1-3 Tartalék /Ph. 1-3 Backup/:** Ez ugyanaz, mint az előző, azzal a különbséggel, hogy a panel harmadik telefonszámot fogja használni. Alapban a funkció le van tiltva.

*Megjegyzés: Ha a Tel. 1-2 részt is engedélyezik, a jelentő kódok mind a két telefonszámra eljutnak (Persze abban az esetben, ha az első telefonszámon sikertelen volt a kommunikáció).*

 **Tel. 2-3 Tartalék /Ph. 2-3 Backup/:** Ez ugyanaz. mint az 1-2 rész, csak itt a második telefonszám után a harmadik telefonszámra tér át.

*Megjegyzés: Ha az Tel. 1-2 részt is engedik, a második telefonszámra mennek át a jelentő kódok. Ha a második telefonszámnál is hiba van, a harmadik telefonszámra próbája meg elküldeni a kódokat. Alapban a funkció tiltott (N).*

- **Foglalt Vonal /Busy Tone Det./:** Ha foglalt a vonal négy másodpercig, a panel felfüggeszti a hívást a programozott ideig (Foglalt Vonal Késleltetés), majd újra megpróbálja. Ha a funkció le van tiltva, a panel nem fogja keresni a foglalt vonalat (Alapban: N, azaz letiltva).
- **1300 Hz ID:** A panel egy 1300 Hz-es hangot ad ki a tárcsázás kezdetétől addig, amíg a fogadó helyről a "handshake"-t meg nem kapja. Ha letiltják, a panel nem ad ki semmilyen azonosító hangot. Alapban a funkció le van tiltva.

*Megjegyzés: Az opciót Pager 1, Pager 2, és Contact ID formátumnál nem lehet használni.*

- **Váltakozó Hívás /Alternate Dial/:** A beállított hívás iránytól függetlenül, a központ váltakozva hívja először az első, majd a második telefonszámot. Ha letiltják a funkciót, a panel a normál módon fog hívni. Alapban a funkció le van tiltva (N).
- **SIA 1 Azonosító# /Account/:** Nézze meg a 12.6 fejezetet.
- **Auto Report SIA:** Nézze meg a 12.6 fejezetet.
- **Teszt Átv. Percben /Test Tx in Min/:** Ha engedélyezik, a tesz átvitel ideje percben lesz értendő. Letiltása estén az idő napban értendő. Több információért nézze meg a 10.8 fejezetet. Alapban nincs engedélyezve (N).
- **Átv. Késleltetése Percben /Tx Delay in Min/:** Ha engedélyezik, az átvitel késleltetési ideje percben lesz értendő. Letiltása estén az idő másodpercben értendő. Több információért nézze meg a 10.9 fejezetet. Alapban nincs engedélyezve (N).

 **Második Vonal Szaggatása /2nd Line Flash/:** A panel a normál módon fog tárcsázni. Ha a panel 5 másodpercig nem találja a vonalat, felfüggeszti a hívást és áttér a szaggatott módra 90 másodpercre (felfüggeszt, majd újrahív). Ezután a központ újra a normál telefonvonalat fogja keresni. Alapban a funkció le van tiltva.

*Megjegyzés: A funkciót Svédországban használják.*

 **6-digites Azonosító /6 digit Acct/:** Az SIA formátumnál a rendszer és partícióazonosítók 6 számjegyűek lesznek. Letiltása esetén a hagyományos 4 számjegyű formátum él. Alapban a funkció le van tiltva (N).

# **12.5 Hívásirányítás**

Ref#: [000400XX02], ahol az XX a telefonszám 00-02.

Ebben a részben programozható be, hogy az egyes jelentő kódok melyik telefonszámra menjenek át. A jelentő kódoknak három csoportja van:

- riasztások és visszaállások
- nyitások és zárások
- minden más vegyes kód

Az egyes csoportok külön programozhatók a telefonszámokra. Alaphelyzetben az öszszes kód az első telefonszámra megy. A hívásirány ki- és bekapcsolható.

#### **12.6 Kommunikációs Formátumok**

Ref#: [000400XX01], ahol az XX a telefonszám 00-02. Minden telefonszámnak ki kell jelölni egy kommunikációs formátumot. Az alapértelmezés szerinti formátum a 20BPS 2300 Hz Handshake.

#### **10 BPS 1400/2300Hz Handshake Form.**

- $\bullet$  Adat:= 1900 Hz
- $Kissoff' = 1400/2300$  Hz
- $Sebesség = 10$  BAUD

#### **20BPS 1400/2300Hz Handshake Form.**

A 20BPS normál forma a DCI, Franklin, Sescoa és Vertex vevőkön használható.

- $\bullet$  Adat =1800 Hz
- "Kissoff" =1400/2300 Hz
- Sebesség  $=20$  Baud

Ez a formátum elküldi az azonosító kódot (a felhasználó azonosítója), valamint a riasztás típusát. A vevő egységtől függően az azonosító lehet 3 vagy 4, a jelentő kód pedig 1 vagy 2 számjegyű.

Ha a három számjegyes formátumot használják, a három digit után egy [0]-át kell ütni.

Ha [0]-át szeretnének programozni a kódba, akkor HEXA A-t kell beütni. Például 103 programozásánál a következőt kell be $i$ itni $\cdot$  1 A 30.

Ha a jelentő kódot egy digitesre állítják be, a második helyre [0]-át kell beírni. Például a "3" beállításához "30"-at kell beütni. Ha [0]-át szeretnének programozni a kódba, akkor HEXA A-t kell beütni. Például a 30 programozásánál a következőt kell beütni:  $"3A"$ 

#### **Contact ID**

A Contact ID olyan formátum, amely inkább a tone üzemmódban használatos. Ez a fajta formátum a többihez képest több információt képes átvinni és gyorsabb is. Például Contact ID-ben az 1-es Zónánál nem csak az programozható, hogy riasztás történt, hanem a riasztás típusa is, mint a nyitás és zárás.

Contact ID-nél a kétszámjegyű kódot minden eseményhez be kell írni. A 2-digites kód határozza meg a riasztás típusát. Ezután a panel már minden egyéb információt hozzáfűz, mint pl. a zóna száma.

#### **Auto Contact ID**

Ha beállítják a kódok automatikusan generálódnak az események mellé. Ha 00-át állítanak be valamelyik szekcióra, nem megy át üzenet. A tűzjelzéssel kapcsolatos szekciók általában 99-re állítottak.

#### **Contact ID Azonosító Opciók**

- Partial Closing ID: Contacd ID használatakor vagy 4-es, vagy 5-ös azonosítóval mennek át a jelek. Ez itt szabályozható.
- Opening After Alarm ID (Nyitás Riasztás Után): Contacd ID használatakor vagy 4-es, vagy 5-ös azonosítóval mennek át a jelek. Ez itt szabályozható.

#### *Megjegyzések a Contact ID-hez*

- 1. Az azonosító kód 4 számjegyű kell, hogy legyen.
- 2. A jelentő kódok mindig kétszámjegyűek.
- 3. A (0)-át HEXA A-val kell helyettesíteni.
- 4. A jelentő kód passzolása esetén [00]-át vagy [FF]-et kell beütni. Ez arra jó, ha valamelyik kódok nem akarják használni.

#### **SIA FSK**

Az SIA formátum inkább a frekvenciabillentyűzést használja, mint az impulzusos üzemmódot. Az SIA automatikusan létrehozza a jel típusát, mint például a Tűz vagy a Pánik. A 2-digites kód a zóna vagy a felhasználó azonosítására szolgál.

# *AutoRep SIA*

Ref#: [000401], majd ki kell keresni.

SIA formátumnál lehetőség van arra, hogy a központ a zóna és felhasználó azonosítókat is létrehozza automatikusan. Ha az *"AutoRep SIA" opciót bekapcsolják,* a panel a következők szerint fog működni:

- 1. A [00] programozása letiltja azt a jelentő kódot (azaz nem kerül
- 2. **A**tvitelte FF] programozásakor a panel automatikusan létrehozza a zóna és felhasználó kódokat. Ez azért jó, mert így nem kell végig programozni a kódokat.

*"Autorep SIA" kikapcsolt:*

- 1. A [00] és [FF]programozása letiltja azt a jelentő kódot (nem kerül átvitelre).
- 2. A [01]-[FE] programozásakor a panel elküldi a beállított jelentő kódokat.

#### *Zóna címkék az eseményekkel együtt (Zone Label Sent with Events)*

SIA használatakor a zónacímke átvihető az eseménnyel együtt. A 14 karakterből az összes átmegy, akkor is ha nincs programozva az összes. Ekkor \* látható az üres helyeken. Meg kell vizsgálni, hogy az adott felügyelet képes-e ellátni ezt a funkciót.

# *SIA 1 Account#*

#### Ref#: [000401]

Ha engedik, a panel az SIA formátumú jeleknél a rendszerazonosítót a partíció számával együtt küldi el. Ha letiltják, a panel használja a partícióazonosítókat. Engedélyezése esetén a partícióazonosítókat nem kell beprogramozni.

#### *SIA átvitel 4-digittel*

Itt szabállyozzák a 3 vagy 4 számjegyes jelentő kódokat. Ha 4 számjegy van az azonosítás tökéletes az 1000-1500 felhasználóknál. Egyébként csak 999-ig használható.

# **"Pager" Formátum**

A Pager formátum olyan felhasználásra jó, ahol pl. a szülők szeretnék tudni, hogy gyermekük mikor ér haza.

A formátum programozásánál speciális karakterek is előfordulnak, mint például a Szünet, [\*], vagy [#]. A speciális karakterek programozásához nézze meg az 5.1 fejezetet. A panel egy eseményhez csak egyszer küldi el a jelet.

 **Pager Format 1:** Minden eseményhez 7 DTMF digitet küld el: 4 digit az azonosításhoz, 2 digit a jelentő kódnak és egy # , ami a DTMF-et jelöli. A panel egy hívásra csak egy eseményt képes lekommunikálni. A formátum egy 440Hz-es kezdő és egy 1400Hz-es "kissoff" (kioltó) "handshake"-et igényel.

 **Pager Format 2:** Ebben a módban adat nem megy át. Esemény alkalmával a panel a programozott telefonszámot felhívja. Ezt a formátumot általában személyi hívókhoz használják. Az előzővel ellentétben itt nincs szükség indító és kioltó "handshake"-re.

*Megjegyzés: Ne használja a formátumot 1300 Hz-es ID-nél.*

 **Pager Format 3:** Ugyanaz, mint a Pager 1, csak itt nincs szükség indító és kioltó jelre. *Megjegyzés: Ne használja a formátumot*

*1300 Hz-es ID-nél.*

# **12.7 Jelentő Kódok**

szerepelnek.

A jelentő kódokat be kell programozni, ha a központ felügyeletre van kötve. A kódok mindig két számjegyesek és lehetnek HEXA számok is. Egyes kommunikációs formátumok csak egy digitet igényelnek. A jelentő kódok letiltásához [FF]-et (ez az alapbeállítás) vagy [00]-át kell programozni. A jelentő kódok az "A" mellékletben

# **13.1 Letöltő Opciók**

#### **Automatikus Feltöltés, ha az eseménytár 75%-ban megtelt /Automatic Upload of Event Buffer 57%/**

Ref#: [000300]

A panel automatikusan hívja a számítógépet, ha az eseménytár 75%-ban megtelt. Az első átmenő üzenet az "Eseménytár 75%ban megtelt".

#### **Letöltő Telefonszám /Downloading Tel. Number/**

Ref#: [000302]

Itt kell beprogramozni a letöltő számítógép telefonszámát (csak akkor szükséges, ha a Felhasználói Hívás, Periódikus DLS vagy DLS Visszahívás opció engedélyezett).

#### **Panel ID Kód**

Ref#: [000303]

Ez a négy számjegyű kód azonosítja a panelt a számítógép felé. Minden panelnél más fajta kódot kell beállítani. Az alapbeállítás 4921.

#### **Panel Letöltő Azonosító Szám**

Ref#: [000304]

A négyjegyű azonosító kódot be kell programozni a számítógépen található fájlba is. Ha a két kód különbözik, a panel nem fog engedni semmilyen le- vagy feltöltést. Az alap érték 4920.

#### **Dupla Hívás Időzítés /Double Call Timer/**

Ref#: [000305]

Itt a két hívás közötti maximális idő állítható be. A bevihető értékek 000-tól 255 másodpercig terjednek. Az alapbeállítás 060.

# **Csengések Száma /Number of Rings/**

Ref#: [000306]

Ebben a pontban állítható be a csengések száma, amit a panelnek érzékelnie kell, mielőtt válaszolna a letöltő számítógépnek. A bevihető értékek 001-től 255 csengésig terjednek. Az alapbeállítás 008.

#### **Letöltő Opciók /D. Toggle Options/** Ref#: [000300]

A letöltés alapban nincs engedélyezve. Az opciók között a nyilakkal lehet lépkedni, és csillaggal lehet ki és bekapcsolni őket.

- **DLS Engedélyezése /DLS Enabled/:** Ha engedélyezik a letöltést a panel válaszolni fog a bejövő hívásokra a beállított csengés érzékelése után. A panel programozható a dupla hívás szerinti működésre is. Ha letiltják a funkciót, a panel nem fog válaszolni a bejövő hívásokra. Alapban a funkció le van tiltva (N).
- **Felhasználói Hívás /User Call Up/:** Ha engedik, a felhasználó képes lesz a letöltő számítógéppel felvenni a kapcsolatot. Ennek egyszerű módja a [\*][6][Mester kód][7] parancs. Alapban a funkció le van tiltva (N).
- **Dupla Hívás /Double Call/:** Ha engedik a panel a dupla hívás módot követi. Ez a következő: A panel az első hívásnál egy vagy két csengést érzékel, majd ha a programozott időn belül megint hívást érzékel, azonnal felveszi (az első csengésnél) és válaszol rá. Ha letiltják a funkciót a panel csak az adott csengésszám után fog válaszolni. Alapban a funkció le van tiltva.

 **DLS Vissszahívás /DLS Callback/:** Ha engedélyezik, a kapcsolat létrejötte után a panel és a letöltő számítógép is vonalat bont. Ezután a panel fel fogja hívni a letöltő számítógépet. A funkció alapban le van tiltva (N).

*Megjegyzés: Ha több mint egy számítógépet használnak letöltésre, ezt az opciót nem tanácsos használni.*

- **Periódikus DLS /Periodic DLS/:** A panel képes arra, hogy periodikusan vegye fel a kapcsolatot a letöltő számítógéppel. A programozott fel/letöltés ("batch" fájl) megtörténik az adott időben. A 13.2 fejezetben beállított időben fog a művelet megtörténni. Ezzel egy időben a számítógép várni fogja a panel hívását, hogy megtörténjen a le- vagy feltöltés. Alapban a funkció le van tiltva (N).
- **Felhasználó Eng. DLS /User Enabs DLS/:** Ha engedélyezik, a felhasználó be tudja kapcsolni a csengésérzékelést 60 percre. Ha a DLS-t letiltják, ez a módszer hatástalan. Alapban a funkció le van tiltva (N).

#### **13.2 Periodikus Felhívás /Periodic Call-up/**

Ref#: [000301]

A periodikus letöltés idejét, valamint két letöltés közötti időtartamot lehet beállítani.

- **Periodikus Átv. Nap (00) /Periodic TX Days/**: Az ismétlődő letöltések közötti időt lehet beállítani (napokban). A beállítható értékek 001-255 napig terjednek. Az alap érték 030.
- **Periodikus Átv. Idő (01) /Periodic TX Time/**: Beállítható, hogy a panel mikor hívja fel a számítógépet. Az alapbeállítás 00:00 (éjfél).

## **13.3 PC-Link**

#### Ref#: [000307]

A PC-Link kábel használata egyszerű módja a helyi letöltésnek. A kábel egyik végét a számítógéphez, a másikat pedig a panelen lévő tüskesorra kell illeszteni. Mivel modem nem szükséges, ezért a letöltés ideje lerövidül.

*Megjegyzés: A PC-Link használata alatt a kommunikáció megszakad.*

# **14. rész: Esemény Napirend**

Az esemény napirend egy olyan tulajdonság, aminek segítségével a központ különböző feladatokat képes ellátni a meghatározott időben. Ilyen például a PGM kimenetek felprogramozása vagy a partíciók adott időben való élesedése.

# **14.1 Dátum Napirend /Date Schedule/**

Ref#: [001001] A panel dátum napirendet használ az egyes események időhöz kötésénél. Összesen 99 dátum napirend van. A napirend letiltásához minden egyes naphoz és a kizárt csoporthoz is "N"-t kell írni.

*Megjegyzés: A 00 és 01-es napirend speciális céllal a PC4820 modulhoz tartozik. Ezzel kapcsolatban a 4820-as leírás ad bővebb információt.*

#### **Intervallumok programozása**

Ref#: [001001XXYY], ahol az XX a dátum napirend 02-99, az YY pedig az intervallum 01-04.

Minden dátum napirendhez négy intervallum tartozik. Minden intervallum tartalmazza a kihagyott csoportot (holiday groups), az automatikus élesítés/hatástalanítás opciókat, valamint az időt és napot, amihez a napirendi pont tartozik. Az intervallumhoz a következő pontok tartoznak:

#### *Start Idő /Set Start Time/*

A napirend szerinti intervallum kezdő ideje állítható be (ÓÓPP). Az alap érték 0000 (éjfél). A beírható értékek 0000-2359-ig lehetségesek. A 9999 beírása nem ad kezdési időt. Ha egy napirendben két intervallum szerepel ugyanazzal a kezdeti idővel, a napirend a hosszabb intervallum végét fogja követni.

# *Befejezési Idő /Set End Time/*

A napirend szerinti intervallum záró időpontja állítható be (ÓÓPP). Az alap érték 0000 (éjfél). A beírható értékek 0000- 2359-ig lehetségesek. A 9999 beírása nem ad záró időt.

# *Opciók Kiválasztása /Select Toggles/*

Az intervallumoknál különböző opciók lehetségesek. Ezek a csillag gombbal ki és bekapcsolhatók. Alapban az összes opció ki van kapcsolva.

- **Vasárnap-Szombat /Sunday-Saturday/:** Beállítható, hogy az intervallum melyik napon legyen aktív.
- **Kizárt 1-4 /Holiday/:** Itt lehet kiválasztani, hogy az adott intervallum melyik kizárt csoportot kövesse.
- **Auto-Élesítés /Auto-arm/:** Az intervallumot ki lehet választani bármelyik partíció élesítésére, amelyik a napirendben szerepel.
- **Auto-Hatástalanítás /Auto-disarm/:** Az intervallumot ki lehet választani bármelyik partíció hatástalanítására, amelyik a napirendben szerepel.

*Megjegyzés: Ne programozzon egy intervallumot egyszerre auto élesítés és hatástalanítás opcióra.*

#### **Kimenet Aktiválása (kevesebb, mint egy perce) /Activating Outputs for Less than One Minute**/

A kimenet aktiválási idejét 01-59 másodpercre lehet beállítani. A beállított ideig a kimenet aktív lesz. Ha 00-ra programozzák, a kimenet az intervallum végéig aktív marad (További információ a 11.2 fejezetben olvasható).

#### **Kimenet Aktiválása (több mint egy napra) /Activating Outputs for Longer than One Day**/

Ha a napirend túlnyúlik a 24 órás időtartamon, két intervallum szükséges. Először ki kell választani az első intervallum kezdetét és napját (ez lesz a kezdőpont). Ezután be kell állítani az első intervallum végét, *és* a második intervallum kezdeti idejét [9999] re. Legutolsó lépésként ki kell jelölni a második intervallum záró idejét, valamint napját.

#### **Napirend Aktiválása Meghatározott Napon /Activating Schedules on Specific Days/**

A speciális felhasználások közé tartozik a napirend aktiválása "kizárt időben" (holiday). Először az intervallum kezdő és záró idejét kell beállítani. Ezután a hét napjainál az "N"-t, a megfelelő kizárt csoportnál /holiday groups/ pedig "Y"-t kell beütni. Normális esetben a kizárt csoportnál a napirend nem fog működni, ezért kivételt képez ez a funkció.

#### **14.2 Kizárt Csoport /Holiday Groups/**

Ref#: [001002] A kizárt csoport olyan napok összessége, amelyeken a programozott napirend nem fog működni. Összesen négy ilyen csoport lehetséges.

A programozáshoz ki kell választani a megfelelő csoportot (Holiday Group 1-4). Ezután a központ kérni fogja a dátumot ("Enter Date"). A dátumot 6 számjegyben kell megadni úgy, mint Hónap, Nap, Év (HHNNÉÉ). Az első dátum beírása után a kezelő sípolni fog, ezzel jelezve, hogy újabb dátum írható be. A nyilakkal megtekinthetők az eddig beírt dátumok. A dátum törléséhez csak ki kell választani az adott dátumot és meg kell nyomni a csillagot. Ha már a kizárt csoport ideje lejárt, a hozzá tartozó dátum törlődik.

*Megjegyzés: A kizárt csoport beállítása előtt feltétlenül szükséges helyesen beállítani a rendszer óráját.*

#### **14.3 Nyitás/Zárás Tiltása**

Ref#: [001000] Ha a Nyitás/Zárás Tiltása napirend aktív egy adott partíciónál, akkor az abban a partícióban történő nyitások és zárások bekerülnek az eseménytárba, de nem jutnak el a felügyelet felé. Célszerű ezt az időtartamot arra az időtartamra helyezni, amikor a kommunikátor leterheltsége a legnagyobb. Összesen 99 Nyitás/Zárás Tiltó napirend lehetőség van. Minden ilyen napirend képes arra, hogy letiltsa a nyitás vagy a zárás üzenetkód küldést. Egy napirend nem tudja letiltani egyszerre a nyitást ÉS a zárást, ezért két napirendre van szükség. A következő opciók lehetségesek:

- **Nyitás/Zárás Tiltás Opciók /O/C Suppression Toggle/:** Ha használni akarja ezt a funkciót, állítson be "Y"-t.
- **Dátum Napirend /Date Schedule/:** Üsse be a napirend két számát, amit használni fog.
- **Partíció Opciók /Partition Toggles/:** Annál a partíciónál, ahol a tiltást használják "Y"-t kell beírni.

*Megjegyzés: Ha a nyitás tiltása opció aktív, de úgy hatástalanítják a rendszert, hogy riasztás van a memóriában, a nyitás és riasztás utáni nyitás jelentő kódok átmennek a felügyeletre.*

#### **14.4 Élesítés/Hatástalanítás Napirend /Arm/Disarm Schedules/**

Ref#: [001003] A funkciót automatikus élesítésre, illetve hatástalanításra használják az adott napirendnél. Összesen 50 Éles./Hat. Napirend van. A következő opciók vannak:

#### **Dátum Napirend /Date Schedule/**

Üsse be a Dátum Napirend kétjegyű számát, amit használni fog. Üsse be a napirendet [02]-[99]. Ne használja a [00]-át és a [01]-et.

#### **Partíció Opciók**

A partíciónál [Y]-t kell beírni, ahol használják az auto él./hatástalanítást. A napirend programozása:

- 1. Írja be az auto élesítés/hatástalanítás idejét, ugyanúgy, mint az intervallumál. A Záró időt egy perccel a Start idő utánra kell állítani. Például, ha az auto élesítés/hatástalanítás ideje reggel 8 óra, akkor a Start időt 0800-ra, a Záró időt 0801-re kell állítani.
- 2. Írjon be "Y"-t azokra a napokra, ahol a partíciót auto élesítik vagy hatástalanítják.
- 3. Ha nem akarják auto él./hatástalanítani a központot, akkor "Y"-t kell írni bármelyik Kizárt Csoportra, amelyiket követi a napirend.
- 4. Végül, kapcsolja be az Auto Élesítés /Hatástalanítás pontot, annak megfelelően, hogy melyikre van szükség.

Ahhoz, hogy az auto funkciók működjenek a napirend szerint, a következő pontokat engedélyezni kell:

- A Dátum Napirendet auto élesítés /hatástalanítás funkcióval kell engedélyezni.
- Az "Auto-Arm / Disarm" partíció opciót engedélyezni kell.
- Az "Auto-Arm" felhasználó funkciót engedélyezni kell. Ennek az opciónak nincs hatása a "Scheduled Disarm" opcióra.
- A "Scheduled Arm" vagy a "Scheduled Disarm" felhasználói funkciót engedélyezni kell.

#### **14.5 Napirend Szerinti AMS-220 / 220T Füstérzékelő Teszt**

Az AML füstérzékelők folyamatosan ellenőrzik magukat érzékenységi szempontból, és ha előfordul ilyen, hibaként lejelentik. A központ képes arra, hogy ezt a tesztet meghatározott időben is végrehajtsa. Összesen 50 füst teszt napirend van. Mindegyik tesztet valamilyen dátum napirendhez kell rendelni. A programozás menete a következő:

- 1. Ref#: [001402], majd [\*]
- 2. A kezelőn ez látható: "Select Entry # / Enter 01-50,", azaz válassza ki a megfelelő helyet. Miután kiválasztotta, nyomja meg a csillagot.
- 3. A kezelőn most ez jelenik meg: "Enter Sch.# / Enter 00-99", azaz válassza ki a megfelelő napirendet. Ez lesz az a napirend, amihez a tesztet rendeli (a bevihető értékek 02-99-ig terjednek !). Alapban az összes füst teszthez 01 van írva (azaz letiltva).
- 4. A kezelő ezek után újabb adatot kér: "Select Toggle Partition X". Válassza ki a partíciót, használja a nyilakat majd a csillagot (Y vagy N). A kiválasztott partíciónál aktiválódni fog a füst teszt a programozott időben. Alapban egy partíció sincs kiválasztva (N).

A dátum napirend beállításánál az AML füst teszt idejét ugyanúgy kell beprogramozni, mint az intervallumoknál a start időt. A Záró időt egy perccel a Start idő utánra kell állítani. Például, ha a füst teszt ideje reggel 8 óra, akkor a Start időt 0800 ra, a Záró időt 0801-re kell állítani.

*Megjegyzés: Az egyes partíciókra mind külön napirendet kell kijelölni. A tesztek között minimum 10 perceknek kell lennie.*

# **14.6 CTT napirend**

# Ref#: [001004]

A CTT napirend használható a CTT időzítőhöz (8.3 fejezet). A CTT napirend határozza meg, hogy a zárás idő időzítő mely időponban legyen aktív. 50 CTT napirend határozható meg. A dátum napirendeket kell két számjeggyel megadni, hogy mikor legyen aktív a CTT napirend. A partíciós kapcsolókon belül szintén meg kell adni, hogy a partíció kövesse a napirendet.

#### **14.6 Szeizmikus napirend**

#### Ref#: [001005]

A Szeizmikus napirenddel lehet megadni az időt, hogy azok a zónák, amik a szeizmikus zónának lettek megadva mikor lesznek tesztelve. 50 Szeizmikus napirend határozható meg. A dátum napirendeket kell két számjeggyel megadni, hogy mikor legyen aktív a Szeizmikus napirend. A partíciós kapcsolókon belül szintén meg kell adni, hogy a partíció kövesse a napirendet.

#### **15.1 LINKS1000/GSM1000 (Cellarendszerű kommunikáció)**

Ha LINKS1000/GSM1000 Cellarendszerű Kommunikátort használnak a felügyeleti központtal való kapcsolattartásra, a következő pontokat kell figyelembe venni.

#### **LINKS1000 Telefonszámok (00-02)**

Ref#: [000404XX], ahol az XX a 00-02 (ezek a telefonszám 1-3 azonosítói). A három telefonszámot akkor használják,

ha a vonalas telefonszámok nem elérhetők. A LINKS 1 telefonszám a vonalas szám tartalékaként működik. A LINKS 2 és a LINKS 3 ugyanezt a szerepet tölti be.

*Megjegyzés: A tárcsahang keresését bele kell illeszteni a vonalas telefonszám elejére.*

#### **DLS Számok (03)**

Ref#: [00040403]

Ezt a telefonszámot a Letöltéshez kell alkalmazni, ha LINKS1000/GSM1000 kommunikátort használják.

# **LINKS1000 Opciók**

#### Ref#: [00040404]

 **LINKS1000/GSM1000 Enged/Tilt (Enable / Disable):** Engedélyezni kell, ha LINKS1000-et használnak. Alapban le van tiltva (N).

*Megjegyzés: Ha már egyszer a LINKS/GSM opciót engedélyezik, a PGM kimenet automatikusan LINKS működésre áll be.*

 **LINKS/GSM Teszt Adás (Test Tr.):** Ha engedik a panel teszt jelet fog küldeni a felügyeleti LINKS/GSM egységnek. Alapban le van tiltva.

# **Ismétlődő LINKS Teszt /Tr. Cycle/**

Ref#: [00040405]

Itt lehet beállítani két LINKS/GSM teszt kód kommunikáció közötti időt (napokban). Alapértelmezés szerint 030, de a beírható értékek 001-255-ig terjednek.

#### **Ismétlődő LINKS Teszt Ideje /Tr. Cycle Time**/

#### Ref#: [00040406]

A LINKS Teszt kód ebben az időpontban fog átmenni a felügyeleti központ felé. Az időt 24 órás formátumban kell bevinni. Az alapbeállítás 0000, azaz éjfél.

/A LINKS1000-t Magyarországon nem használják/

#### **15.2 LINKS2XXX (Nagy Hatótávolságú Rádió Kommunikátor)**

#### Ref#: [000405]

A következő opciókat csak akkor kell beállítani, ha LINKS2150/2450-et használnak.

 **LINKS2XXX Enged/Tilt (Enable / Disable):** Engedélyezni kell, ha LINKS2XXX-et használnak. Alapban le van tiltva (N).

*Megjegyzés: A megfelelő működéshez engedélyezni kell a kommunikációt.*

- **Riasztás/ Visszaállás (Alarm /Restore):** Ha engedik a LINKS2150 leközli a riasztás és visszaállás eseményeket. Alapban le van tiltva.
- **Nyitás/Zárás (Open/Close):** Ha engedik a LINKS2150 leközli a nyitás és zárás eseményeket. Alapban le van tiltva.
- **Minden Más (All Others): ):** Ha engedik a LINKS2150 leközöl minden más eseményt. Alapban le van tiltva.

#### **15.3 T-Link (TCP/IP kommunikáció**)

A T-Link modul használható elsődleges vagy tartalék kommunikátornak, de a letöltés is megoldható rajta keresztül. Ehhez egy TCP/IP hálózat szükséges, valamint a DLS-3 program. A PC-LINK és a T-Link funkció egyszerre nem működhet.

A T-link kommunikációhoz a következőket kell beállítani:

A T-Link ugyanazt a telefonszámot használja, mint a vonalas rendszer (12.1 szekció). Azon telefonszámokat, melyeket a T-Link használ CAAA-ra kell állítani, de ehhez először el kell távolítani a "D"-t, majd beütni a [\*5][\*2][\*2][\*2] sort.

A kommunikációs kapcsolók között a T-LINK-et engedélyezni kell.

A T-Link letöltésnél a rendszer nem működik visszahívás, felhasználói hívás, vagy periódikus hívás üzemben. A kapcsolatot visszahívás nélkül kell engedni.

#### **16.1 Általános Diagnosztika /General Diagnostics/**

# Ref#: [04]

Ez a funkció csak diagnosztikai célokra szolgál. Ha a rendszerben nincs semmilyen probléma, a kezelőn a következő üzenet jelenik meg: "PC40X0 System No Faults Found". Ha viszont hibát talál, akkor ezt írja: "Error… Module". Az üzenet még kiegészül egy-egy karakterrel. A karakterek a hiba típusát, a számok pedig a modult jelölik.

- $\bullet$  E = kommunikációs hiba. A központ elvesztette a kommunikációt a modullal.
- $\bullet$  T = tamper. A modulon lévő tamper zónát megsértették.
- $\bullet$  LV = alacsony feszültség. A modulra csatlakozó combus nem nyújtja a megfelelő feszültséget.

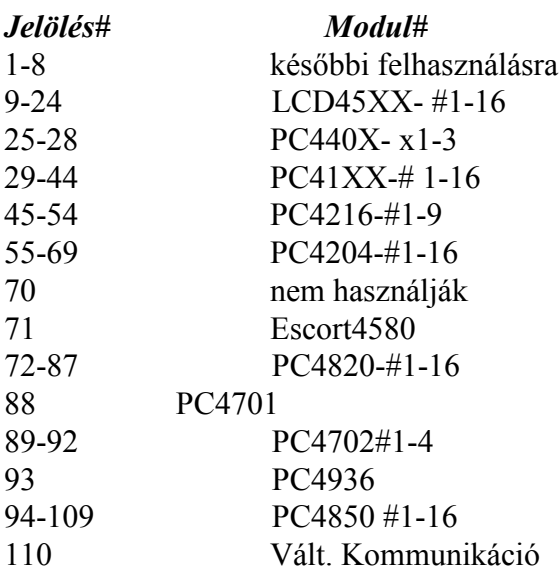

# **16.2 Visszaállás Gyári Adatokra**

Az opció csak a feszültség alá helyezés utáni pár percben lehetséges. Ennek eléréséhez egyszerűen el kell venni, majd újra rá kell csatolni az AC-t és az akkumulátort.

Ezek után be kell lépni az Üzembe Helyezői módba, és ref#[0402]-t kell nyomni a panel "reset"-eléséhez. Escort 4580 modulnál a reset művelethez ref#: [0403]-at kell nyomni.

#### **Gyári Alapértékek (szoftveres) /Factory Default/**

#### Ref#: [0402]

Ha kiválasztották az opciót, a panel a következőt írja ki: "Confirm Default Press \*". A művelet megerősítéséhez nyomja meg a csillagot. A csillag gomb megnyomása után a "Power System Down and Restart" üzenet jelenik meg. Csatlakoztassa le az akkumulátort és az AC-t. Ezzel tulajdonképpen törli a programozott adatokat, és a panel visszaáll gyári értékekre. Az összes modult újra be kell léptetni.

AML eszközöknél a panel kulcs visszatér [00]-ra.

# **Escort4580 Alapértékre Visszaállás**

#### Ref#: [0403]

Ha kiválasztották az opciót, a panel a következőt írja ki: "Confirm Default Press \*". A művelet megerősítéséhez nyomja meg a csillagot. A csillag gomb megnyomása után a "Resetting 4580 Module" üzenet jelenik meg. Ha a művelet megvan, a kezelőn megerősítő üzenet olvasható: "4580 Default is Complete". Ezzel az Escort modul visszaáll a gyári értékekre.

#### **16.3 Hardver Reset**

Az Üzembe Helyezői kód elvesztése esetén az egyetlen megoldás a hardver reset.

*Megjegyzés: Ha az Üzembe Helyezői kizárást engedélyezik, akkor a rendszeren ez a mód sem segít. Ha "reset"-elik a panelt és a kizárás aktív, nincs más megoldás csak a gyárba való visszaszállítás. Ha a panelnak nincs más hibája csak az Üzembe Helyezői kód "elvesztése", akkor a DSC szervizköltséget fog felszámolni.*

*Megjegyzés: Mielőtt "reset"-et hajtana végre, az összes AML eszközt törölni kell a rendszerből.*

A Reset művelet folyamata:

- Csatlakoztassa le az AC-t és az akkumulátort.
- Kösse össze a PGM1 és Z1 kapcsokat. Minden más vezetéket ki kell szedni a kapcsokból.
- Helyezze újra feszültség alá a központot és várjon 20 másodpercig.
- Csatlakoztassa le az AC-t és az akkumulátort.
- Szüntesse meg a kapcsolatot a PGM1 és Z1 között. Ha minden jól ment, a központ visszaállt a gyári értékekre (Az egyetlen kivételt az eseménytár jelenti, ugyanis az nem törlődik). Ennek következményeként a modulokat is újra be kell léptetni.
- Helyezze feszültség alá a panelt. Először az akkumulátort kell bekötni és csak utána az AC-t.

#### **16.4 Hibák Megtekintése**

A riasztóközpont folyamatosan ellenőrzi a rendszert, és ha bármilyen hibát észlel, kijelzi. Ha hiba keletkezik, a "Trouble" fény világít és a kezelő 10 másodpercenként sípol. A sípolás megszűntetéséhez nyomja meg a #-et. A "Trouble" fény a hiba korrigálásáig égve marad.

Ha a "Hangos AC Hiba" /Audible AC Tbl/ opció engedélyezett, a kezelő hangos hangjelzéssel jelzi az "AC Hiba Késleltetés" /AC Fail Delay/ végét. Alapban ez az opció nincs engedélyezve.

Ha a "Kapcsolt Hiba" /Latched Trouble/ engedélyezett, és a PC4020, PC4204, PC4820 vagy a PC4702-nél bármilyen AC vagy akku hiba történik, a panel addig nem nyugtázza a hibát, ameddig a [\*][2]-vel meg nem tekintik (A hiba kijelzése akkor sem szűnik meg, ha kijavítják a hibát). Ha nem engedélyezik a funkciót, a hiba kijavításakor a kijelzés azonnal megszűnik. Alapban nincs engedélyezve. A lehetséges hibák kijelzése és leírása a következő táblázatban látható:

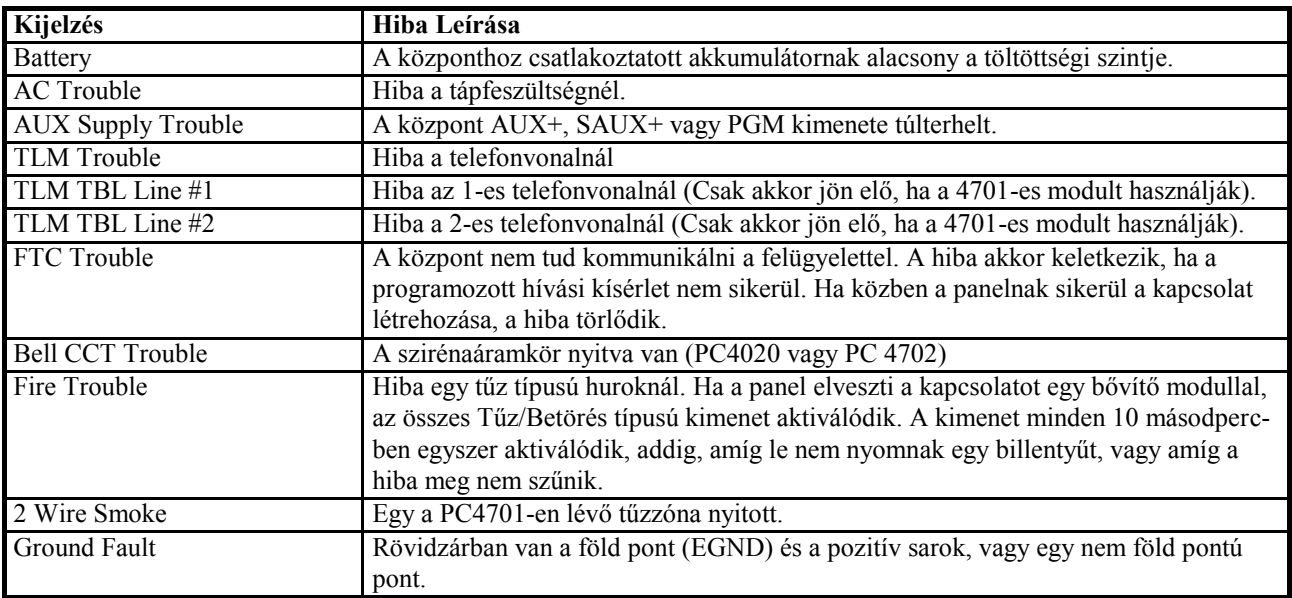

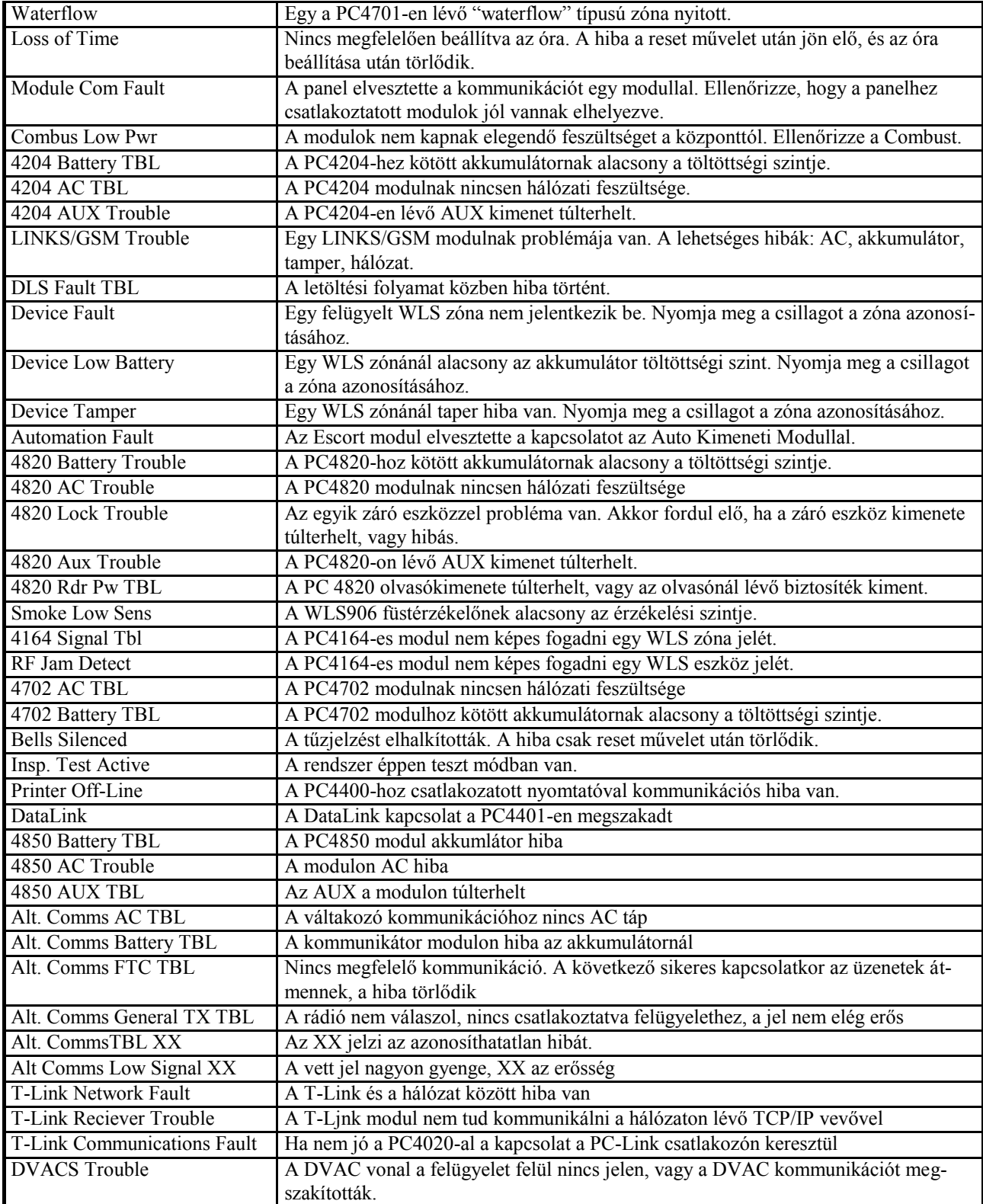

# **16.5 Rendszer Hiba "Squawk" /System Fault Squawk/**

Ha ez az opció engedélyezett, zóna tamper, zóna hiba vagy modul tamper esetén az összes betörés típusú sziréna 5 másodpercenként meg fog szólalni. Elhalkítani egy gomb megnyomásával lehet. Alapban nincs engedélyezve.
## **"A" MELLÉKLET: JELENTŐ KÓDOK**

## **Megjegyzések a Contact ID-hez**

A következőkben a Contact ID jelentő kódok láthatók. Az első digit automatikusan átmegy a felügyeletre. Az utolsó két digit hordozza a jel információit. Például, ha az 1-es zóna be/kilépési pont, akkor a riasztási jelentő kódot [34]-re kell programozni. A felügyelet a következőket veszi:

*\*BURG – Entry/Exit -1*

Az 1-es a zóna riasztását jelöli.

### **Megjegyzések az SIA formátumhoz**

Ha az SIA 1 Account # opciót engedélyezik, a rendszer azonosítójával együtt adatkommunikáció is történik. A vevőnél a vett jel így alakul: N Ri01 /BA 001  $N=$  Új esemény Ri01= Partíció/Rész azonosító BA= Betörés riasztás  $001 = 1$ -es zóna

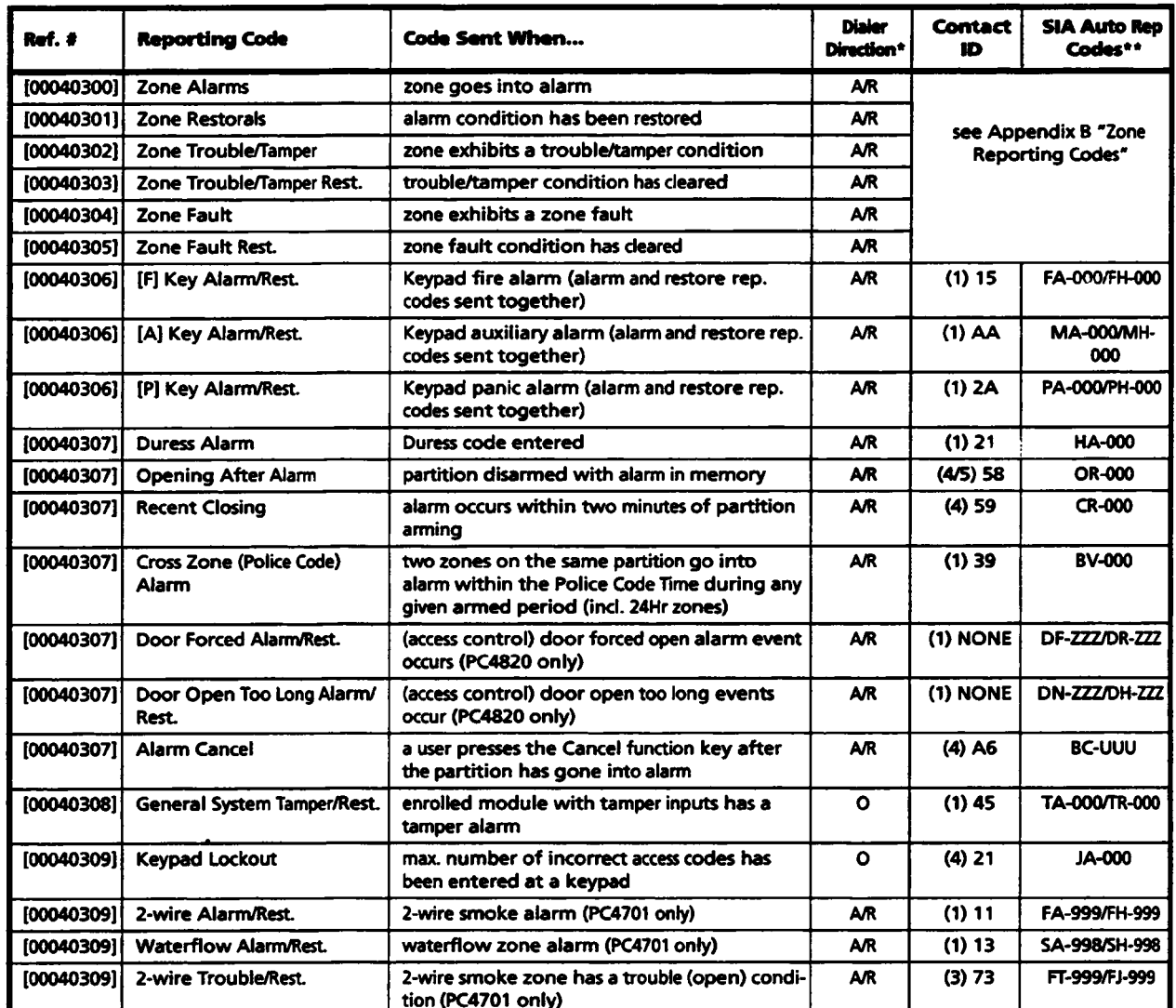

\* A/R = alarms/restorals;  $O/C$  = openings/closings;  $O =$  other<br>\*\* PPP = partition number; UUU = user number (user 1000 to 1500 = 999); ZZZ = zone number

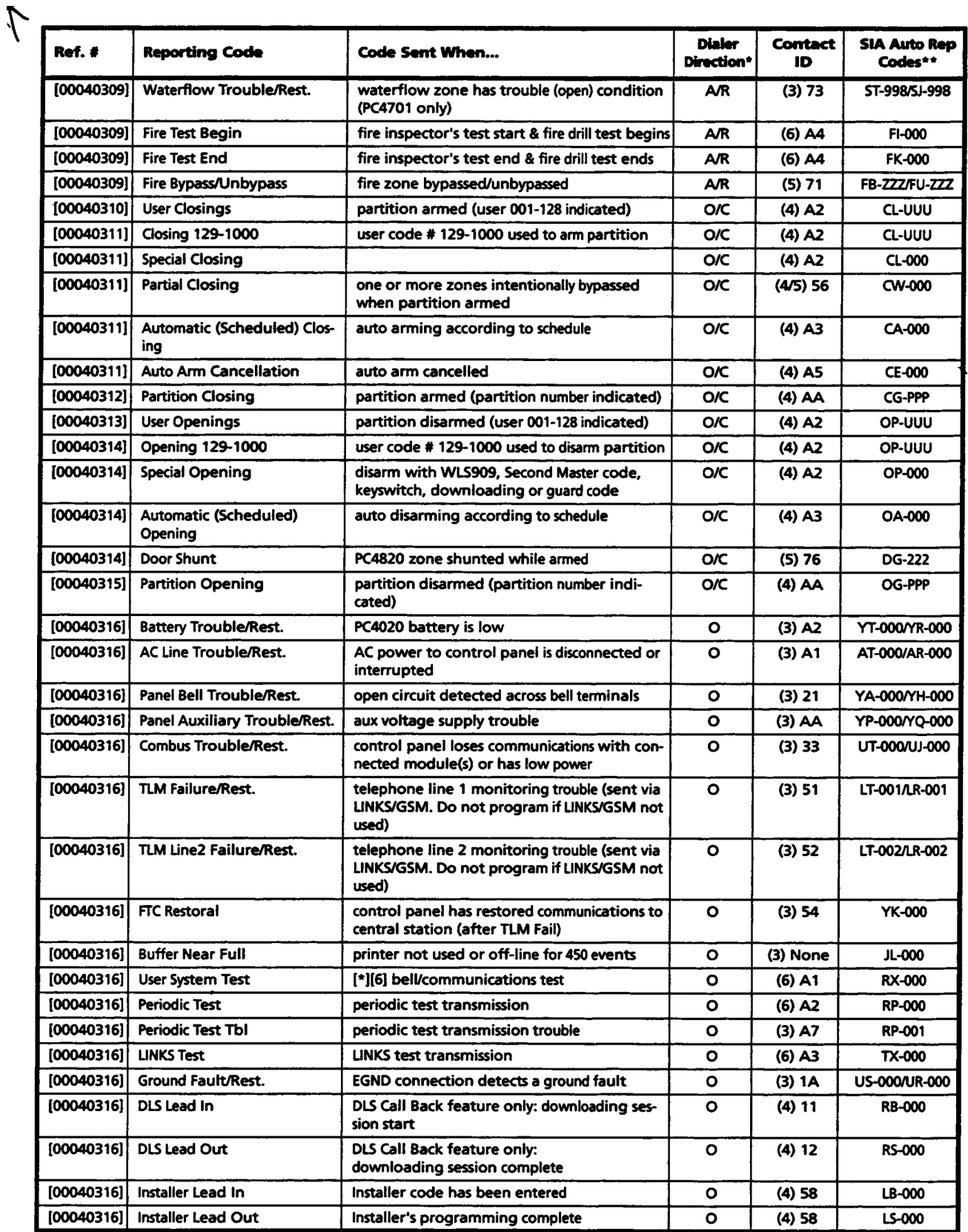

\* A/R = alarms/restorals;  $O/C$  = openings/closings;  $O$  = other<br>\* PPP = partition number; UUU = user number (user 1000 to 1500 = 999); ZZZ = zone number

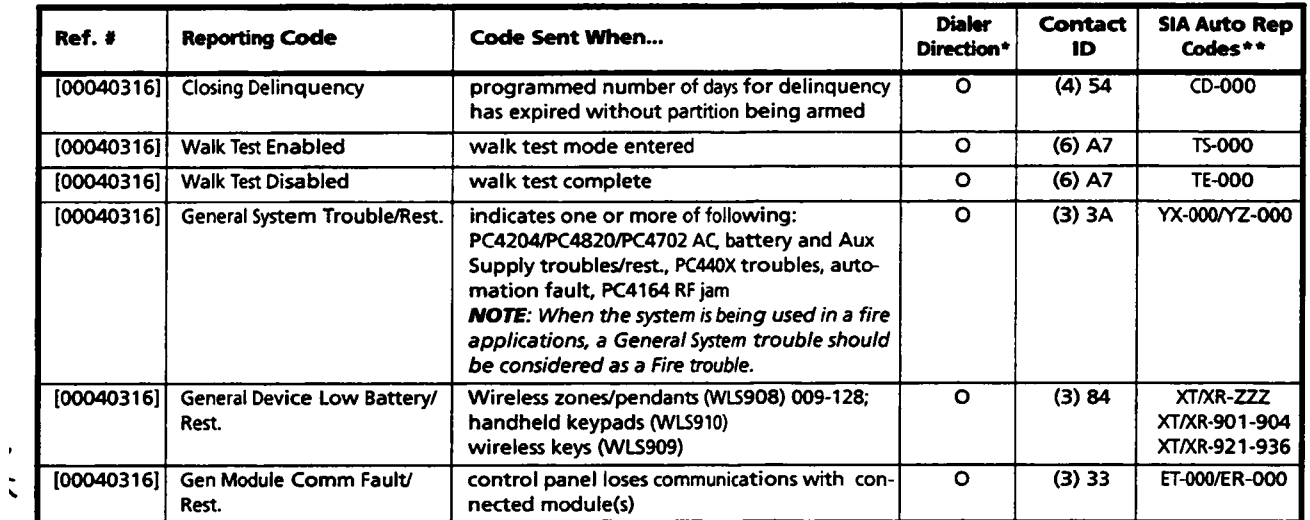

\*  $A/R = \text{alarms}/\text{restorals}$ ; O/C = openings/closings; O = other<br>\*\* PPP = partition number; UUU = user number (user 1000 to 1500 = 999); ZZZ = zone number

# **"B" MELLÉKLET: ZÓNA JELENTŐ KÓDOK**

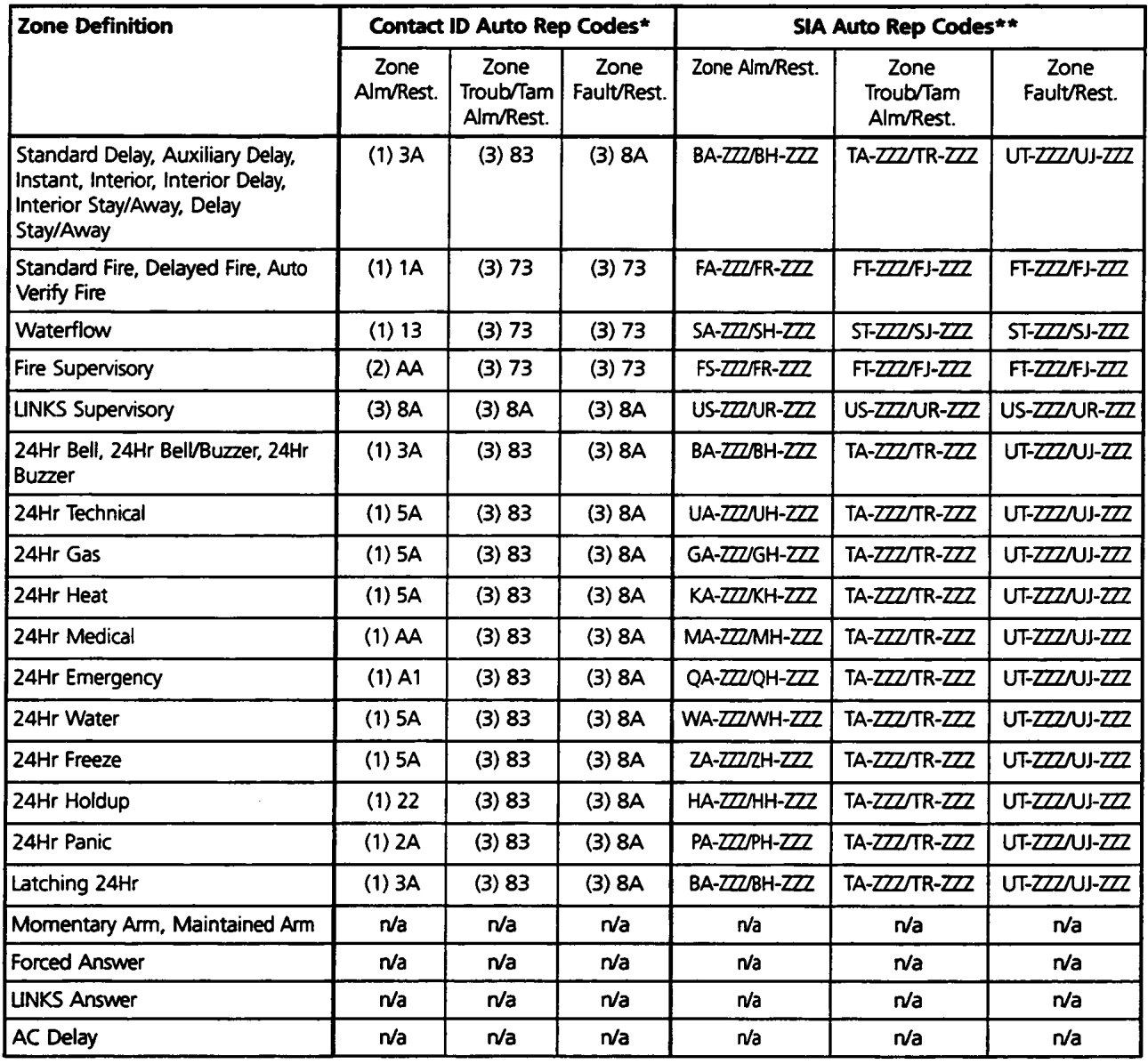

\* If Contact ID is used, the above reporting codes are suggested.

\*\*  $ZZZ$  = zones 001-128

# **"C" MELLÉKLET: ASCII KARAKTEREK**

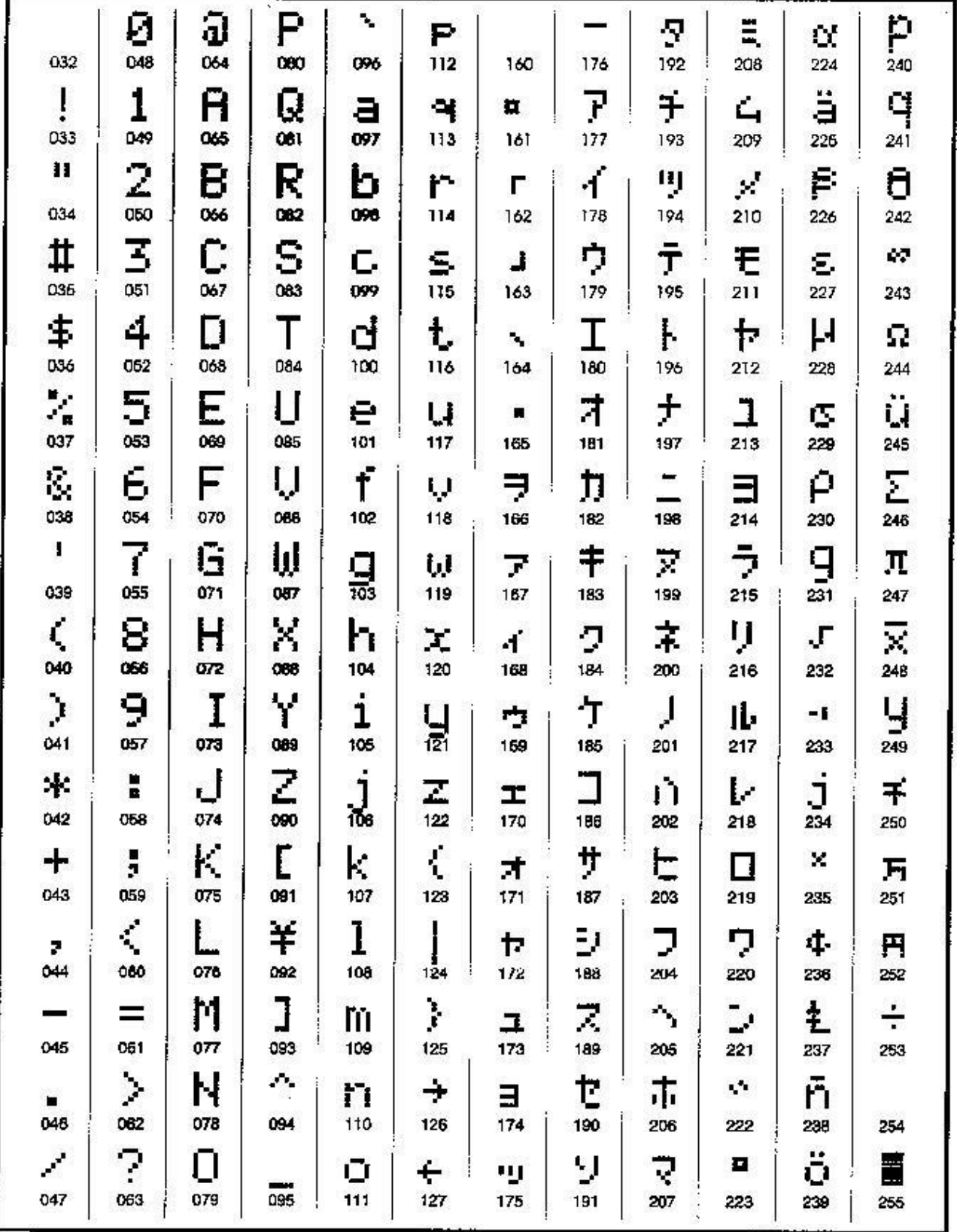

# **Garanciális feltételek**

A DSC Hungária Kft. az eszköz vásárlásától számított egy évig vállal garanciát az egyes termékekre a 117/1991. (IX.10.) sz. Kormányrendelet alapján.

A garanciális idő letelte után a 74/1987. (XII.10.)MT rendelettel módosított 35/1978 (VII.6.) MT rendelet alapján biztosítjuk az egyes termékekhez a szerviz és alkatrészellátást.

Garanciális meghibásodás esetén szakszervizeink a javításokat a lehető leghamarabb elvégzik, vagy ha javításuk azonnal nem lehetséges, akkor cserekészüléket biztosítanak a szervizelés idejére.

Garanciális időn belül - üzemszerű használat közben meghibásodott eszközöknél – a javítások szervizdíj mentesek.

Garanciát kizáró okok: nem szakszerű üzembe helyezés és programozás, nem rendeltetésszerű haszná lat, szakszerűtlen kezelés, elemi kár által okozott meghibásodás (pl: villámcsapás, beázás, tűz), továbbá mechanikai károsodás, panel törés, repedés, lefestés, belejavítás, panel égés.

Amennyiben a fenti garanciát kizáró okok nem állnak fenn, úgy garanciát vállalunk forgalmazott eszközökre illetve azok alkatrészeire, alkotóelemeire.

A készülék üzembe helyezése speciális szakmai ismereteket és eszközöket igényel. A telepítést kizárólag szakember végezheti. Szakszerűtlen beavatkozás a készülék tönkremenetelét okozhatja és a garancia elvesztésével jár. A nem szakember által és nem az utasításoknak megfelelően telepített eszközökben keletkezett vagy ezek által okozott bármilyen jellegű kárért a forgalmazó nem vállal felelősséget.

Mindenkori garanciális feltételekről valamint javítási díjszabásokról kérjük tájékozódjanak szakszervizeinkben.

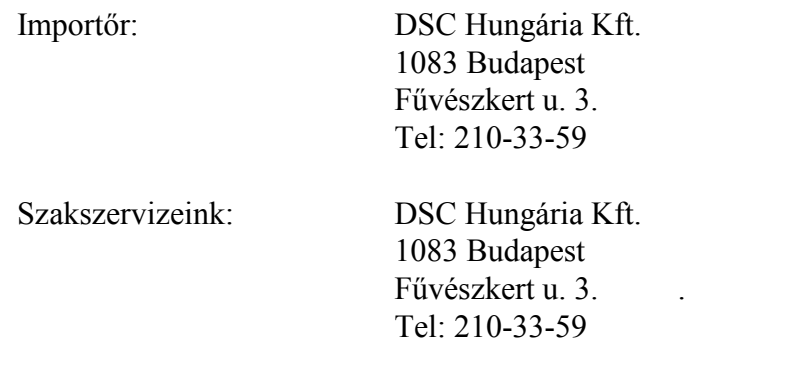

Alarmtechnika Rt. 3529 Miskolc Bocskai u. 11 Tel: 46/411-745